# **DEPARTAMENTO DE SISTEMAS ELETRÔNICOS – CURSO SUPERIOR DE TECNOLOGIA EM MICROELETRÔNICA – FACULDADE DE TECNOLOGIA DE SÃO PAULO**

Amanda Pires Cardoso Gabriel Pereira Gerino Dias

# **PROJETO E CONSTRUÇÃO DE PROTÓTIPOS DE PASSADORES DE MOVIMENTO ELETROMAGNÉTICO EM AMBIENTE DE ALTO VÁCUO**

São Paulo 2021

Amanda Pires Cardoso Gabriel Pereira Gerino Dias

# **PROJETO E CONSTRUÇÃO DE PROTÓTIPOS DE PASSADORES DE MOVIMENTO ELETROMAGNÉTICO EM AMBIENTE DE ALTO VÁCUO**

Trabalho de Conclusão de Curso apresentado como requisito parcial para a conclusão do curso Superior de Tecnologia em Microeletrônica ministrado pela Faculdade de Tecnologia de São Paulo – FATEC São Paulo, sob orientação do Prof. Dr. Francisco Tadeu Degasperi e Prof. Me. André Gustavo Lima Caetano.

São Paulo 2021

Amanda Pires Cardoso **i** Gabriel Pereira Gerino Dias

# **PROJETO E CONSTRUÇÃO DE PROTÓTIPOS DE PASSADORES DE MOVIMENTO ELETROMAGNÉTICO EM AMBIENTE DE ALTO VÁCUO**

**Prof. Dr. Francisco Tadeu Degasperi**

**Prof. Me. André Gustavo Lima Caetano**

**Prof. Dr. Edson Moriyoshi Ozono**

**Prof. Dr. Humber Furlan**

**Prof. Dr. Victor Sonnenberg**

São Paulo, 29 de junho de 2021

# **DEDICATÓRIA**

Eu, Amanda, dedico este trabalho ao meu pai, e a todos que contribuíram para sua finalização.

Eu, Gabriel Gerino, dedico este trabalho a todos aqueles que, direta ou indiretamente, contribuíram para a realização deste projeto.

### **AGRADECIMENTOS**

## **Amanda Pires Cardoso**

Agradeço ao meu orientador, Prof. Dr. Francisco Tadeu Degasperi, que me acolheu no Laboratório de Tecnologia do Vácuo – LTV, me concedeu um projeto de pesquisa e sempre me auxiliou no que era necessário.

Agradeço ao meu coorientador, Prof. Me. André Gustavo Lima Caetano, que foi como a Kurama pra mim, me fornecendo chackra nos momentos mais difíceis.

Estendo os agradecimentos aos meus professores, que durante todo o curso me propiciaram momentos de reflexão e contribuíram para meu crescimento, visando a minha formação como profissional e, acima de tudo, como pessoa.

Agradeço principalmente a minha família, que me proporcionou apoio durante todo esse período.

# **Gabriel Pereira Gerino Dias**

Primeiramente e acima de tudo, agradeço a Deus, por todos os dons e graças que já distribuiu em minha vida e a todos os meus próximos.

À toda minha família, em especial, meus pais, minha namorada e todos aqueles que convivem, diariamente ou não.

Ao meu orientador, Prof. Dr. Francisco Tadeu Degasperi, pela oportunidade concedida de ingressar no laboratório de Tecnologia do Vácuo e de realizar este projeto, além de todas as aulas, boas conversas e muitos aprendizados fora dos horários de aula.

Ao meu coorientador, Prof. Me. André Gustavo Lima Caetano, que abraçou este projeto, oferecendo todo tipo de apoio, transmitindo também muito conhecimento.

Agradeço ainda aos meus colegas de turma, com quem sempre tive excelente relação.

Por fim, a todos os demais professores da Faculdade de Tecnologia de São Paulo, pelos conhecimentos transmitidos.

#### RESUMO

**CARDOSO A. P. e GERINO G. P. D. Projeto e construção de protótipos de passadores de movimento eletromagnético em ambiente de alto vácuo.** Trabalho de Conclusão do Curso Superior de Tecnologia em Microeletrônica. Faculdade de Tecnologia de São Paulo, São Paulo, 2021.

As aplicações da tecnologia do vácuo são amplas e se estendem para diversos setores industriais, tais como: embalagem, processamento de alimentos, produção de vacina, fabricação de dispositivos eletrônicos, dentro outros diversos. Os processos e aplicações em vácuo acontecem em diferentes níveis de pressão, na engenharia e ciência o vácuo se estende por 15 ordens de grandeza, ou seja, da pressão atmosférica de aproximadamente 10<sup>3</sup> mbar até pressões da ordem de 10−12mbar. Os trabalhos que envolvem a tecnologia do vácuo estão cada vez mais sofisticados e exigentes, aumentando as dificuldades de projetos.

O movimento e a manipulação de amostras em ambiente atmosférico reduzido pode ser uma tarefa desafiadora e que carece de soluções tecnológicas ímpares. A dificuldade dessa tarefa aumenta quando é necessário manipular ou mover uma amostra dentro de uma câmara de vácuo, onde é preciso realizar a manipulação sem que ocorra o contato humano com a amostra, ainda mais a quebra do vácuo.

Este trabalho aqui demonstrado expõe o projeto e a construção de dois dispositivos mecânicos que possibilitam a demonstração de movimentos axiais e radias em seu interior (no vácuo), movimentos esses ocasionados por meio de um movimentador magnético externo (acoplamento de imãs). No interior dos dispositivos há subconjuntos de movimentação que são submetidos a um ambiente de vácuo, visando simular o trabalho de movimentação dentro de um sistema. O trabalho demonstra também a montagem desses dispositivos, sua avaliação e sua demonstração de funcionamento manual. A ferramenta de modelagem CAD utilizada foi o *Autodesk Inventor* 2020, este *software* foi escolhido devido a existência de uma versão educacional gratuita, que facilita a obtenção dos resultados e a aprendizagem do mesmo.

### **ABSTRACT i**

Vacuum technology is widely used and its applications can be extended through several industrial sectors such as: food packing and processing, vaccine production, electronic device manufacturing, among others. Those applications occurs at different pressure levels, in engineering and science the vacuum extends over 15 orders of magnitude, i.e., from atmospheric pressure of approximately  $10^3$  to pressures of around  $10^{-12}$  mbar. Jobs involving vacuum technology are getting more sophisticated and demanding which increase design complexity.

The movement and manipulation of samples in an reduced atmospheric environment can be a challenging task that lacks unique technological solutions. The difficulty of these tasks increases when manipulating or moving a sample inside a vacuum chamber is needed, it is necessary to perform these manipulations without human contact with the sample or breaking the vacuum. This work shown here exposes the design and construction of two mechanical devices that enable the demonstration of axial and radial movements in its interior (in a vacuum), these movements caused by an external electromagnetic mover (magnet coupling). Inside the devices there are movement subsets that are subjected to a vacuum environment, in order to simulate the movement

work within a system. The work also demonstrates the assembly of these devices, their evaluation and their demonstration of manual operation. The CAD modeling tool used was Autodesk Inventor 2020, this software was chosen due to the existence of a free educational version, which makes it easier to obtain and learn.

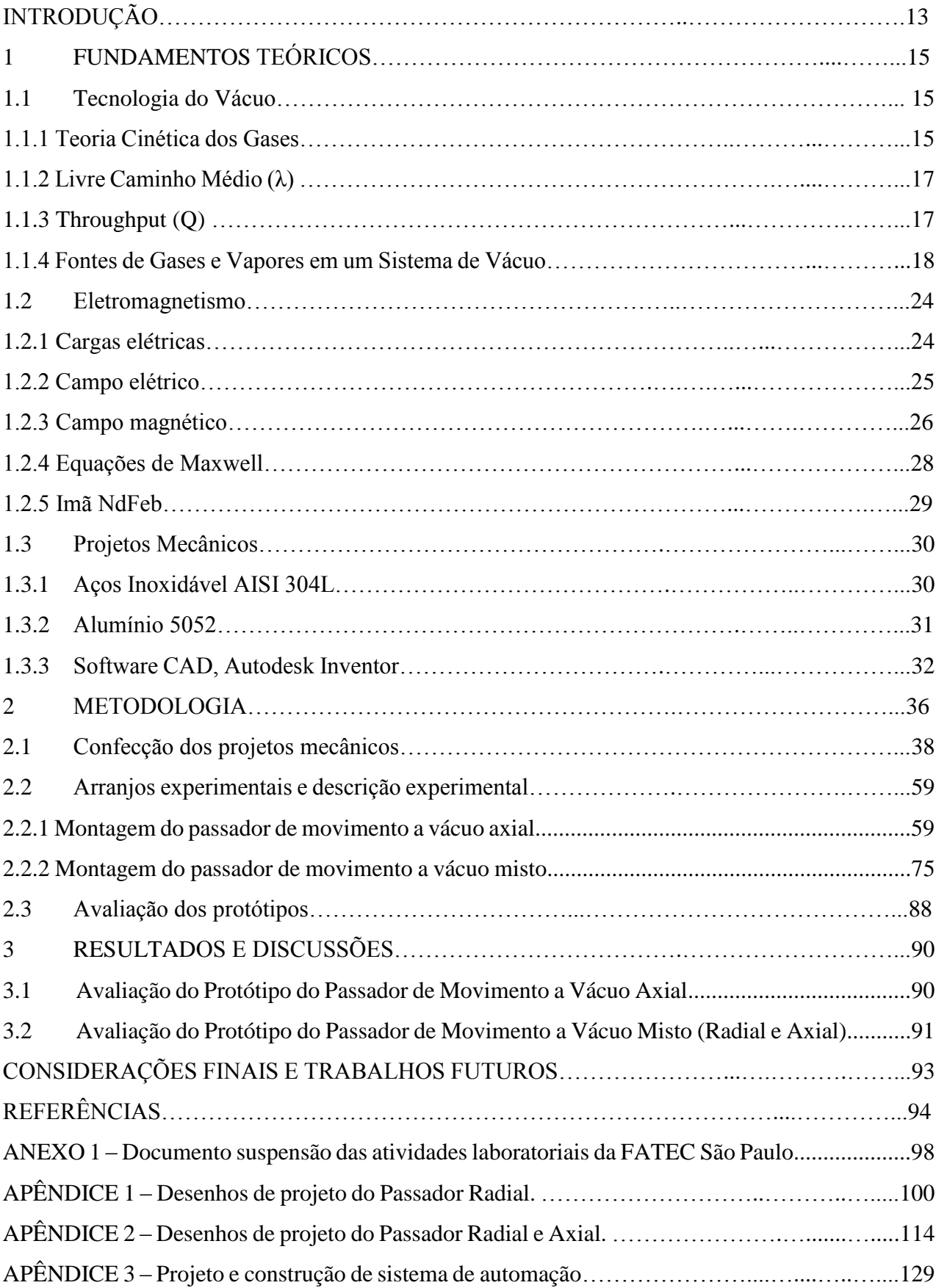

# **SUMÁRIO**

# **LISTA DE FIGURAS**

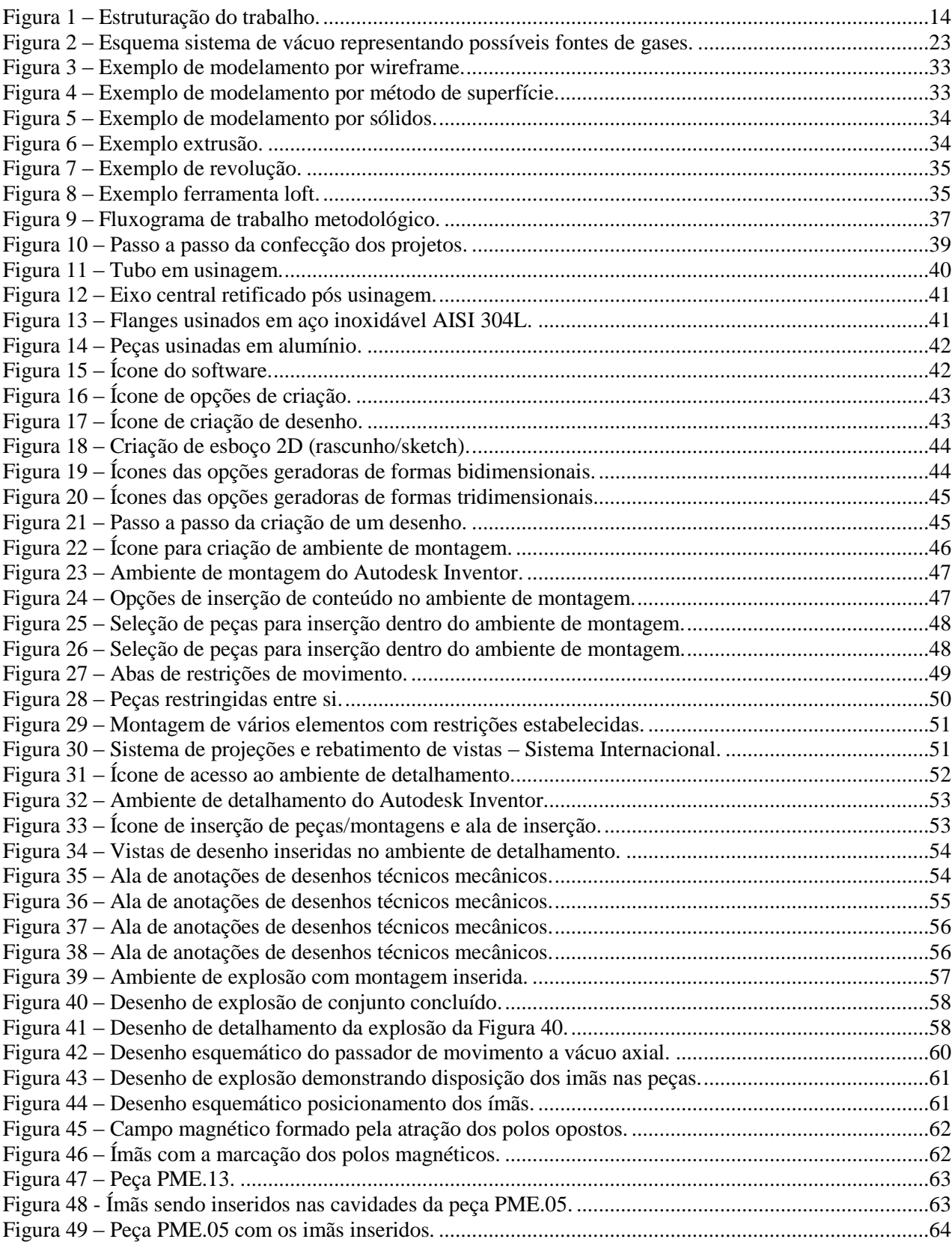

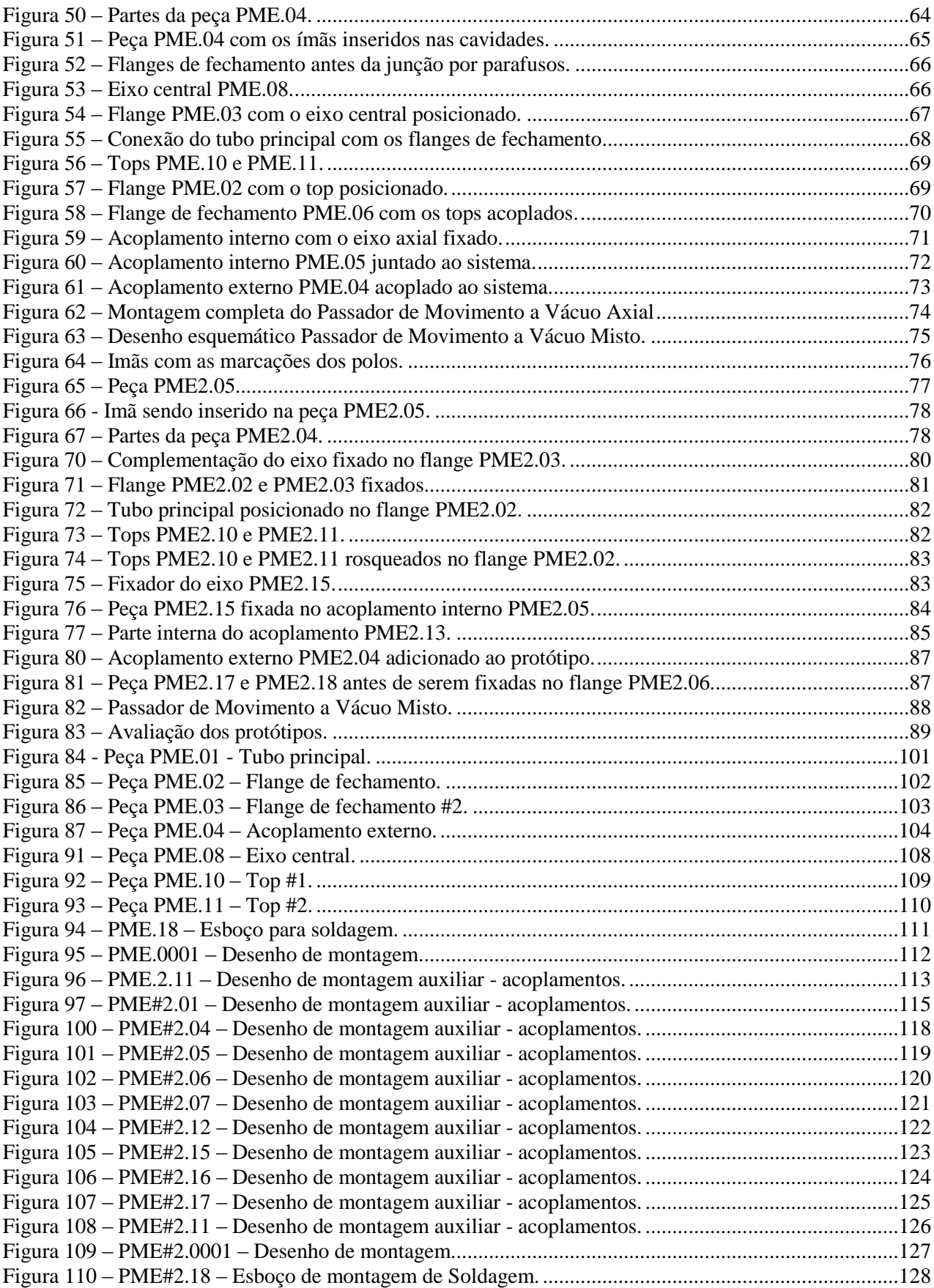

# **LISTA DE QUADROS**

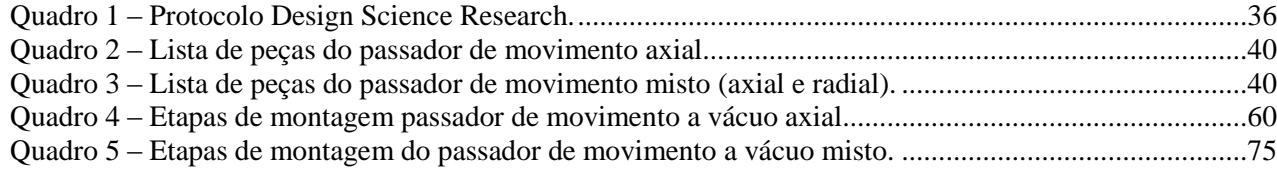

# LISTA DE EQUAÇÕES

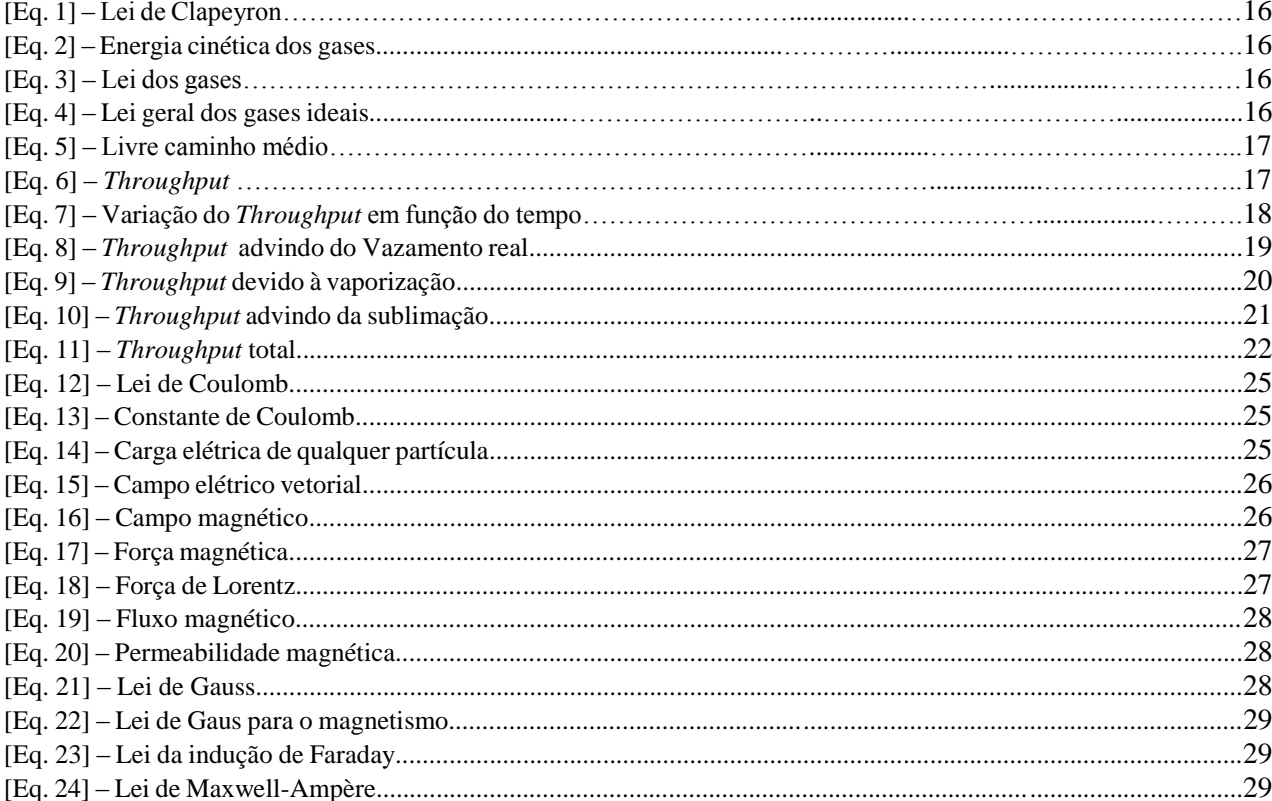

# <span id="page-12-0"></span>**INTRODUÇÃO**

A palavra vácuo é usualmente utilizada para indicar o vazio ou a ausência de matéria em um meio, mas para a tecnologia do vácuo essa palavra vem a indicar que determinado ambiente se encontra a uma pressão abaixo da pressão atmosférica local. A tecnologia do vácuo é utilizada em etapas de fabricação e transformação de diversos produtos. Ela também tem muita aplicação junto à pesquisa, tanto básica, como aplicada. Os sistemas de vácuo têm inúmeras formas e dimensões devido às diferentes tarefas, gamas de pressões e quantidades de gases a serem bombeados.<sup>[\[1](#page-93-1)[,2\]](#page-93-2)</sup>

Um sistema de vácuo pode ser formado por muitas partes: câmara de vácuo, selos, interconexões, passadores, elementos isolantes, etc. Esses sistemas de vácuo são montados para que se consiga processar fisicamente ou quimicamente algum material. Destarte, é conveniente a existência/realização da movimentação de itens em seu interior. Em geral, os passadores são separados em três grupos de passadores: mecânicos, elétricos, e os passadores para a admissão de fluídos: gases ou líquidos. [\[1\]](#page-93-1)

Os passadores denominados como mecânicos são utilizados para a passagem de movimento, estes passadores podem ser do tipo linear, rotacional, ou então mistos, sendo o misto a junção do tipo linear com o rotacional, onde é possível se trabalhar até alto vácuo. Os passadores rotativos são os mais indicados, por causarem menos danos ao selo utilizado, que na maioria das vezes são utilizados anéis de borracha conhecidos como *O-rings*. [\[1\]](#page-93-1)

A questão básica desta pesquisa apresenta-se como: é possível a partir da construção de dispositivos mecânicos que atuem em alto vácuo efetuar a movimentação de corpos internamente contidos no sistema de vácuo via movimentação por atração magnética?

O objetivo geral desse trabalho é a construção de dois dispositivos mecânicos que permitam efetuar demonstrações de eventuais movimentações de amostras em alto vácuo utilizando de campos magnéticos gerados por imãs permanentes, onde por meio destes imãs é possível realizar a transmissão de movimento (axial, radial ou misto) para o interior da câmara sem que haja contato direto com a parte inserida ou uma quebra do vácuo.

Os objetivos específicos são:

- Demonstrar a viabilidade dos dispositivos mediante testes;
- Demonstrar a movimentação axial;
- Demonstrar a movimentação radial;

 Inferir sobre uma eventual atuação dos dispositivos em alto-vácuo; Segue a estruturação do trabalho na Figura 1.

<span id="page-13-0"></span>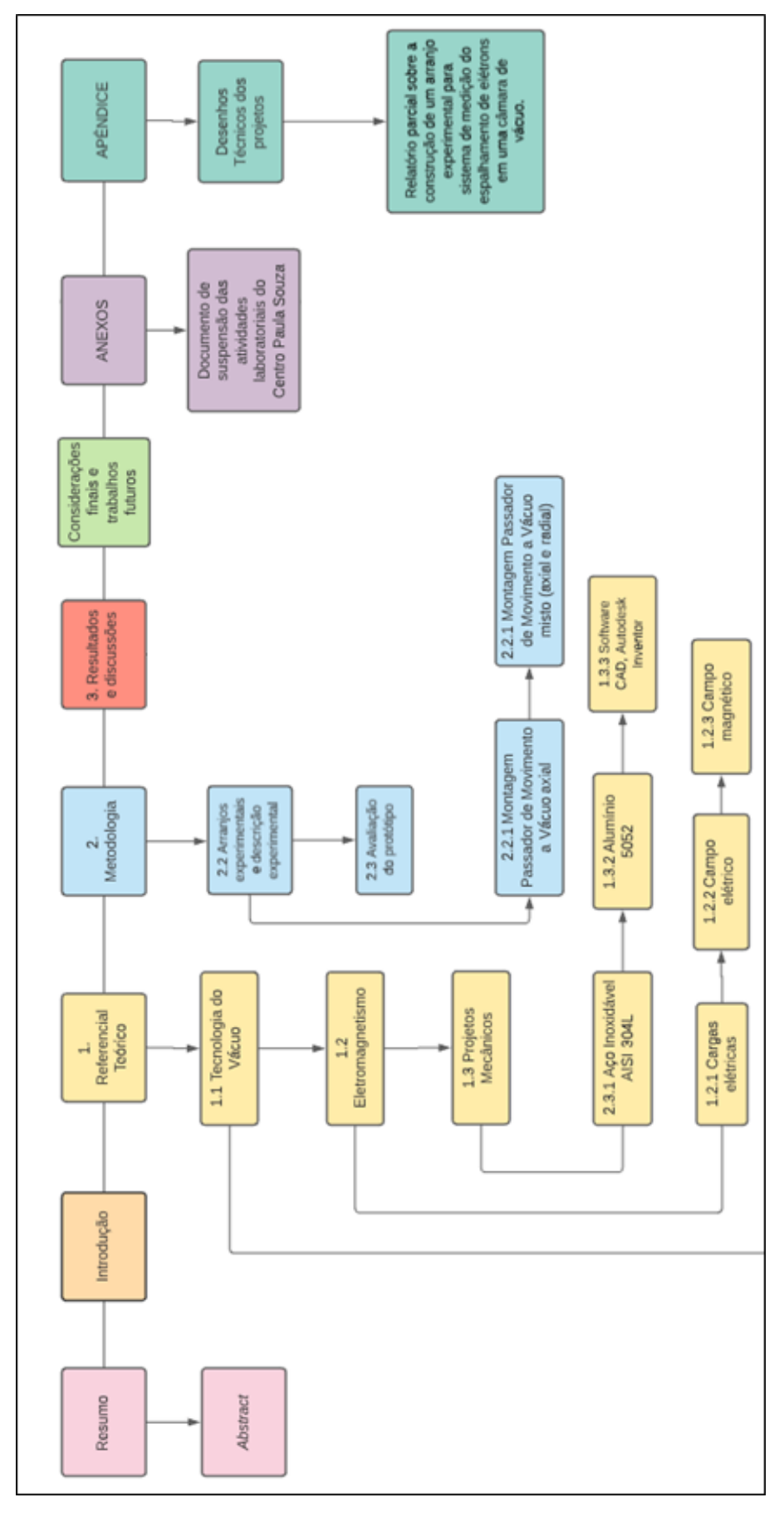

Figura 1 – Estruturação do trabalho.

Fonte: Os autores.

# <span id="page-14-0"></span>*1.* **FUNDAMENTOS TEÓRICOS**

A Fundamentação Teórica aqui apresentada abrange: Tecnologia do vácuo, eletromagnetismo e projetos mecânicos, bem como subtópicos relacionados aos assuntos.

### <span id="page-14-1"></span>*1.1.* **Tecnologia do Vácuo**

Cientificamente, o vácuo é definido como sendo um espaço do qual ar ou quaisquer outros gases são removidos. Para a tecnologia do vácuo, considera-se vácuo o espaço onde a pressão encontrada está abaixo da pressão atmosférica. [[2,3\]](#page-93-3).

A tecnologia do vácuo não está apenas empregada na física e engenharia como esperado historicamente, mas também em diversas outras áreas como, medicina, química, alimentos, odontologia, biologia e agropecuária, e tendo em vista que aos poucos, outras áreas vão necessitando do uso desta tecnologia, principalmente as linhas de pesquisa e indústria. A tecnologia do vácuo traz melhoramentos e viabilidade a certos processos que são afetados pela atmosfera padrão. [\[3\]](#page-93-3)

Tendo-se que gases ativos e partículas sólidas em suspensão estão presentes na atmosfera esses acabam influenciando no processo de contaminação e oxidação, se beneficiando assim quando o controle da atmosfera é utilizado. Podendo ter o controle da atmosfera presente permite-se a maior eficiência nos processos tecnológicos que estão cada vez mais sofisticados e exigentes. Portanto, aplicações que possuem problemas de controle de partículas sólidas em suspensão, oxidação, formação de camadas moleculares sobre uma superfície, choques moleculares, remoção de gases ativos, fixação de peças e ferramentas, são alguns dos problemas que são beneficiados com a tecnologia do vácuo. [\[4\]](#page-93-4)

# *1.1.1.* **Teoria Cinética dos Gases**

A compreensão da teoria cinética dos gases é a base para o entendimento da pressão que os gases exercem em outros corpos e para o estudo dos sistemas de vácuo. Para se especificar adequadamente o sistema de vácuo é necessário o estudo das propriedades dos gases à baixa pressão, cujos fundamentos foram estabelecidos nos meados do século XIX por James Clerk Maxwell, na Teoria Cinética dos Gases. Essa teoria se baseia na aplicação das leis da mecânica às moléculas em seu movimento e na sua interação com as paredes do recipiente do gás. <sup>[\[5\]](#page-93-5)</sup>

Uma das equações mais utilizadas e conhecidas é a chamada equação de estado dos gases perfeitos ou ideais, também conhecida como equação de Clapeyron-Mendeleev, que é uma sistematização das leis de Boyle e Mariotte, de Charles, de Avogadro e de Gay-Lussac, apresentada na [\[Eq. 1\]](#page-15-0).

<span id="page-15-0"></span>
$$
p.V = n.R.T
$$
 [Eq. 1]

Onde:

 $p =$  pressão [Pa];  $V =$  volume  $[m^3]$ ;  $n =$  número de mols [mol];  $T =$  temperatura na escala absoluta [K];  $R =$  constante universal dos gases  $- 8,3145$  J/mol. K ou 0,0825 atm. L/mol. K ;

As moléculas que compõem um gás possuem velocidades diferentes e por mais que essas velocidades sejam desconhecidas existe a possibilidade de se estabelecer uma relação entre a velocidade média das partículas e a temperatura. Desta forma, temos:

<span id="page-15-1"></span>
$$
E = \frac{1}{2} \cdot m \cdot v^2 = \frac{3}{2} k \cdot T
$$
 [Eq. 2]

Onde:

$$
m
$$
 = massa de uma partícula [kg];  
\n $v$  = velocidade média quadrática [ $\frac{m^2}{s^2}$ ];  
\n $k$  = constante de Stefan Boltzmann – 1,81x10<sup>-23</sup>  $\frac{J}{K}$ ;  
\n $T$  = temperatura [K];

Pela Lei dos Gases, tem-se que:

<span id="page-15-2"></span>
$$
p.V = N\frac{2}{3} \cdot \frac{m.v^2}{2}
$$
 [Eq. 3]

Substituindo a [\[Eq. 2\]](#page-15-1) na [\[Eq. 3\]](#page-15-2) tem-se a chamada lei dos gases geral que relaciona princípios básicos como pressão volume e temperatura. [\[5\]](#page-93-5)

<span id="page-15-3"></span>
$$
p. V = N. k. T
$$
 [Eq. 4]

Onde:

 $p =$  pressão [Pa];  $N = n$ . V – densidade molar;  $k = \text{ constant}$ e de Stefan Boltzmann − 1,81x10<sup>-23</sup>  $\frac{1}{k}$ 

 $T =$  temperatura na escala absoluta [K];

# *1.1.2.* **Livre Caminho Médio (λ)**

As moléculas contidas num sistema de vácuo são as responsáveis pela pressão, sendo que a pressão é determinada pela quantidade de choques dessas moléculas com as paredes da câmara. Quanto menor a pressão, há um número cada vez menor de moléculas por unidade de volume. A pressão do gás está relacionada com os choques por unidade de tempo que essas moléculas têm com as paredes do recipiente. [\[5\]](#page-93-5)

K ;

Em casos onde se têm pressões altas, as colisões entre as partículas do sistema são frequentes, e neste contexto se insere o conceito do livre caminho médio que é a distância média percorrida pela molécula entre duas colisões sucessivas e é dada pela [\[Eq. 5\]](#page-16-0).

<span id="page-16-0"></span>
$$
\lambda = \frac{1}{\sqrt{2} \cdot \pi \cdot d_m^2 \cdot \frac{N}{V}} \quad \text{[Eq. 5]}
$$

Onde:

 $d_m =$  diâmetro das moléculas [m];  $\pi$ .  $d_m^2$  = seção transversal de choque [m<sup>2</sup>];  $N/V =$  densidade de moléculas em um volume;

## *1.1.3. Throughput* **(Q)**

O fluxo de massa de gás Q ou *throughput* é o fluxo de gás que atravessa uma superfície ou uma seção do tubo de ligação do sistema para uma dada variação de pressão e velocidade de bombeamento, ou seja, é a quantidade de massa que escoa por unidade de tempo, sendo proporcional à pressão de gás na câmara. [\[6\]](#page-93-6)

Considerando a pressão constante em uma determinada secção transversal pode-se especificar o fluxo de gás como o produto da pressão  $p$  pelo volume  $V$ . Dessa forma se define que o *Throughput* (Q) é a taxa do fluxo de escoamento de um determinado gás em uma pressão p, como mostra a [\[Eq. 6\]](#page-16-1). <sup>[\[7\]](#page-93-7)</sup>

<span id="page-16-1"></span>
$$
Q = p.V
$$
 [mbar. L.s<sup>-1</sup>] [Eq. 6]

Onde:

 $p =$  pressão [mbar];  $V =$  volume [L];  $t =$  tempo [s];

No SI, a unidade para a medida do *throughput* é Pa.  $m^3/s$ , que também pode ser dado em  $J/s$  ou W (watts). Entretanto, na área de tecnologia do vácuo, convencionou-se o uso do mbar.  $L/s$ . O *Throughput* (Q) é basicamente o que especifica o fluxo de gás. A [\[Eq. 7\]](#page-17-0) demonstra que ele também pode variar em função do tempo. [\[3\]](#page-93-3)

<span id="page-17-0"></span>
$$
Q = \frac{d}{dt}(p.V) = p.\frac{dv}{dt} + V.\frac{dp}{dt}
$$
 [Eq. 7]

Onde:  $p = press\tilde{a}o;$  $V = volume$ ;  $dv$  $\frac{dS}{dt}$  = taxa de variação do volume no tempo; dp  $\frac{dr}{dt}$  = taxa de variação da pressão no tempo.

Essa taxa é um parâmetro de grande importância na caracterização da velocidade com que uma bomba evacua o sistema (velocidade de bombeamento) e, assim, deve ser levada em conta durante a análise de um sistema de vácuo. [\[7\]](#page-93-7)

Assim tem-se que o *Throughput* é a quantidade de gás, a uma pressão conhecida, que passa por um plano em um determinado intervalo de tempo. Em outras palavras, é a taxa de fluxo de massa de um gás que atravessa uma superfície ou uma seção de um tubo de ligação. <a>[\[8\]](#page-93-8)</a>

#### *1.1.4.* **Fontes de Gases e Vapores em um Sistema de Vácuo**

Em sistemas de vácuo, se todo o gás a ser removido de uma câmara de vácuo estivesse exclusivamente localizado no seu volume, seria facilmente removido por uma bomba de vácuo adequada e em um curto intervalo de tempo. Entretanto, devido à presença de gases e vapores encontrados na superfície da câmara de vácuo e seus internos, e de qualquer outro componente que se encontre dentro dela, isso não ocorre devido ao desprendimento de gases e vapores que se encontram nas paredes da câmara, que limitam a menor pressão atingida pelo sistema. [\[8\]](#page-93-8)

**9** Para realizar análises detalhadas de sistemas de vácuo somente será possível se os *throughputs* das fontes de gases e vapores forem devidamente determinados. As fontes de gases e vapores possíveis são: vazamento real, vazamento virtual, vaporização, sublimação, desgaseificação, permeação, fonte gasosa da bomba de vácuo, gases e vapores de processo e injeção controlada de gases e vapores. [\[8\]](#page-93-8)

**Vazamento Real**  $(Q_{VR})$  **– Esta fonte de gás é geralmente ocasionada por imperfeições no sistema** de vácuo (trinca em uma solda, riscos em uma superfície de vedação, entre outros) e é devida à passagem de gases entre o meio interno e externo. Matematicamente, o *throughput* de vazamento real é dado pela [\[Eq. 8\]](#page-18-0). <sup>[\[3,](#page-93-3)[9\]](#page-93-9)</sup>

<span id="page-18-0"></span>
$$
Q_{VR} = C_{VR}.(p_{atm} - p_{CV})
$$
 [Eq. 8]

Onde:

 $C_{VR}$  = condutância da passagem do vazamento real;

 $p_{atm}$  = pressão atmosférica;

 $p_{CV}$  = pressão na câmara de vácuo;

Apesar da simplicidade da equação, na prática não conseguimos calcular o *throughput* de vazamento real de um sistema de vácuo, pois é praticamente impossível dimensionarmos e quantificarmos as dimensões da passagem do vazamento. Entretanto, esse fator não influi significativamente na obtenção do *throughput* total do sistema, pois quando ocorre a identificação de um vazamento, deve-se eliminá-lo prontamente. Dessa forma, a parcela do vazamento real pode ser desconsiderada dos cálculos matemáticos. [\[3,](#page-93-3)[9\]](#page-93-9)

**Vazamento Virtual**  $(Q_{VV})$  – O vazamento virtual é uma pequena quantidade de gás aprisionado em um pequeno volume – bolsão de gás – dentro da câmara de vácuo que libera seu gás para a câmara de vácuo. O vazamento virtual será prejudicial para o sistema de vácuo se a passagem que liga o pequeno volume contendo gás com a câmara de vácuo tiver condutância bastante pequena. O vazamento virtual é um fenômeno contrário ao vazamento real, pois enquanto o *throughput* do vazamento real é praticamente constante, o do vazamento virtual varia à medida que o gás vai sendo liberado através do bombeamento, ou seja, a quantidade de gás presente na câmara vai diminuindo. [\[3,](#page-93-3)[7\]](#page-93-7)

**Permeação (** $Q_{\text{Perm}}$ **) – A permeação é a passagem de gás de um meio mais concentrado para** um meio menos concentrado através de um sólido. As moléculas e átomos do meio atmosférico são

adsorvidas pela face externa na parede de aço, são difundidas pela parede de aço devido a agitação térmica e posteriormente são adsorvidas no interior do reator. A permeação sofre influência da diferença de pressão entre os meios, temperatura, espessura e tipo de material e do tipo de gás permeado. [\[10\]](#page-93-10)

**Desgaseificação (** $\mathbf{Q}_{\text{Des}}$ **) – A desgaseificação é a fonte mais usual em sistemas de alto vácuo** e ultra-alto vácuo; tal fenômeno é intrínseco à natureza e não temos como eliminá-lo. Apesar de estar presente em qualquer nível de vácuo, essa fonte é predominante e mais significativa a baixas pressões. É um fenômeno físico que abrange diversos processos, que serão descritos com maior profundidade adiante, em um tópico específico que tratará do tema. A desgaseificação é basicamente um fenômeno contrário à adsorção, na qual ocorre sorção (retenção) de gases e vapores na superfície dos materiais expostos ao ambiente, por conseguinte, quanto maior a área exposta, maior é a liberação de gases e, então, maior a taxa de desgaseificação. Dadas essas informações, uma forma de diminuir essa taxa no sistema é a existência de um procedimento de limpeza e condicionamento rígido e sistemático, para que aquantidade de gases e vapores na superfície dos materiais inseridos, ou que fazem parte da montagem do sistema de vácuo, seja a menor possível.<sup>[\[3\]](#page-93-3)</sup>

**Vaporização**  $(Q_{Vap})$  **– A vaporização é a passagem do estado líquido para o gasoso e pode** ocorrer de duas formas distintas: por evaporação e por ebulição. Estas, diferem apenas na velocidade com que se procede a mudança de fases, sendo que na evaporação a passagem ocorre de maneira lenta e, na ebulição, o processo é mais rápido. Esta fonte de gás é devido ao fenômeno da pressão de vapor em líquidos e influi de forma negativa no desempenho dos sistemas de vácuo, por limitar a pressão final atingida no sistema. Os líquidos apresentam altos valores de pressão de vapor, o que pode comprometer bastante a pressão final do sistema. É importante lembrar que a pressão de vapor varia exponencialmente com a temperatura. A limpeza é uma etapa muito importante no que diz respeito aos sistemas de vácuo. Alguns líquidos comumente utilizados para a limpeza do sistema são álcoois, acetonas, detergentes e água. Em contrapartida, ocorrem inúmeros processos em vácuo baseados na pressão de vapor dos materiais; nestes casos, essa grandeza deve ser diretamente considerada, e o *throughput* devido à vaporização em vácuo ser obtido através da [\[Eq. 9\]](#page-19-0). [\[3,](#page-93-3)[10\]](#page-93-10)

<span id="page-19-0"></span>
$$
Q_{Vap} = J_{Vap}.k.T
$$
 [Eq. 9]

Onde:

 $J_{Vap}$  = quantia de moléculas por U.A e de U.T que evapora em superfície;

- $k = \text{const}$ ante de Stefan Boltzmann − 1,81x10<sup>−23</sup> J K ;
- $T =$  temperatura [K].

Deve-se examinar cuidadosamente todos os componentes líquidos e procurar determinar o seu *throughput,* para dimensionar as bombas de vácuo e se houver necessidade, dimensionar as suas proteções. [\[3\]](#page-93-3)

**Sublimação**  $(Q_{sub})$  **– Esta fonte gasosa é originada da pressão de vapor, concomitantemente** à vaporização (evaporação). Conceitualmente, a sublimação é o fenômeno em que as partículas de uma substância passam do estado sólido para o gasoso (ou o contrário) diretamente, ou seja, sem passar pela fase líquida. Tal passagem ocorre quando as partículas da substância sólida possuem energia suficiente para se desprender sem que haja uma força de atração suficiente entre as partículas para a formação do estado líquido. Para sistemas que utilizam o vácuo, é necessária uma escolha adequada para os materiais que formam o sistema, já que a sublimação pode ser um fator determinante da limitação da pressão final do sistema. Entretanto, embora tal fenômeno influa negativamente no bom desempenho de um sistema de vácuo, também pode ser utilizado em diversas áreas e aplicações, tais quais metalização e estampagem por sublimação. O *throughput* advindo da sublimação é determinado de forma análoga ao da vaporização, através da [\[Eq. 10\]](#page-20-0).<sup>[\[3,](#page-93-3)[8\]](#page-93-8)</sup>

<span id="page-20-0"></span>
$$
Q_{sub} = J_{sub}.k.T
$$
 [Eq. 10]

Onde:

 $J_{Sub}$  = quantia de móleculas por U. A e U. T que sublima de uma superfície;

 $k = \text{const}$ ante de Stefan Boltzmann − 1,81x10<sup>-23</sup>  $\left[\frac{1}{k}\right]$ K ];

 $T =$  temperatura [K].

**Fonte da Bomba de Vácuo (** $Q_{FBV}$ **) – Esta fonte tem origem nos gases e vapores advindos** da bomba de vácuo que se encaminham em direção à câmara, provocando um aumento da pressão no sistema. O valor do *throughput* dessa fonte gasosa apresenta dependência quanto ao tipo de bomba escolhida para a montagem do sistema, dos procedimentos utilizados para sua operação, da qualidade e do estado de manutenção da bomba e de seus componentes internos e do número de bombas acopladas ao sistema. Portanto, pode-se encontrar uma variação significativa quanto ao *throughput* obtido desta fonte gasosa, já que diversos fatores podem influir no valor encontrado. Para diversos processos em vácuo, os gases e vapores provindos dos fluidos de algumas bombas de vácuo (como óleos provindos de bombas difusoras, por exemplo) podem ser prejudiciais. Para minimizar os efeitos de tal fonte, é necessário que se conheça e quantifique essa quantidade gasosa; alguns catálogos de bombas de vácuo fornecem tal informação. [\[3](#page-93-3)[,6](#page-93-6)[,8\]](#page-93-8)

**Gases e Vapores de Processo (** $Q_{GVP}$ **) – Esta fonte gasosa é dependente do processo** realizado em vácuo, ou seja, depende dos gases e vapores gerados durante o processo. Para determinarmos a origem desta fonte gasosa, devemos conhecer detalhadamente o sistema em questão; porém, quando nos deparamos com um sistema mais complexo, a determinação dessa fonte não é imediata e pode não ser resolvida através da fundamentação teórica. Dessa forma, o valor do *throughput* deverá ser calculado através de métodos experimentais. Um exemplo interessante de determinação do *throughput* realizado de forma experimental é a aplicação de vácuo na indústria alimentícia, na embalagem de alimentos a vácuo. [\[3,](#page-93-3)[6\]](#page-93-6)

**Injeção Controlada de Gases e Vapores**  $(Q_{IC})$  **– Em certas situações e aplicações que** exigem vácuo, faz-se necessário o uso de gases e vapores que devem ser introduzidos no sistema de forma controlada, ou seja, essa injeção deve ser realizada de maneira que todo o processo seja constantemente controlado e monitorado, desde a quantidade de gases introduzidos na câmara até o tempo de injeção. O procedimento geral para tal processo é realizar a conexão da fonte àcâmara de vácuo através de uma válvula com condutância e tempo de abertura/fechamento determinados anteriormente; na injeção de gases, considera-se a pressão dos gases saídos da câmara equivalentes à atmosférica e os gases entrando na câmara à pressão nula, enquanto na injeção de vapores, comumente encontramos a fonte de origem no estado líquido. Deve-se ter muita atenção no transporte dos vapores, que podem liquefazer-se a quedas de temperatura durante o processo; neste ponto, convém lembrar que, diferentemente da injeção de gases, onde a pressão dos gases que entram no sistema é considerada nula, na injeção de vapores, consideramos essa pressão como a pressão de vapor do material em seu estado líquido. O *throughput* provindo desta fonte é independente da pressão encontrada na câmara de vácuo, mas sofre influência de fatores como a temperatura e a área de acesso do gás à câmara. A injeção controlada de gases e vapores apresenta uma ampla gama de utilizações e aplicações, dentre elas pode-se citar os processos na área de pesquisa, envolvendo plasma e *sputtering*. [\[3\]](#page-93-3).

Conhecendo as fontes de gases e vapores presentes na câmara de vácuo, torna-se possível obter o *throughput* total como mostra a [Eq.11], relativo a todas as fontes de fases e vapores no sistema.

$$
Q_{total} = \sum_{i=1}^{n} Q_i = Q_{VR} + Q_{VV} + Q_{perm} + Q_{vap} + Q_{Des} + Q_{Sub} + Q_{FBV} + Q_{GVP} + Q_{ic}
$$

<span id="page-21-0"></span>[Eq. 11]

Onde:

 $Q_{VR} = Th roughput$  do vazamento real;

 $Q_{VV}$  = Throughput do vazamento virtual;

 $Q_{\text{Perm}} = \text{Throughput}$  da permeação;

 $Q_{\text{Des}} = \text{Throughput}$  da desgaseificação;

 $Q_{Suh} = Throughput$  da sublimação;

 $Q_{FBV} = Th roughput$  que advém da fonte gasosa da boma de vácuo;

 $Q_{Vap} = Th roughput$  resultante da vaporização;

 $Q_{GVP}$  = Throughput provindo dos gases e vapores do processo;

 $Q_{IC} = Throughput$  da injeção controlada de gases.

Para a determinação do *throughput* total do sistema, é necessário encontrar cada uma das parcelas presentes na equação, sendo que cada uma possui uma modelagem (função) matemática para sua determinação. Assim, tem-se que o cálculo para a soma das vazões das possíveis fontes de gases e vapores do sistema de vácuo é uma tarefa complexa. No entanto, observa-se que uma particular fonte gasosa geralmente é a dominante em certas faixas de pressão, o que pode simplificar os cálculos, uma vez que o *throughput* das outras fontes gasosas podem ser desprezadas e, então desconsideradas na expressão acima. A [Figura 2](#page-22-0) apresenta o esquema de um sistema de vácuo, apresentando as possíveis fontes de gases e vapores encontradas nas aplicações a baixas pressões. [\[3,](#page-93-3)[6\]](#page-93-6)

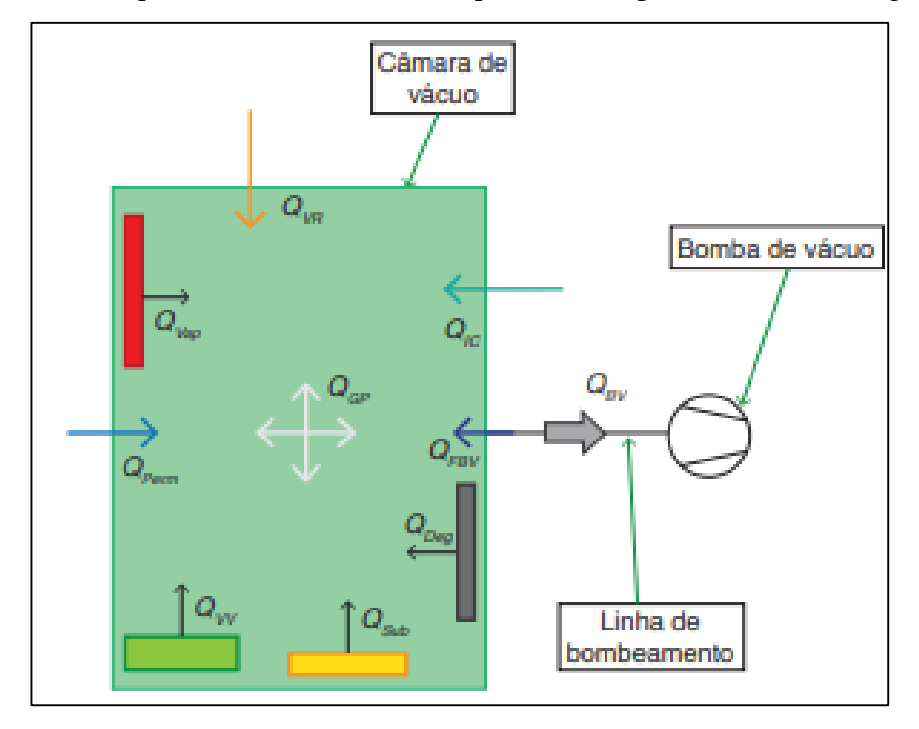

<span id="page-22-0"></span>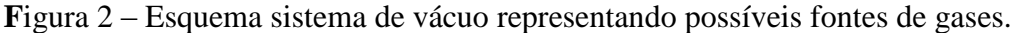

**Fonte: www.sbvacuo.org.br/rbav/index.php/rbav/article/view/1109.**

### <span id="page-23-0"></span>1.2 **Eletromagnetismo**

O ser humano está cercado de aparelhos cujo funcionamento depende da física do eletromagnetismo, que é a combinação de fenômenos elétricos e magnéticos. A física do eletromagnetismo começou a ser estudada pelos filósofos da Grécia antiga, que descobriram que, se um pedaço de âmbar fosse friccionado e depois aproximado de pedaços de palha, ambos se atraíam. Hoje, é sabido que a atração entre o âmbar e a palha se deve a uma força elétrica. Estes filósofos gregos também observaram que, se um tipo de pedra (um ímã natural) fosse aproximado de um objeto de ferro, este seria atraído pelo ímã. Hoje sabe-se que a atração entre os ímãs e os objetos de ferro se deve a uma força magnética. [\[11\]](#page-94-0)

Um dos maiores cientistas do eletromagnetismo foi Michael Faraday, um experimentalista de raro talento e competência para a intuição e visualização de fenômenos físicos. Em meados do século XIX, James Clerk Maxwell colocou as ideias de Faraday em números, introduziu muitas ideias próprias e estabeleceu uma base teórica sólida para o eletromagnetismo. [\[11\]](#page-94-0)

Em 1820, o físico dinamarquês Hans Christian Ørsted descobriu outra forma de magnetismo, a partir de uma relação entre eletricidade e o magnetismo em um experimento que demonstrava o desvio da uma agulha de uma bússola, situada nas proximidades de uma corrente elétrica que passa por um fio enrolado gerando assim, um campo magnético. <sup>[\[11\]](#page-94-0)</sup>

### *1.2.1* **Cargas elétricas**

Há dois tipos de carga elétrica, que o cientista e político americano Benjamin Franklin chamou de positiva e negativa, pois o uso de sinais algébricos facilita os cálculos. Na grande maioria dos objetos há um número igual de partículas de carga positiva e de carga negativa e, portanto, a carga total é zero. Nesse caso, diz-se que o objeto está eletricamente neutro. [\[11\]](#page-94-0)

O efeito das cargas elétricas se deve à estrutura e à forma dos átomos, que são formados por três tipos de partículas: os prótons, que possuem carga elétrica puramente positiva, os elétrons, que possuem carga elétrica puramente negativa, e os nêutrons, que não têm carga elétrica. Os prótons e os nêutrons ocupam a região central de um átomo, que é conhecida como núcleo. Os elétrons orbitam ao redor do núcleo por possuírem carga elétrica oposta aos prótons, sendo, portanto, atraídos para o núcleo. As cargas de um próton isolado e de um elétron isolado têm o mesmo valor absoluto e sinais opostos. [\[11\]](#page-94-0)

Uma partícula carregada exerce uma força eletrostática sobre outra partícula carregada. A direção da força é a da reta que liga as partículas, mas o sentido depende do sinal das cargas. Se as cargas das partículas têm o mesmo sinal, as partículas se repelem. Se as cargas das partículas têm sinais opostos, as partículas se atraem. [\[11\]](#page-94-0)

A lei de Coulomb, deduzida por Charles Augustin Coulomb em 1785, afirma que a força eletrostática entre duas cargas puntiformes  $q_1e$   $q_2$  aumenta com o produto das cargas  $q_1e$   $q_2$  e diminui com o quadrado da distância  $r$ , conforme mostra a [\[Eq. 12\]](#page-24-0).<sup>[\[12\]](#page-94-1)</sup>

<span id="page-24-0"></span>
$$
|\vec{F}| = k * \frac{|q1| * |q2|}{r^2}
$$
 [Eq. 12]

Onde:

 $\vec{F}$  = força eletrostática exercida entre duas partículas [N];

 $q_1 e q_2$  = partículas elétricas [C];

 $r =$  distância entre as partículas [m];

 $k =$  constante de Coulomb [N.  $\frac{m^2}{C^2}$  $\frac{m}{C^2}$ .

A constante conhecida como constante eletrostática ou constante de Coulomb, como mostra a [\[Eq. 13\]](#page-24-1). <sup>[\[11\]](#page-94-0)</sup>

<span id="page-24-1"></span>
$$
k = \frac{1}{4 * \pi * \epsilon 0}
$$
 [Eq. 13]

Onde:

 $\varepsilon_0$  = permissividade elétrica no vácuo [  $C^2$  $\overline{N.m^2}$ ].

A carga elétrica *q* de qualquer partícula pode ser escrita pela [\[Eq. 14\]](#page-24-2). [\[11\]](#page-94-0)

<span id="page-24-2"></span>
$$
q = n * e \qquad \qquad [\text{Eq. 14}]
$$

Onde:

*n* = número adimensional*;*

 $e = \text{carga elementar} \Rightarrow e = 1,6x10^{-19} \text{ C}.$ 

### *1.2.2* **Campo elétrico**

O campo elétrico é um campo vetorial que consiste em uma distribuição de vetores campo elétrico  $\vec{E}$ , um para cada ponto de uma região em torno de um objeto eletricamente carregado. Em princípio, pode-se definir o campo elétrico em um ponto nas proximidades de um objeto

carregado, da seguinte forma: coloca-se num ponto, uma pequena carga positiva *q0*, em seguida, mede-se a força eletrostática que age sobre a carga *q<sup>0</sup>* e define-se o campo elétrico produzido pelo objeto pela [\[Eq. 15\]](#page-25-0).

<span id="page-25-0"></span>
$$
\overrightarrow{[E]} = \frac{\overrightarrow{[F]}}{|q_0|}
$$
 [Eq. 15]

Onde:

 $\vec{E}$  = campo elétrico;  $\vec{F}$  = força elétrica [N];

 $q_o$  = carga elétrica [C].

Como pode ser deduzido, a unidade no SI para a grandeza do campo elétrico é newton por coulomb [N/C]. Michael Faraday, que introduziu a ideia de campos elétricos no século XIX, imaginou que existem linhas, hoje conhecidas como linhas de campo elétrico, nas vizinhanças de qualquer partícula ou objeto com carga elétrica. [\[11\]](#page-94-0)

### *1.2.3* **Campo Magnético**

O campo magnético é uma propriedade básica das partículas elementares, como a massa e a carga elétrica. Os campos magnéticos podem ser produzidos de duas formas: utilizando-se partículas eletricamente carregadas em movimento, como os elétrons responsáveis pela corrente elétrica em um fio ou se baseando no fato de que muitas partículas elementares, entre elas o elétron, possuem um campo magnético próprio. [\[11\]](#page-94-0)

Em alguns materiais, os campos magnéticos dos elétrons se somam para produzir um campo no espaço que cerca o material. Na maioria dos materiais, porém, os campos magnéticos dos elétrons se cancelam e o campo magnético em torno do material é nulo. [\[11\]](#page-94-0)

Pode-se definir um campo magnético  $\vec{B}$  como uma grandeza vetorial cuja direção coincide com aquela para a qual a força magnética  $\overrightarrow{FB}$  é zero. O módulo do campo magnético  $\overrightarrow{B}$  em termos do módulo da força  $\overrightarrow{FB}$  é dado pela [\[Eq. 16\]](#page-25-1).

<span id="page-25-1"></span>
$$
|\overrightarrow{B}| = \frac{|\overrightarrow{FB}|}{|q| * |\overrightarrow{v}|} \tag{Eq. 16}
$$

Pode-se expressar esses resultados usando a [\[Eq. 17\]](#page-26-0).

<span id="page-26-0"></span>
$$
\overrightarrow{FB} = q. (\vec{v} \times \vec{B})
$$
 [Eq. 17]

Ou seja, a força  $\overrightarrow{FB}$  que age sobre a partícula é igual à carga *q* multiplicada pelo produto vetorial da velocidade  $\vec{v}$  pelo campo  $\vec{B}$ . O módulo da força, usando os conceitos da multiplicação vetorial, pode ser escrita usando a [\[Eq. 18\]](#page-26-1).

<span id="page-26-1"></span>
$$
FB = |q| * v * B * sen\theta
$$
 [Eq. 18]

Onde:

 $FB =$  força magnética [N];  $|q|$  = módulo da carga elétrica [C];  $v =$  velocidade da carga elétrica [m/s];  $B =$  campo magnético;  $\theta = \hat{a}$ ngulo entre o vetor velocidade e o vetor campo magnético.

De acordo com a [\[Eq. 18\]](#page-26-1), o módulo da força que age sobre uma partícula na presença de um campo magnético  $\vec{B}$  é proporcional à carga *q* e à velocidade  $\vec{v}$  da partícula. Assim, a força é zero se a carga ou a velocidade foram zero. A força também é zero, se  $\vec{v}$  e  $\vec{B}$  são paralelos ( $\phi = 0$  ou 180°), e máxima, se  $\vec{v}$  e  $\vec{B}$  são perpendiculares ( $\phi = 90^\circ$  ou 270°). [\[11\]](#page-94-0)

O campo magnético, como o campo elétrico, pode ser representado por linhas de campo. As regras são as mesmas para determinar as linhas de campo elétrico ou magnético: a direção tangente a uma linha de campo magnético em qualquer ponto fornece a direção de nesse ponto; o espaçamento das linhas representa a intensidade do campo, quanto mais próximas as linhas, mais intenso o campo. No SI, a unidade de medida de campo magnético é o tesla (T), em homenagem ao grande estudioso dos fenômenos magnéticos, Nikola Tesla. Em termos de equivalência,  $[T = \frac{N}{C}$  $\left[\frac{m}{c \cdot m}\right]$ S [\[11\]](#page-94-0)

Um campo magnético pode gerar um campo elétrico capaz de produzir uma corrente. Essa ligação é hoje chamada de lei de indução de Faraday. Michael Faraday foi o principal cientista responsável por estas observações. Ele descobriu que uma força eletromotriz e uma corrente podem ser induzidas em uma espira, (um fio condutor enrolado e comprido) variando o campo magnético que atravessa a espira. Faraday percebeu ainda que a "quantidade de campo magnético" pode ser visualizada em termos das linhas de campo magnético que atravessam a espira. [\[11\]](#page-94-0)

<span id="page-27-0"></span>
$$
\varphi = B \ast A \qquad \qquad [\text{Eq. 19}]
$$

Onde:

 $\varphi$  = fluxo magnético;

 $B =$  campo magnético;

 $A = \text{area}$ .

No que diz respeito à razão de proporção entre a indução num material e o campo magnético ao seu redor, surge a permeabilidade magnética , uma grandeza que demonstra o quanto um material é ou não magnético e quanto o é, o que permite saber a diferença de propriedade magnética dos materiais como mostra a [\[Eq. 20\]](#page-27-1). [\[13\]](#page-94-2)

<span id="page-27-1"></span>
$$
\mu = \frac{B}{H}
$$
 [Eq. 20]

Onde:

 $\mu$  = permeabilidade magnética;

 $B =$  campo magnético;

 $H =$ indução.

### *1.2.4* **Equações de Maxwell**

São as quatro equações fundamentais do eletromagnetismo, formuladas pelo gênio James Clerk Maxwell, que estarão descritas a seguir. São assim chamadas em sua honra e porque foi o primeiro a escrevê-las juntando a lei de Ampère, a lei de Gauss, e a lei da indução de Faraday. As quatro equações explicam uma grande variedade de fenômenos, desde a razão pela qual a agulha de uma bússola aponta para o norte até o motivo para um carro entrar em movimento quando giramos a chave de ignição. Essas equações constituem a base para o funcionamento de dispositivos eletromagnéticos como motores elétricos, transmissores e receptores de televisão, telefones, aparelhos de radar e fornos de micro-ondas. [\[11\]](#page-94-0)

Lei de Gauss para a eletricidade, que Relaciona o fluxo elétrico às cargas elétricas envolvidas, [\[Eq.](#page-27-2) *21*].

<span id="page-27-2"></span>
$$
\oint E. dA = \frac{q}{\varepsilon 0}
$$
 [Eq. 21]

Lei de Gauss para o magnetismo, que relaciona o fluxo às cargas magnéticas envolvidas, [\[Eq.](#page-28-0)

$$
\oint B \cdot dA = 0 \qquad [\text{Eq. 22}]
$$

Lei da indução de Faraday, que liga o campo elétrico induzido à variação do fluxo magnético, [\[Eq.](#page-28-1) 23].

<span id="page-28-2"></span><span id="page-28-1"></span><span id="page-28-0"></span>
$$
\oint B. ds = \frac{d\theta B}{dt}
$$
 [Eq. 23]

Lei de Maxwell-Ampère, que relaciona o campo magnético induzido à variação do fluxo elétrico e à corrente. É a Lei de Ampère modificada por Maxwell.

$$
\oint B \cdot ds = \mu 0 * \epsilon 0 * \frac{d\theta E}{dt} + \mu 0 * i
$$
 [Eq. 24]

# *1.2.5* **Ímã NdFeB**

Os ímãs NdFe são objetos capazes de provocar um campo magnético a sua volta, podendo ser de origem natural ou artificial. Um ímã natural é feito de minerais com substâncias que são magnéticas por natureza, por exemplo, a magnetita. Um ímã artificial é um produto fabricado de um material sem propriedades magnéticas. [\[14\]](#page-94-3)

Quanto aos ímãs artificiais, pode-se dividi-los entre permanentes, não permanentes e eletroímãs. Os ímãs não permanentes têm características magnéticas apenas enquanto estão sob ação de um campo magnético externo, ou seja, os não permanentes precisam sempre de outra fonte magnética para exercerem seu papel. Já os eletroímãs exigem uma corrente elétrica externa para acionar o seu magnetismo. É um dispositivo composto de um condutor elétrico por onde circula a corrente e um núcleo, geralmente de ferro. Aplicando uma corrente, induz-se um campo magnético, cessando-a, a existência do campo magnético também é cessada. Os ímãs permanentes, por outro lado, têm um magnetismo estável depois de serem fabricados. Só perdem esta propriedade se forem afetados por vibrações, sujeira, corrosão, superaquecimento, ou processos de desgaste. [\[14\]](#page-94-3)

Os ímãs permanentes são fabricados com elementos químicos, tais como: elementos de terra rara como o alnico (alumínio, níquel, cobalto), cerâmica (estrôncio e ferrite de bário) ou ligas de metais raros, sendo as principais delas Sm-Co (samário-cobalto) e NdFeB (neodímio-ferro-boro). [\[14\]](#page-94-3)

Neste projeto, foi feita aplicação de ímãs permanentes "Nd bonded", compostos de ligas de

[22\]](#page-28-0).

**0** NdFeB. Estes são materiais isotrópicos e podem ser magnetizados em qualquer direção. Além disso, tem como vantagens a possibilidade de se magnetizar toda a peça ou apenas parte dela, permite imantação multipolar, grande resistência à corrosão e ao lascamento e maior energia magnética que outras ligas por ter uma grande densidade de cargas magnéticas. [\[15\]](#page-94-4)

### <span id="page-29-0"></span>1.3 **Projetos Mecânicos**

Um projeto pode ser definido como um esforço temporário empregado para criar um produto ou serviço. É um planejamento detalhado com execução de acordo com o previsto, para se alcançar um objetivo. Nele são propostos recursos definidos inicialmente, como equipe, investimento, materiais e outros elementos. [\[16\]](#page-94-5)

Um projeto é um processo inovador e altamente interativo, também é um processo de tomada de decisões. [\[17\]](#page-94-6)

O projeto mecânico é uma forma eficiente de se representar uma peça, objeto ou um novo produto, utilizando-se de *softwares* específicos. O projeto mecânico visa soluções e resoluções de deficiências, por meio de dimensionamento de componentes, para a obtenção do *design* das peças que compõe um maquinismo. [\[17\]](#page-94-6)

A fase inicial é caracterizada pela definição do problema, recursos e requisitos. Esse mapeamento é importante para definir os aspectos iniciais da máquina como o *design*, os materiais, funcionalidades e orçamento. Assim, o projetista consegue elaborar um projeto executável e alinhado com as expectativas do cliente. [\[16\]](#page-94-5)

Todo um projeto mecânico é realizado por meio de desenhos técnicos, onde há a representação gráfica das medidas dimensionais e formas do objeto, para poder ser interpretada por projetistas, mecânicos e clientes, seguindo, rigorosamente, os padrões e normas técnicas definidas pela ABNT – Associação Brasileira de Normas Técnicas, mantendo, assim, a confiabilidade e segurança de funcionamento de componentes mecânicos, além de uniformizar a interpretação de maneira nacional e até internacional. [\[16\]](#page-94-5)

Detalhar um projeto por meio dos desenhos técnicos, compostos por conjuntos separados em componentes com similaridade de processos e materiais, e cada um deles, detalhado a nível de processos de fabricação, possibilita o entendimento da execução e do funcionamento dos componentes mecânicos físicos. [\[18\]](#page-94-7)

#### <span id="page-29-1"></span>*1.3.1* **Aço Inoxidável AISI 304L**

O aço inoxidável é uma liga metálica composta de Ferro (Fe) e Carbono (C), que tem ligação com outros metais como Cromo (Cr) e Níquel (Ni). Essas ligações tornam a estrutura das moléculas

**1** menos reativas, evitando uma troca constante de elétrons com a atmosfera, o que dá ao aço inoxidável uma alta resistência a corrosão. Dentre os diferentes tipos de aços inoxidáveis, destacamse três principais categorias desse material que são denominadas de aços inoxidáveis ferríticos, austeníticos e martensíticos. [\[19,](#page-95-0)[20\]](#page-95-1)

**Ferríticos** – Os aços ferríticos têm em sua composição de 16 a 30% de Cromo (Cr) do total da liga, com teores de carbono inferior a 0,5%. O restante da liga é composto por Fe (Ferro), elemento principal do material. Esse tipo de aço apresenta boa solubilidade e pode ser conformado com facilidade, também são resistentes à variação térmica. [\[20\]](#page-95-1)

**Austeníticos** - Os aços inoxidáveis austeníticos são a maior família em número e variedades de ligas. Essas ligas de aço são compostas por cerca de 17 a 25% de Cromo (Cr) e entre 8% a 30% de Níquel (Ni), o que os torna mais caros, e ao contrário dos aços inoxidáveis ferríticos e martensíticos, não é magnético, devido à estrutura cristalina cúbica de face centrada (CFC), que também favorece a ductilidade e a tenacidade. O restante da liga é composto por ferro e carbono. [\[20\]](#page-95-1)

**Martensíticos** – São aços com teores de Carbono (C) inferiores a 1%, teores de Cromo (Cr) entre 12 e 18% e teores de Níquel (Ni) entre 2 e 4%. Possuem estrutura cúbica de corpo centrado (CCC) e quando endurecidos apresentam estrutura martensítica. O cromo e o carbono são equilibrados para garantir a estrutura martensítica após o endurecimento. [\[21\]](#page-95-2)

O aço inoxidável AISI 304L é do tipo austenítico, ele é mais conhecido como aço 18-8 por possuir 18% de Cromo (Cr) e 8% de Níquel (Ni) na sua composição química. Por pertencer a liga L possui um teor de Carbono (C) abaixo de 0,035%, sendo este mais utilizado quando o projeto prevê soldagem ou demais condições que submetam a liga à faixa de 450 à 900°C. <sup>[\[21\]](#page-95-2)</sup>

#### <span id="page-30-0"></span>*1.3.2* **Alumínio 5052**

O alumínio (Al) é o segundo elemento metálico mais abundante na crosta terrestre depois do silício (Si), ele pesa cerca de um terço do aço ou cobre. <sup>[\[22\]](#page-95-3)</sup>

O alumínio 5052 é proveniente de uma liga de Alumínio (Al) e magnésio (Mg) fazendo parte das ligas de Al-Mg, é constituído de 2,5% de magnésio e 97,5% de alumínio, faz parte de uma liga de alumínios não tratáveis termicamente, ou seja, não são endurecidos por tratamento térmico, mas sim por trabalho mecânico. A temperatura eutéctica dessas ligas é 450ºC e o teor de magnésio que corresponde ao ponto eutéctico é de 35%. [\[22\]](#page-95-3)

As ligas Al-Mg combinam uma ampla faixa de níveis de resistência mecânica com a facilidade de serem conformadas e soldadas (inclusive processos de soldagem a arco), além da elevada resistência à corrosão. A resistência mecânica da solda em ligas Al-Mg equivale às de outras ligas recozidas, além de apresentar boa ductilidade.  $[22]$ 

### <span id="page-31-0"></span>*1.3.3 Software CAD, Autodesk Inventor*

A sigla *CAD* em inglês significa *Computer Aided-Design* ou traduzido: Projeto e Desenho Assistidos por Computador, é uma tecnologia para desenho 3D e documentação técnica que substitui o desenho manual por um processo automatizado. Os *softwares CAD* também podem ser usados para executar simulações no ambiente virtual. [\[23\]](#page-95-4)

O *Autodesk Inventor* é um tipo de *CAD* que permite usar um conjunto de ferramentas de engenharia e de projeto. Além de oferecer todos os recursos para a criação de modelagem 3D, é possível realizar simulações de movimento, velocidade e aceleração como também analisar o funcionamento da peça e dos efeitos de estresse mecânico, podendo reunir todos os componentes necessário para ser utilizado no projeto por meio da biblioteca oferecida no *software*. Todos esses recursos auxiliam no desenvolvimento de peças muito semelhantes às que serão utilizadas no mundo físico. [\[23,](#page-95-4)[24\]](#page-95-5)

Baseado na construção vetorial de formas, todo sistema *CAD* é capaz de criar curvas bidimensionais – compondo desenhos 2D – e formas tridimensionais – compondo modelos 3D. O *Autodesk Inventor* fornece na forma de criação duas vertentes a seguir, utilizando-se do método de modelamento ou do método de construção. [\[24\]](#page-95-5)

Método de modelamento são métodos que o programa permite trabalhar com modelos tridimensionais com a capacidade de visualização espacial, os sistemas *CAD* permitem a criação de objetos tridimensional de três tipos:

> Estrutura de arame (*wireframes*) – Se baseia na união de linhas entre pontos no espaço 3D, esse modelo é composto por apenas linhas, arcos e linhas diversas, mas não possuem superfície, como mostra a *[Figura 3](#page-32-0)*. Os modelos *wireframe* foram um dos primeiros utilizados nos tempos atuais sendo substituído por outros métodos por ser uma modelagem demorada. [\[25\]](#page-95-6)

<span id="page-32-0"></span>Figura 3 – Exemplo de modelamento por wireframe.

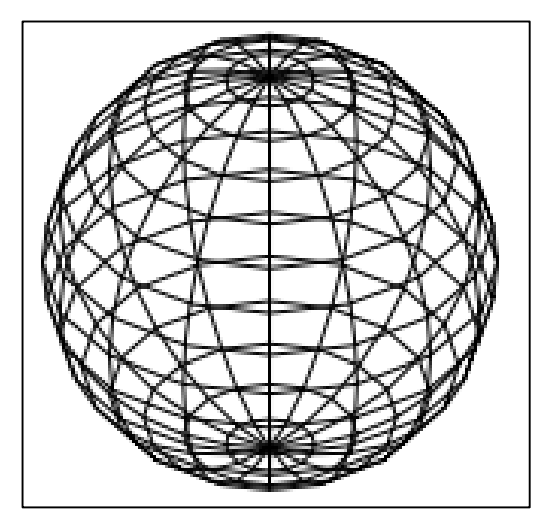

Fonte: UFRGS (2010, p.180)

 Superfície – Os objetos tridimensionais gerados pela técnica de modelos de superfície diferem dos modelos por *wireframe*, por usarem superfícies tridimensionais, definindo um volume ou contorno de um objeto. [\[25\]](#page-95-6)

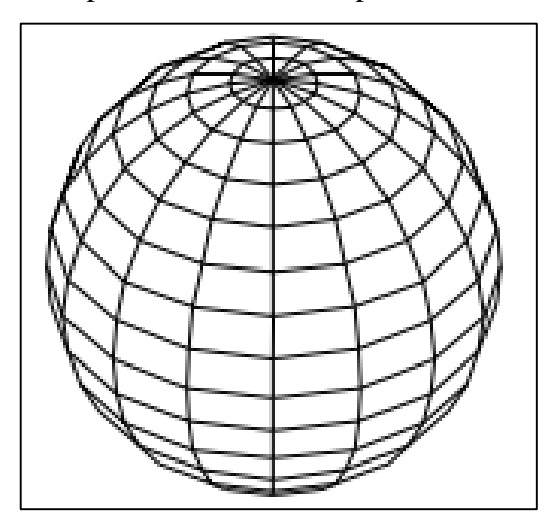

<span id="page-32-1"></span>Figura 4 – Exemplo de modelamento por método de superfície.

Fonte: UFRGS (2010, p.180)

 Sólidos – A modelagem por sólidos é realizada a partir de formas simples bidimensionais como polígonos, círculos ou a combinação destes. O processo de modelamento sólido utiliza operações booleanas de união, subtração e interseção entre objetos sólidos para criar formas complexas e precisas em 3D. [\[25\]](#page-95-6)

<span id="page-33-0"></span>Figura 5 – Exemplo de modelamento por sólidos.

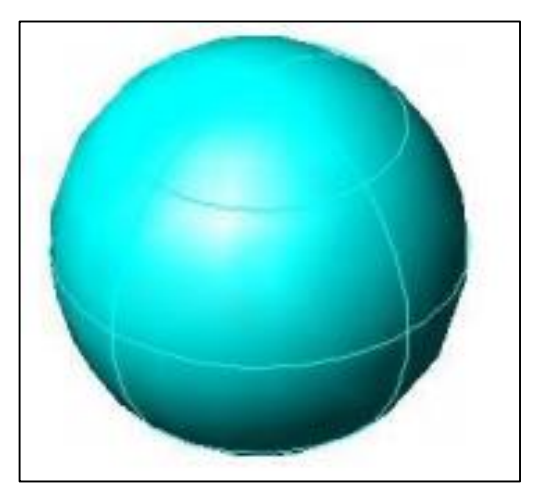

Fonte: UFRGS (2010, p.180)

O método de construção foi o utilizado no projeto. O modelamento por construção, se utiliza de retas, arcos e curvas em um esboço 2D para modelar uma geometria tridimensional, utilizando diferentes ferramentas que possibilitam o comando e criação, como descritos a seguir em alguns exemplos ferramentas utilizadas na construção. [\[25\]](#page-95-6)

> Extrusão – Essa ferramenta realiza uma extrusão, ou seja, dá profundidade a um perfil 2D, a forma geométrica é controlada pela forma desenhada em 2D, como a altura e o ângulo da extrusão como exemplifica a [Figura 6.](#page-33-1) <sup>[\[26\]](#page-95-7)</sup>

<span id="page-33-1"></span>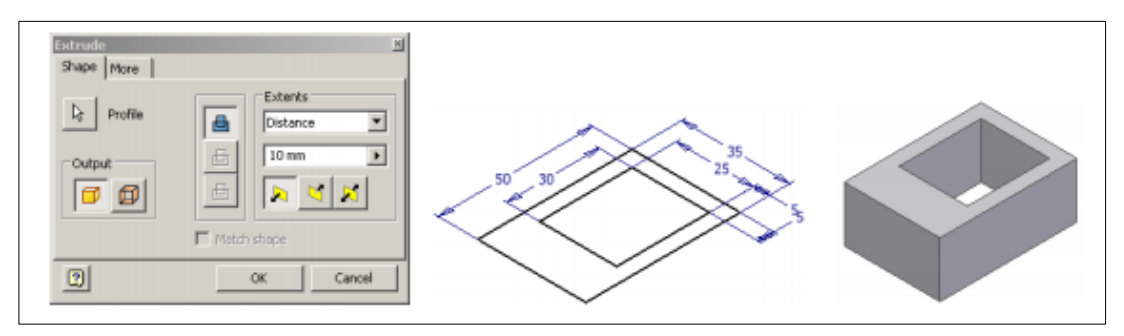

Figura 6 – Exemplo extrusão.

Fonte: (MAPData, 2008).

 Revolução – É utilizado para gerar um sólido de revolução a partir de um perfil 2D ao redor de um eixo, onde o eixo e o perfil devem estar no mesmo plano como representado na [Figura 7.](#page-34-0) <sup>[\[26\]](#page-95-7)</sup>

<span id="page-34-0"></span>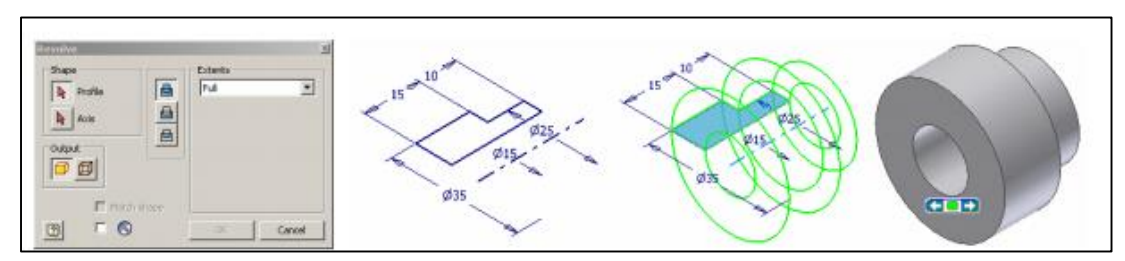

Figura 7 – Exemplo de revolução.

Fonte: (MAPData, 2008).

 Migração *(Loft) –* Esta técnica de construção permite criar um objeto 3D através da migração de perfis 2D distintos. Neste método de construção, o usuário deverá apenas selecionar os perfis envolvidos, após ativar o comando de criação por migração. [\[26\]](#page-95-7)

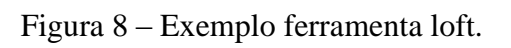

<span id="page-34-1"></span>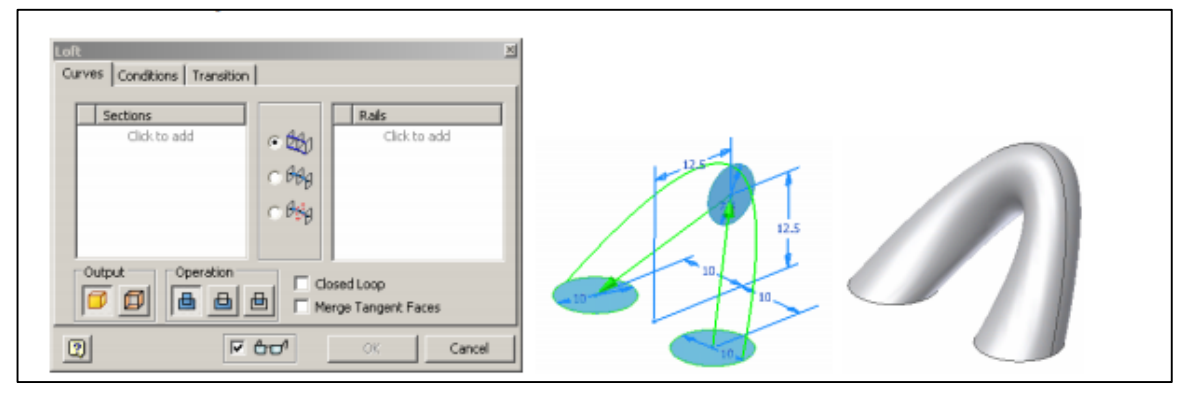

Fonte: (MAPData, 2008).

### <span id="page-35-0"></span>**2 METODOLOGIA**

Metodologia científica é "um conjunto de abordagens, técnicas e processos utilizados pela ciência para formular e resolver problemas de aquisição objetiva do conhecimento, de uma maneira sistemática".<sup>[\[27\]](#page-95-8)</sup>

A metodologia, de um modo geral, está norteada por duas vertentes, métodos qualitativos e métodos quantitativos. Tanto os qualitativos quanto os quantitativos devem ser delineados em ordem de alcançar os objetivos propostos, produzindo resultados que podem confirmar ou negar as hipóteses lançadas. [\[27\]](#page-95-8)

Para o desenvolvimento deste trabalho foi utilizada a metodologia *Design Science Research*, uma metodologia em ascendência na comunidade acadêmica por sua abrangência desde a concepção da ideia (projeto), até a obtenção dos resultados pretendidos, se enquadrando muito bem em um ambiente experimental (laboratorial) onde há a construção de protótipos/maquinismos (artefatos).

*Andery et al*. (2004) descreve que os métodos são protocolos possuidores de passo a passo, aceitos pelo ramo científico, para gerar e se obter conhecimento científico. A metodologia *Design Science Research* é conhecida como "A Ciência do Projeto". O foco do método é a construção de um artefato, físico ou não, que possua finalidades objetivas. A finalidade da metodologia é o desenvolvimento de conhecimento para a criação artefatos. Um artefato pode ser definido como objetos artificiais que podem ser caracterizados em termos separados: objetivos, funções e adaptações. O método possui uma série de orientações (protocolo) que devem ser percorridas para se chegar na conclusão da pesquisa. [\[28,](#page-95-9)[29,](#page-96-0)[30\]](#page-96-1)

<span id="page-35-1"></span>

| Orientação               | Descrição                                                                                |
|--------------------------|------------------------------------------------------------------------------------------|
| Orientação 1: Design     | Design Science Research deve produzir um artefato viável em forma de uma                 |
| como um artefato         | construção, um modelo, um método ou uma instanciação.                                    |
| Orientação 2: Relevância | O objetivo da <i>Design Science Research</i> é desenvolver soluções baseadas em          |
| do problema              | tecnologia para problemas importantes e relevantes para empresas e instituições.         |
| Orientação 3: Avaliação  | A utilidade, qualidade e eficácia do artefato deve ser rigorosamente demonstrada         |
| do <i>design</i>         | através de métodos de avaliação bem executados.                                          |
| Orientação 4:            | Uma Design Science Research efetiva deve fornecer contribuições claras e                 |
| Contribuições da         | verificáveis nas áreas do artefato de <i>design</i> , fundamentos de <i>design</i> e/ ou |
| pesquisa                 | metodologias de <i>design</i> .                                                          |
| Orientação 5: Rigor de   | Design Science Research é baseada na aplicação de métodos rigorosos tanto na             |
| pesquisa                 | construção como na avaliação do artefato de <i>design</i> .                              |
| Orientação 6: Design     | A busca por um artefato efetivo requer a utilização de meios disponíveis para            |

Quadro 1 – Protocolo Design Science Research.
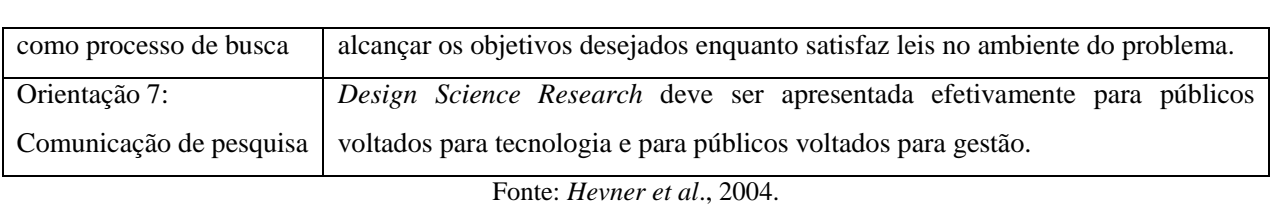

A pesquisa tratada neste trabalho possui uma vertente construtiva e uma abordagem qualitativa. A fim de descrever o roteiro da pesquisa baseado nas orientações do quadro acima (orientações de Hevner), foi construído um descritivo em formato de fluxograma a partir da ferramenta digital gratuita *Lucidchart®*.

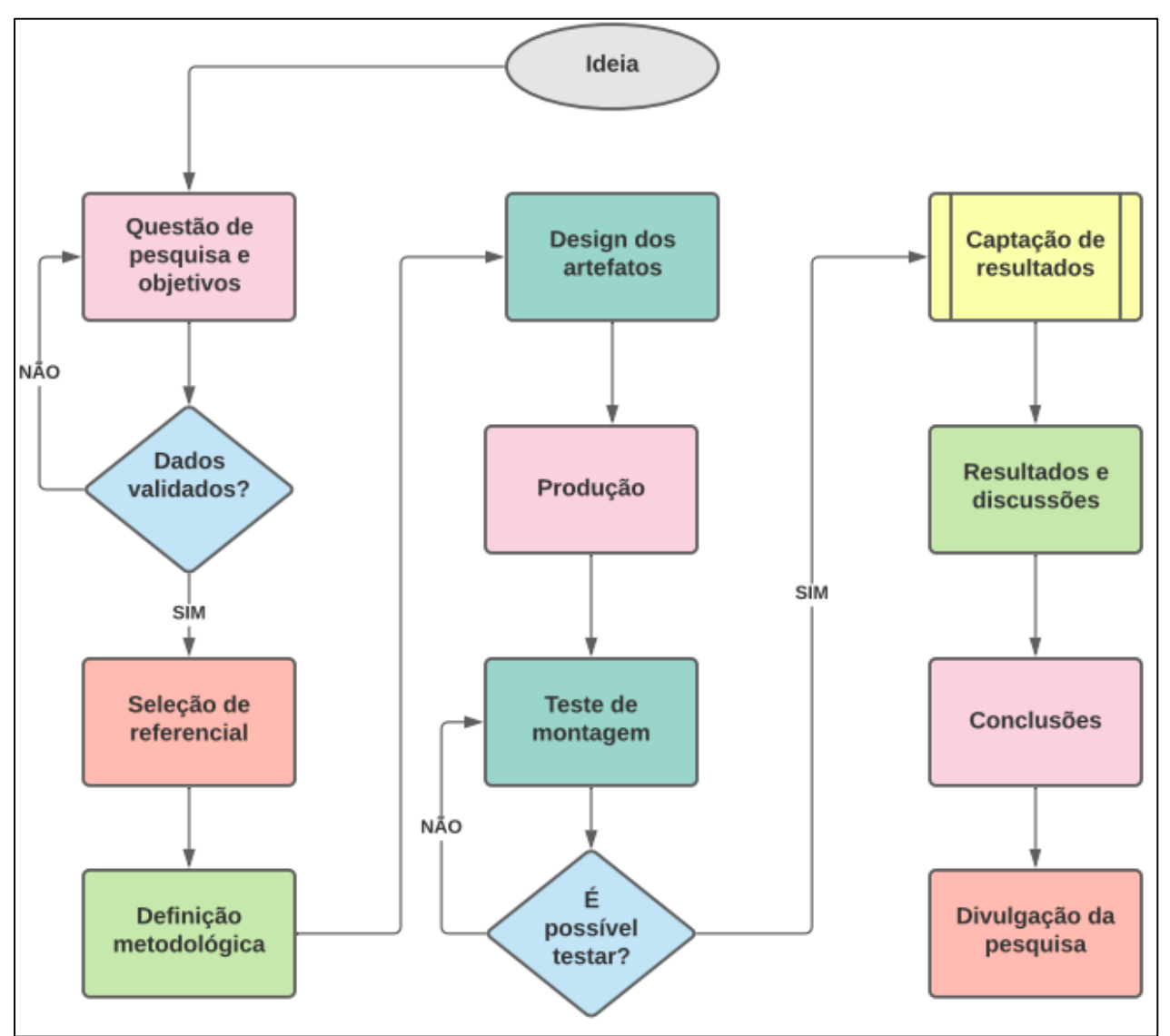

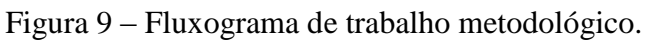

Fonte: Os autores

As abordagens a seguir tem o intuito de expor as etapas executadas para se chegar nos

resultados. Estão expostos: confecção do projeto, materiais utilizados, guia de montagem dos protótipos, avaliação qualitativa dos protótipos, arranjos experimentais e descrição experimental.

## 2.1 **Confecção dos projetos mecânicos**

As orientações descritas no Quadro 1 descrevem que um artefato viável em forma de uma construção deve ser necessariamente construído, que as soluções devem ser baseadas em tecnologia e que deve ser feita a utilização de meios disponíveis para alcançar os objetivos desejados (finalidade do protótipo).

Para tal, a construção dos protótipos se deu da seguinte forma como demonstra a [Figura 10.](#page-38-0)

<span id="page-38-0"></span>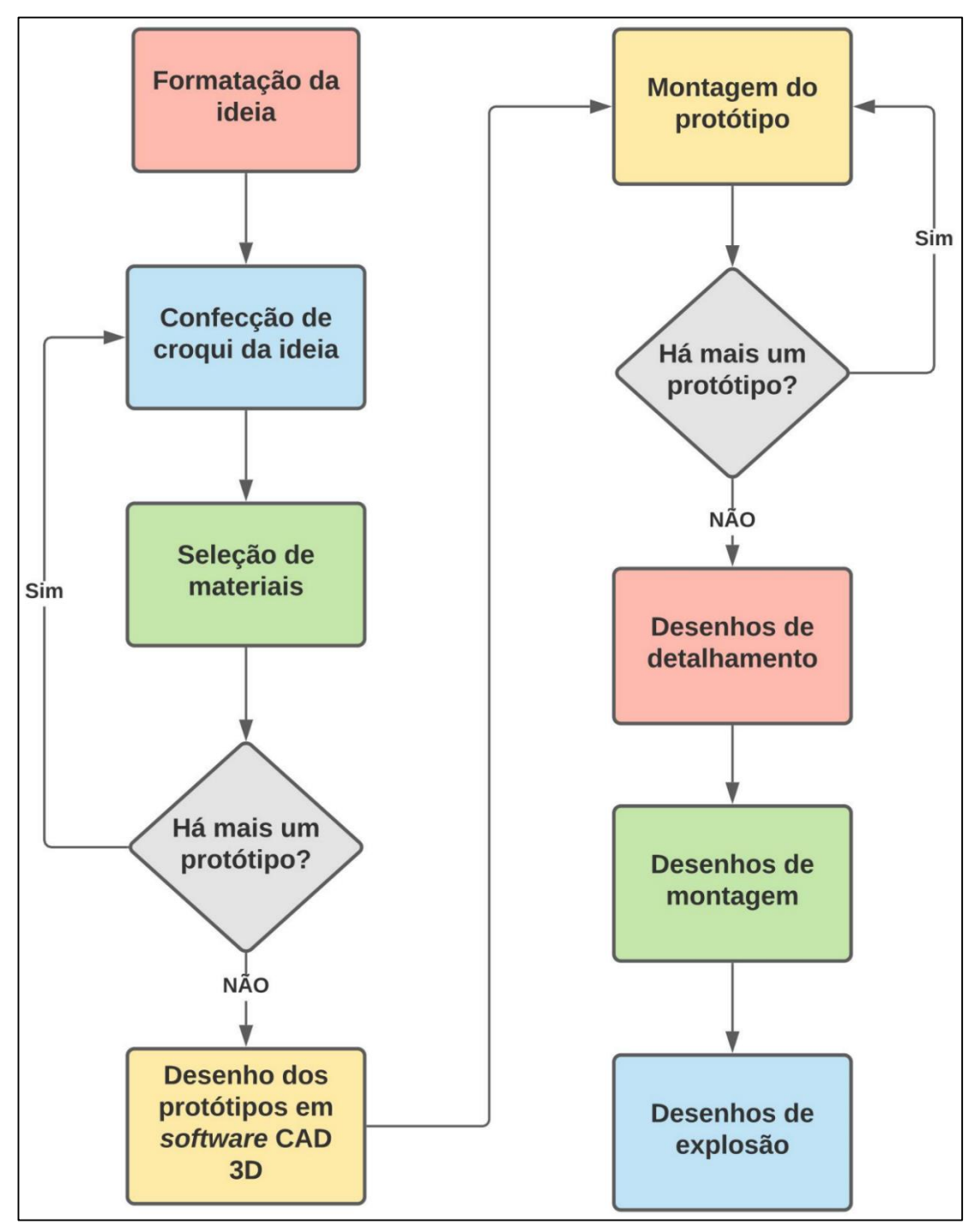

**Figura 10 – Passo a passo da confecção dos projetos.**

Fonte: Os autores.

### **Seleção de materiais:**

Após a formatação da idéia e da confecção de croquis, a seleção de materiais das peças foi efetuada mediante particularidades de atuação de cada peça e dos seus respectivos valores de obtenção e usinagem. O Quadro 2 demonstra os materiais utilizados no projeto do passador de movimento axial e o [Quadro 3](#page-39-0) demonstra os materiais utilizados no passador misto (axial e radial). Os mesmos critérios de seleção de materiais foram utilizados na confecção de ambos os passadores.

| <b>PECA</b>   | <b>DESCRIÇÃO</b>              | <b>MATERIAL</b>          |  |  |
|---------------|-------------------------------|--------------------------|--|--|
| <b>PME.01</b> | Tubo principal                | Aço inoxidável AISI 304L |  |  |
| <b>PME.02</b> | Flange de fechamento          | Aço inoxidável AISI 304L |  |  |
| <b>PME.03</b> | Flange de fechamento #2       | Aço inoxidável AISI 304L |  |  |
| <b>PME.04</b> | <b>Acoplamentos Externos</b>  | Alumínio 5052            |  |  |
| <b>PME.05</b> | Acoplamento com Imãs internos | Alumínio 5052            |  |  |
| <b>PME.06</b> | Flange #1                     | Aço inoxidável AISI 304L |  |  |
| <b>PME.07</b> | Eixo axial                    | Aço inoxidável AISI 304L |  |  |
| <b>PME.08</b> | Eixo Central                  | Alumínio 5052            |  |  |
| <b>PME.10</b> | Top $#1$                      | Alumínio 5052            |  |  |
| <b>PME.11</b> | Top $#2$                      | Alumínio 5052            |  |  |

Quadro 2 – Lista de peças do passador de movimento axial.

Fonte: Os autores.

<span id="page-39-0"></span>**Qua**dro 3 – Lista de peças do passador de movimento misto (axial e radial).

| <b>PECA</b>    | <b>DESCRIÇÃO</b>                    | <b>MATERIAL</b>          |  |  |
|----------------|-------------------------------------|--------------------------|--|--|
| <b>PME2.01</b> | Tubo principal                      | Aço inoxidável AISI 304L |  |  |
| <b>PME2.02</b> | Flange de fechamento                | Aço inoxidável AISI 304L |  |  |
| <b>PME2.03</b> | Flange de fechamento #2             | Aço inoxidável AISI 304L |  |  |
| <b>PME2.04</b> | <b>Acoplamentos Externos</b>        | Alumínio 5052            |  |  |
| <b>PME2.05</b> | Acoplamento com Imãs internos       | Alumínio 5052            |  |  |
| <b>PME2.06</b> | Flange #1                           | Aço inoxidável AISI 304L |  |  |
| <b>PME2.07</b> | Eixo axial                          | Aço inoxidável AISI 304L |  |  |
| <b>PME2.10</b> | Top $#1$                            | Alumínio 5052            |  |  |
| <b>PME2.11</b> | Top $#2$                            | Alumínio 5052            |  |  |
| <b>PME2.12</b> | Complementação do eixo para fixação | Alumínio 5052            |  |  |
| <b>PME2.15</b> | Fixador eixo acoplador              | Alumínio 5052            |  |  |
| PME2.16        | Fixador eixo acoplador #2           | Aço inoxidável AISI 304L |  |  |
| <b>PME2.17</b> | Guia eixo                           | Aço inoxidável AISI 304L |  |  |

Fonte: Os autores.

<span id="page-39-1"></span>A peça PME.01 – Tubo principal foi construída a partir de um material disponível, um tubo de aço inoxidável AISI 304L. A [Figura 11](#page-39-1) a seguir demonstra o tubo em fase de usinagem.

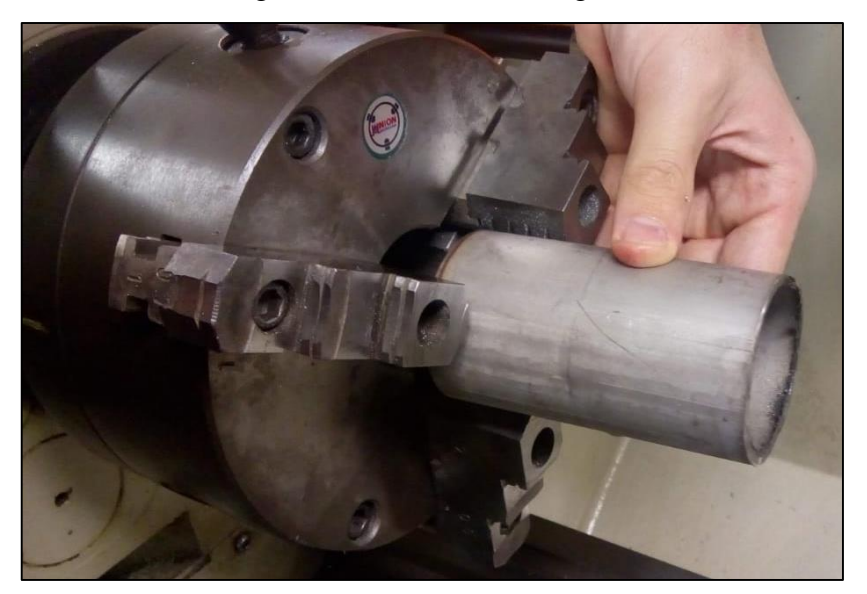

Figura 11 – Tubo em usinagem.

Fonte: Os autores.

<span id="page-40-0"></span>**1** O eixo central/axial (PME.07) é um eixo linear retificado normalizado (n10H7) de aço inoxidável. Os flanges (PME.02 e PME.06) também foram confecionados de aço inoxidável AISI 304L para posteriormente serem soldados com o tubo principal. A [Figura 12](#page-40-0) demostra o eixo central e a [Figura 13](#page-40-1) os flanges.

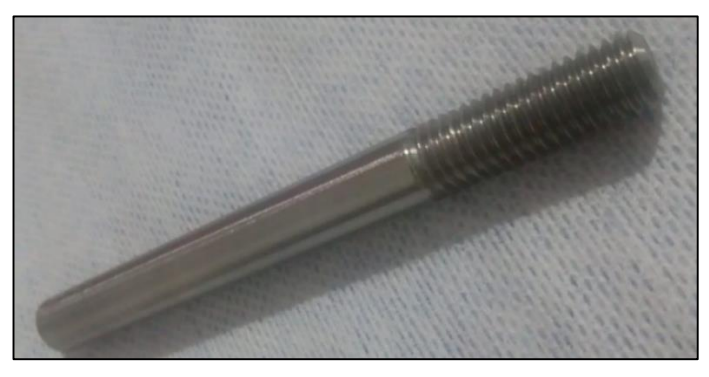

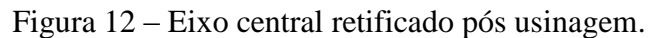

Fonte: Os autores.

<span id="page-40-1"></span>Figura 13 – Flanges usinados em aço inoxidável AISI 304L.

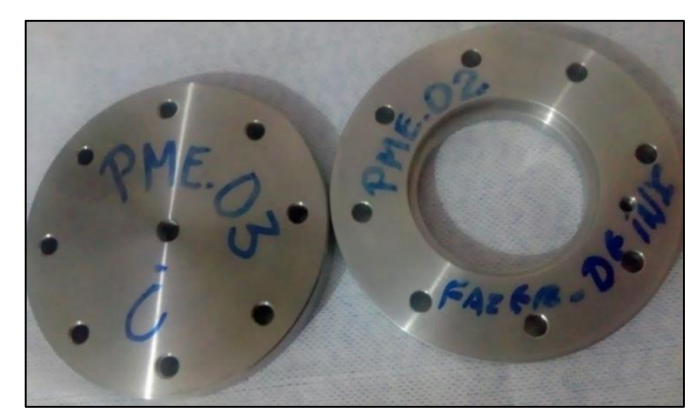

Fonte: Os autores.

Para as demais peças foi escolhido o alumínio 5052, por questões de custos, pois sua obtenção e usinabilidade são pequenas e pela falta de especificidades gerais. [A Figura 14](#page-41-0) demonstra as demais peças.

Figura 14 – Peças usinadas em alumínio.

<span id="page-41-0"></span>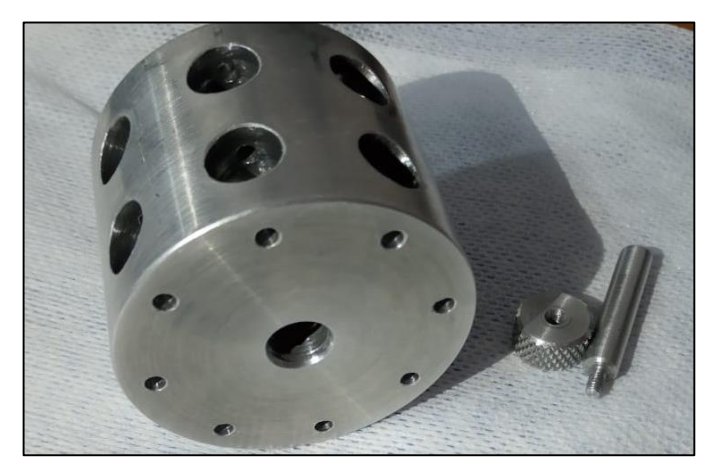

Fonte: Os autores.

### **Desenho dos protótipos em** *software* **CAD 3D (modelagem e montagem):**

<span id="page-41-1"></span>Na parte de desenho dos protótipos, deve-se ter em mente que um conjunto é formado de elementos (peças), muitas vezes de vários elementos. Dessa forma esses elementos no *Autodesk Inventor* devem ser modelados individualmente e salvos na pasta de trabalho, ou seja, pasta de projeto. A [Figura 15](#page-41-1) demonstra a forma de abertura do *software*, que se dá pelo duplo clique no ícone do aplicativo, que pode ser adicionado à área de trabalho ou na barra de ferramentas do sistema operacional utilizado.

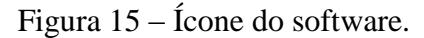

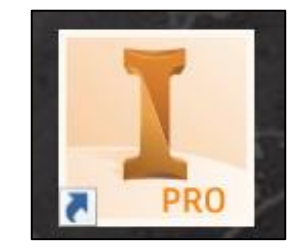

Fonte: Captura de tela realizada pelos autores.

Em seguida, após a abertura da janela do *software*, para começar uma modelagem de uma peça deve-se clicar no ícone "Novo", que fornece opções de criação para o projetista, como mostra a [Figura 16.](#page-42-0)

<span id="page-42-0"></span>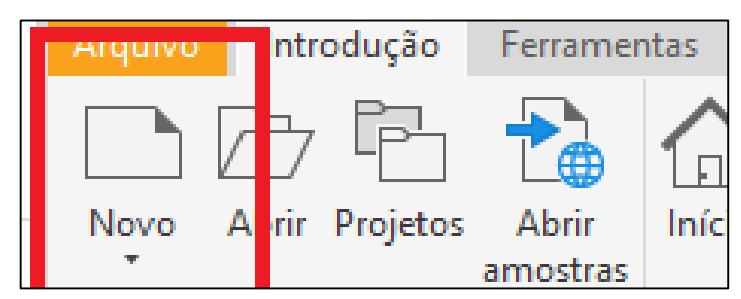

Figura 16 – Ícone de opções de criação.

Fonte: Captura de tela realizada pelos autores.

<span id="page-42-1"></span>Após o seu acionamento, a opção abre outros sub-ícones para a criação de desenhos, como mostra a [Figura 17.](#page-42-1)

|              | I Criar novo arquivo      |                                                                       |  |  |
|--------------|---------------------------|-----------------------------------------------------------------------|--|--|
|              |                           | C:\Users\Public\Documents\Autodesk\Inventor 2020\Templates\           |  |  |
| $\checkmark$ | <b>Templates</b><br>pt-BR | Peça: criar objetos 2D e 3D<br>Padrão.ipt<br>Chapa<br>de<br>metal.ipt |  |  |

Figura 17 – Ícone de criação de desenho.

Fonte: Captura de tela realizada pelos autores.

O ícone demonstrado na Figura 17 destacado em vermelho (Padrão.ipt) direciona o usuário à ala modelagem de peças. Primeiramente se cria um esboço 2D para depois transformar esse esboço em uma forma geométrica 3D. A [Figura 18](#page-43-0) demonstra o ícone de criação de esboço (1) e os planos a serem selecionados para a criação do esboço (2).

<span id="page-43-0"></span>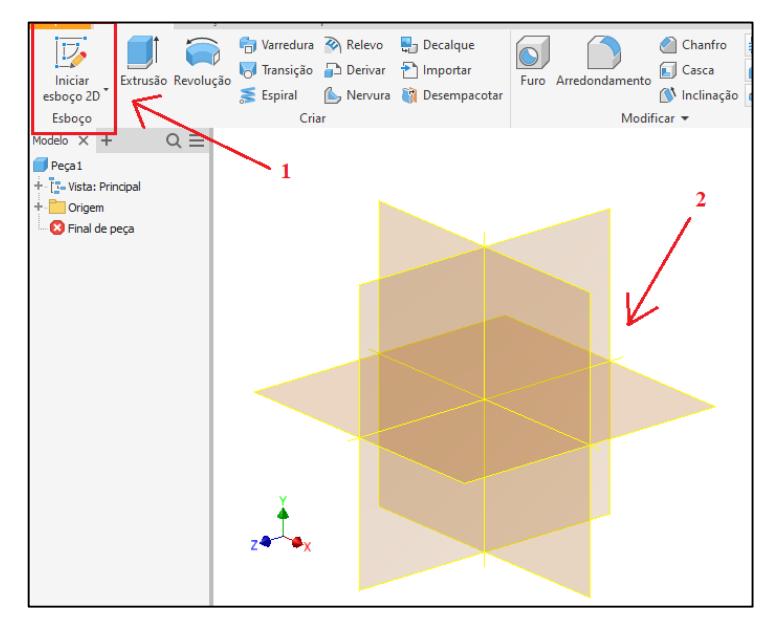

Figura 18 – Criação de esboço 2D (rascunho/sketch).

Fonte: Captura de tela realizada pelos autores.

Após a seleção do plano de trabalho demonstrado na [Figura 18,](#page-43-0) o *software* disponibiliza opções de trabalho para a criação de esboços tridimensionais e um ícone de encerramento de esboço ("Encerrar esboço" destacado em vermelho), como demonstra a [Figura 19.](#page-43-1)

<span id="page-43-1"></span>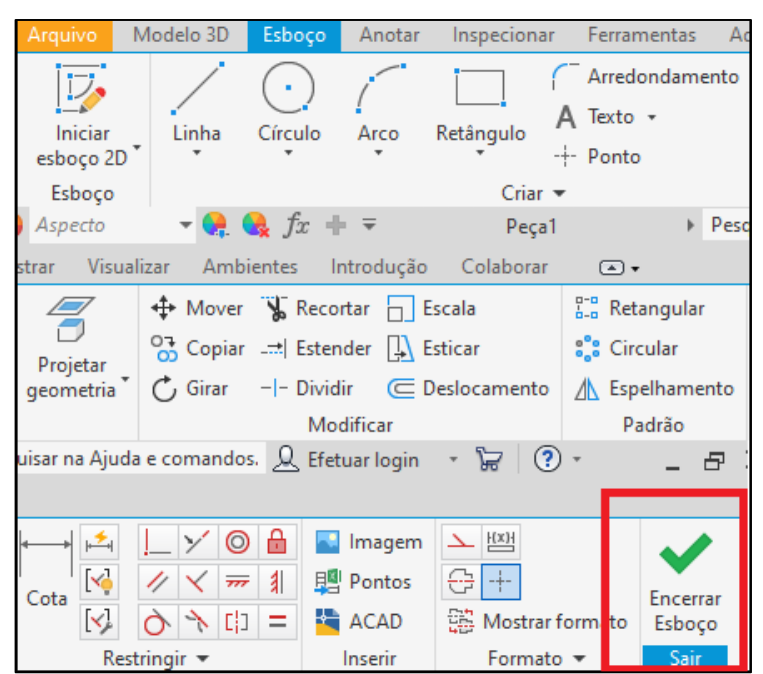

Figura 19 – Ícones das opções geradoras de formas bidimensionais.

Fonte: Capturas de telas realizadas pelos autores.

Com o encerramento do esboço 2D, o software possibilita a transformação desse esboço construído

<span id="page-44-0"></span>em uma geometria tridimensional. A [Figura 20](#page-44-0) demonstra as opções de trabalho tridimensional.

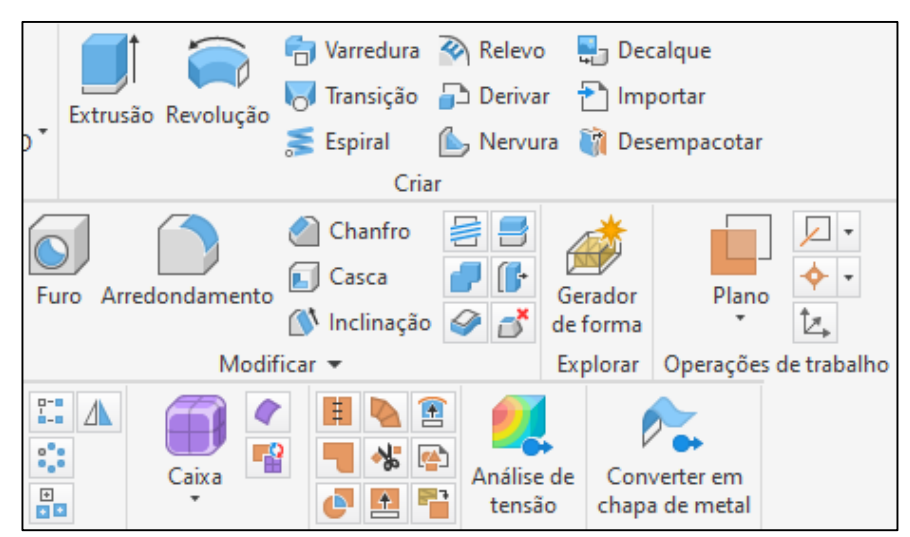

Figura 20 – Ícones das opções geradoras de formas tridimensionais.

Fonte: Capturas de telas realizadas pelos autores

A [Figura 21](#page-44-1) demonstra a transformação de um esboço 2D, para uma geometria 3D, até chegar no produto final.

<span id="page-44-1"></span>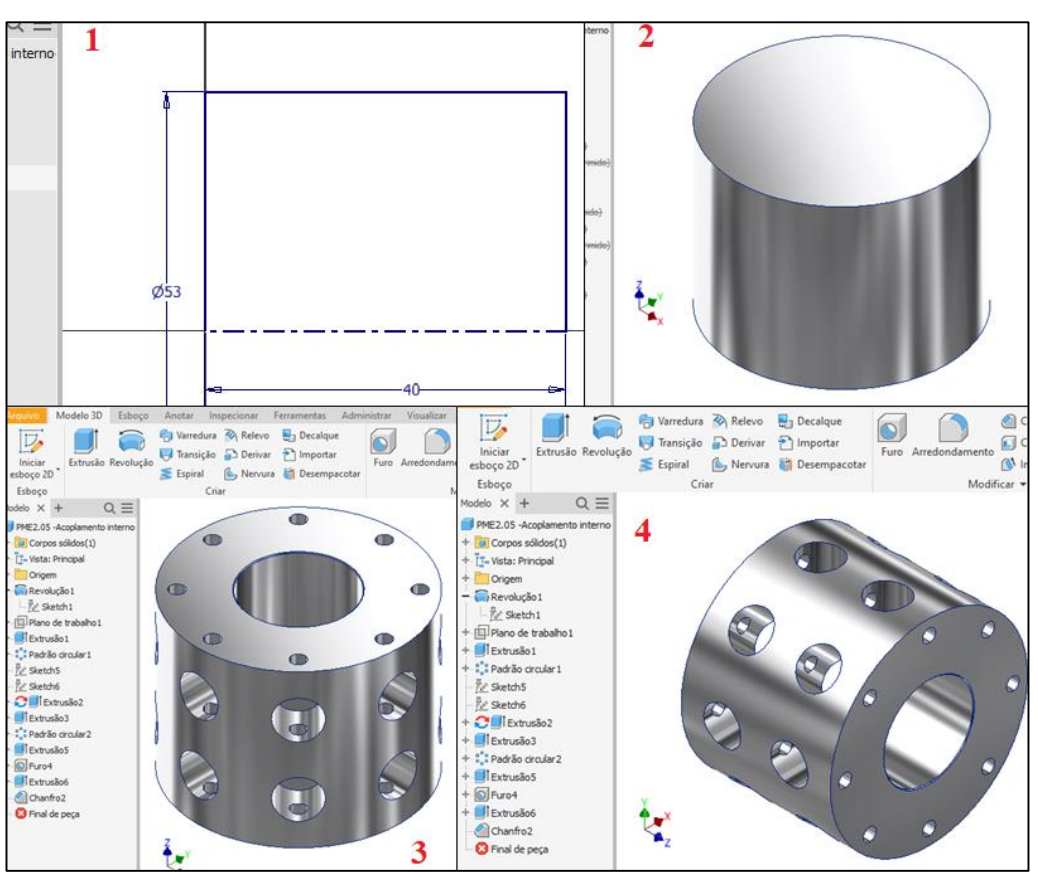

Figura 21 – Passo a passo da criação de um desenho.

Fonte: Capturas de telas realizadas pelos autores.

Onde:

- 1- Esboço 2D;
- 2- Transformação de esboço 2D em forma 3D;
- 3- Implementação de demais aspectos tridimensionais;
- 4- Peça final;

#### **Montagem do protótipo:**

As peças estando todas modeladas (concluídas) possibilitam a iniciação da montagem mecânica virtual do projeto. O ambiente de montagem também é acionado por intermédio do ícone "Novo" expresso na [Figura 16,](#page-42-0) possibilitando a aparição do ícone de montagem (Padrão.iam), como mostra a [Figura 22](#page-45-0) em seu destaque vermelho.

Figura 22 – Ícone para criação de ambiente de montagem.

<span id="page-45-0"></span>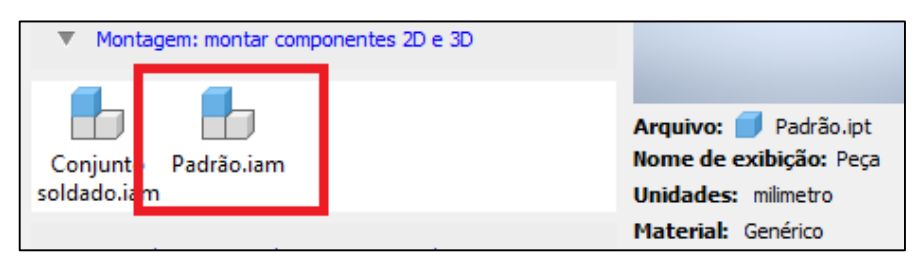

Fonte: Captura de tela realizada pelos autores.

O acionamento do ícone destacado em vermelho da [Figura 22](#page-45-0) abre instantaneamente o ambiente de montagem do *Autodesk Inventor*, mostrado na [Figura 23.](#page-46-0)

<span id="page-46-0"></span>

| $\frac{1}{46}\quad \Box \quad \cdot \quad \Box \quad \Box \quad \Leftrightarrow \quad \cdot \quad \wedge \quad \cdot \quad \bigcirc \quad \wedge \quad \cdot \quad \Box \text{A} \quad \cdot \quad \Box \quad \Box \quad \text{Material}$ |                                        | $\blacktriangleright$ Aspecto                                         | $ \bullet$ $\alpha$ $\beta$ $\alpha$ $+$ $-$                                                                                         | Montagem1                                                                          |                                                                                                    | Pesquisar na Ajuda e comandos. Q Efetuar login + Per |                                              | (2)<br>$ \theta$ $\times$                                                                                                    |
|----------------------------------------------------------------------------------------------------|----------------------------------------|-----------------------------------------------------------------------|----------------------------------------------------------------------------------------------------|------------------------------------------------------------------------------------|----------------------------------------------------------------------------------------------------|------------------------------------------------------|----------------------------------------------|----------------------------------------------------------------------------------------------------|
| Arquivo                                                                                                    | Montagem Projeto Modelo 3D Esboço      | Anotar Inspecionar Ferramentas                                        | Administrar                                                                                                    | Visualizar<br>Ambientes                                                            | Introdução                                                                                                  | Colaborar Eletromecânico<br>$\circledcirc$           |                                              |                                                                                                    |
| <b>骨 Deslocamento livre</b><br>P Rotação livre<br>Criar<br>Inserir<br>$\overline{\phantom{a}}$<br>Posição -<br>Componente =                                                                                                    | m<br>m a<br>$\Box$<br>Junta Restringir | clo Mostrar<br>ER Mostrar violações<br>clo Ocultar tudo<br>Relações + | $\frac{\partial}{\partial z}$ Padrão<br>锢<br><b>Blll</b> Espelhamento<br><b>BII</b> Copiar<br>materiais<br>Padrão -<br>Administrar = | fx<br>T.<br>Lista de Parâmetros<br>Criar substitutos<br>derivados<br>Produtividade | $E$ Eixo -<br>$\triangle$ Ponto $\cdot$<br>Plano<br>tz, ucs<br>$\scriptstyle\rm v$<br>Operações de trabalho | Contorno simplificado<br>Simplificação =             | 13<br>Substituto<br>de contorno simplificado | $\odot$ .                                                                                                    |
| $Q \equiv$<br>Modelo $\times$ +                                                                                                    |                                        |                                                                       |                                                                                                    |                                                                                    |                                                                                                    |                                                      |                                              | <b>田×</b>                                                                                                    |
| Montagem   Modelagem<br>Montagem1<br>Relações                                                                                                    |                                        |                                                                       |                                                                                                    |                                                                                    |                                                                                                    |                                                      |                                              | <b>FRONTAL</b>                                                                                                    |
| + E: Representações<br>$+$ Origem                                                                                                    |                                        | Peça1 PME2.05 - Acoplaipt Montagem1 X                                 |                                                                                                    |                                                                                    |                                                                                                    |                                                      |                                              | $\circ$<br>$\begin{picture}(20,5) \put(0,0){\line(1,0){155}} \put(0,0){\line(1,0){155}} \put(0,0){\line(1,0){155}} \put(0,0){\line(1,0){155}} \put(0,0){\line(1,0){155}} \put(0,0){\line(1,0){155}} \put(0,0){\line(1,0){155}} \put(0,0){\line(1,0){155}} \put(0,0){\line(1,0){155}} \put(0,0){\line(1,0){155}} \put(0,0){\line(1,0){155}} \put(0,0){\line(1,$<br>しょう 白<br>$\circ$<br>$\equiv$ |

Figura 23 – Ambiente de montagem do Autodesk Inventor.

Fonte: Captura de tela realizada pelos autores.

<span id="page-46-1"></span>Dentro do ambiente de montagem pode-se inserir peças e elementos normalizados como: parafusos, arruelas, porcas, etc. A [Figura 24](#page-46-1) demonstra essas opções.

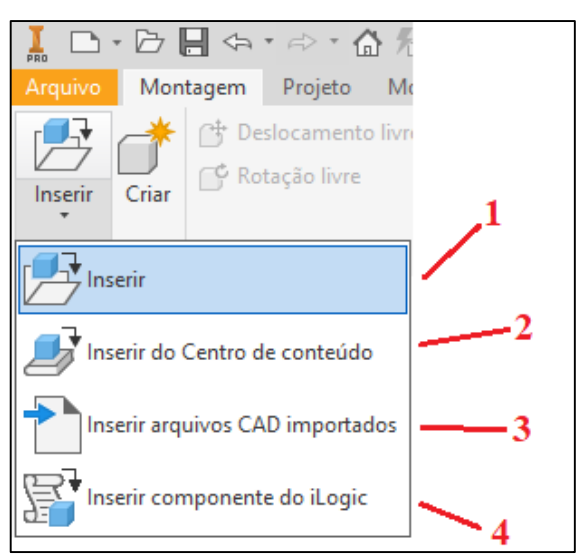

Figura 24 – Opções de inserção de conteúdo no ambiente de montagem.

Fonte: Captura de tela realizada pelos autores.

- 1- Inserção de peças modeladas e salvas e pastas do sistema operacional;
- 2- Elementos normalizados;
- 3- Inserção de peças salvas em outros formatos ou de outros *softwares* de desenho;
- 4- Inserção de componente *Ilogic*;

**8** Ao se acionar o ícone 1 da [Figura 24,](#page-46-1) abre-se a seleção das peças dentro do sistema operacional, como mostra a [Figura 25.](#page-47-0)

<span id="page-47-0"></span>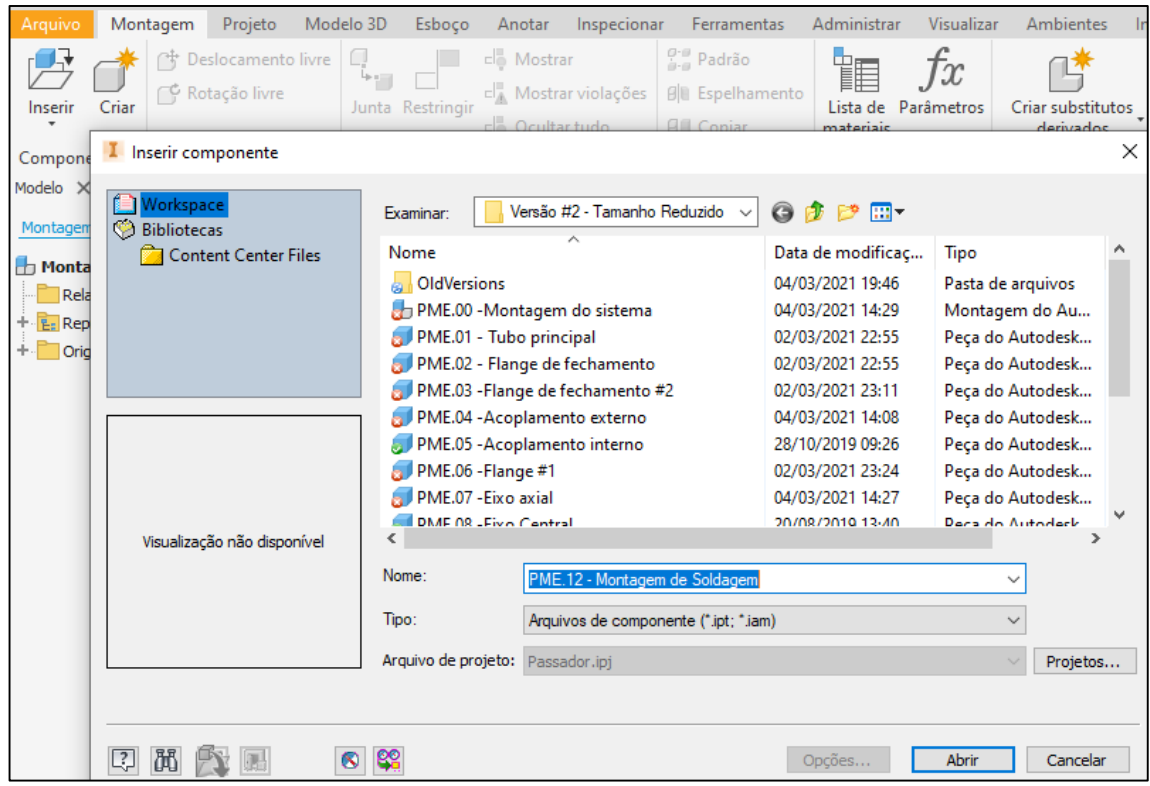

Figura 25 – Seleção de peças para inserção dentro do ambiente de montagem.

Fonte: Captura de tela realizada pelos autores.

<span id="page-47-1"></span>A inserção de uma peça dentro do ambiente de montagem é demonstrada na [Figura 26.](#page-47-1)

Figura 26 – Seleção de peças para inserção dentro do ambiente de montagem.

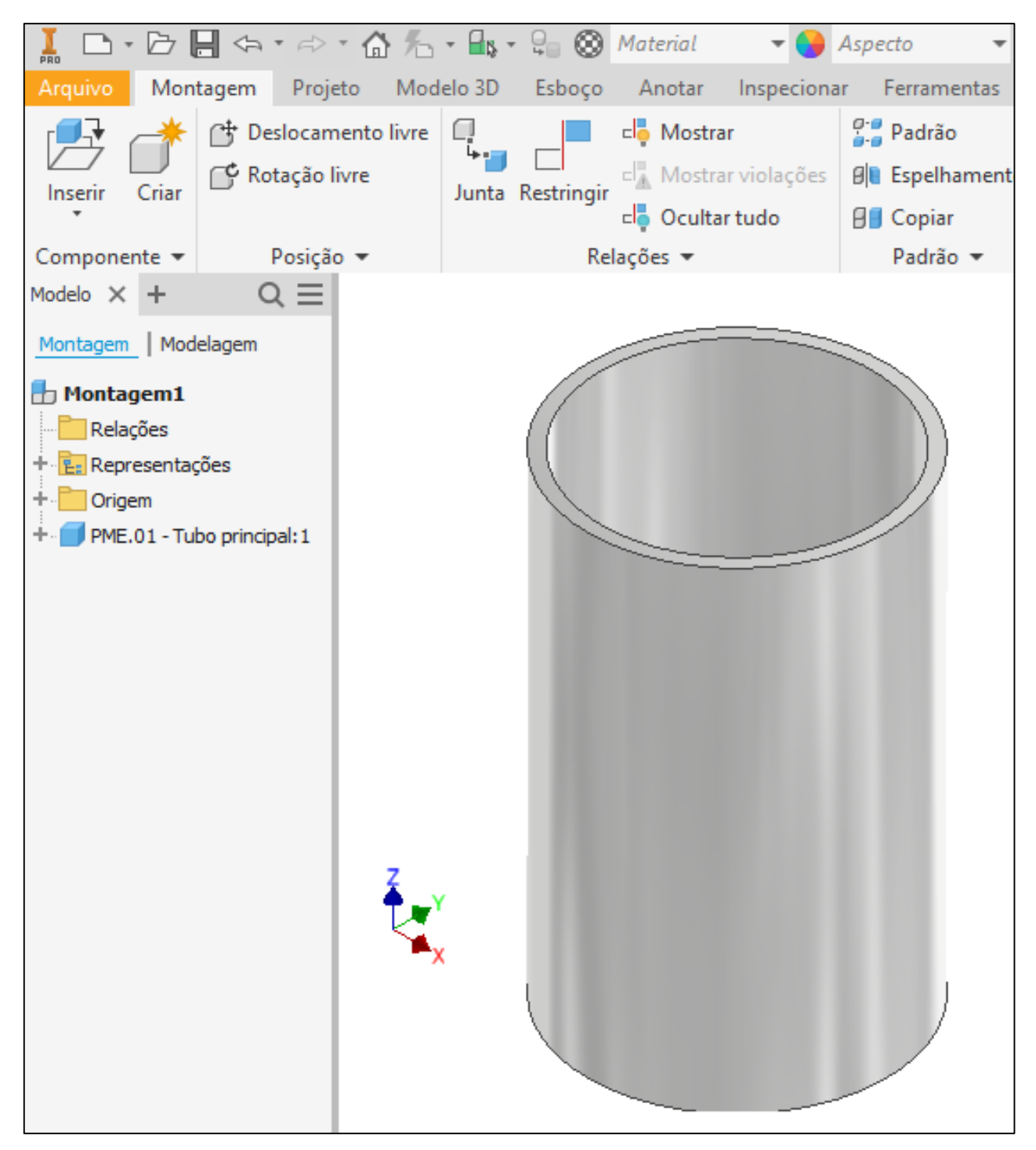

Fonte: Captura de tela realizada pelos autores.

<span id="page-48-0"></span>A partir do momento que dentro do ambiente de montagem há mais de uma peça é possível estabelecer relações de restrição entre elas (restrições de montagem), que funcionam como associações diretas, associações essas que restringem movimentos e fornecem alinhamentos. Os ícones juntas e restrições são demonstrados na [Figura 27.](#page-48-0)

Figura 27 – Abas de restrições de movimento.

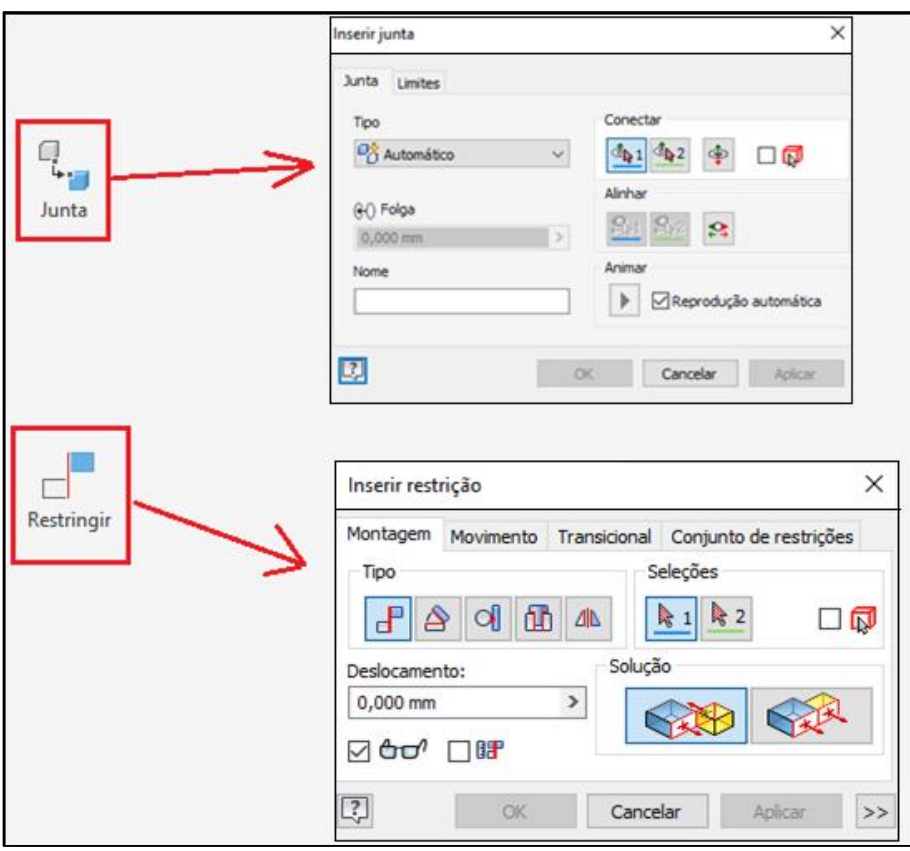

Fonte: Capturas de telas realizadas pelos autores.

<span id="page-49-0"></span>A [Figura 28](#page-49-0) demonstra peças com relação de restrições (destacadas em vermelho) entre si.

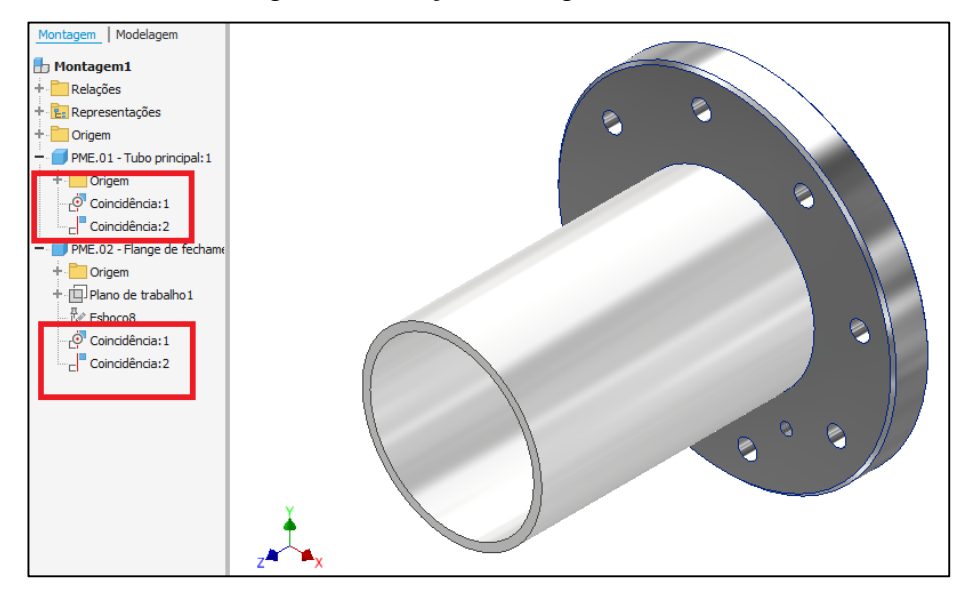

Figura 28 – Peças restringidas entre si.

Fonte: Captura de tela realizada pelos autores.

Por fim insere-se as peças, os elementos normalizados e aplicam-se as restrições até que se tenha o conjunto montado em sua integralidade. A [Figura 29](#page-50-0) demonstra um ambiente de montagem

com uma quantia considerável de peças e de elementos normalizados já com restrições estalecidas entre os elementos do conjunto.

<span id="page-50-0"></span>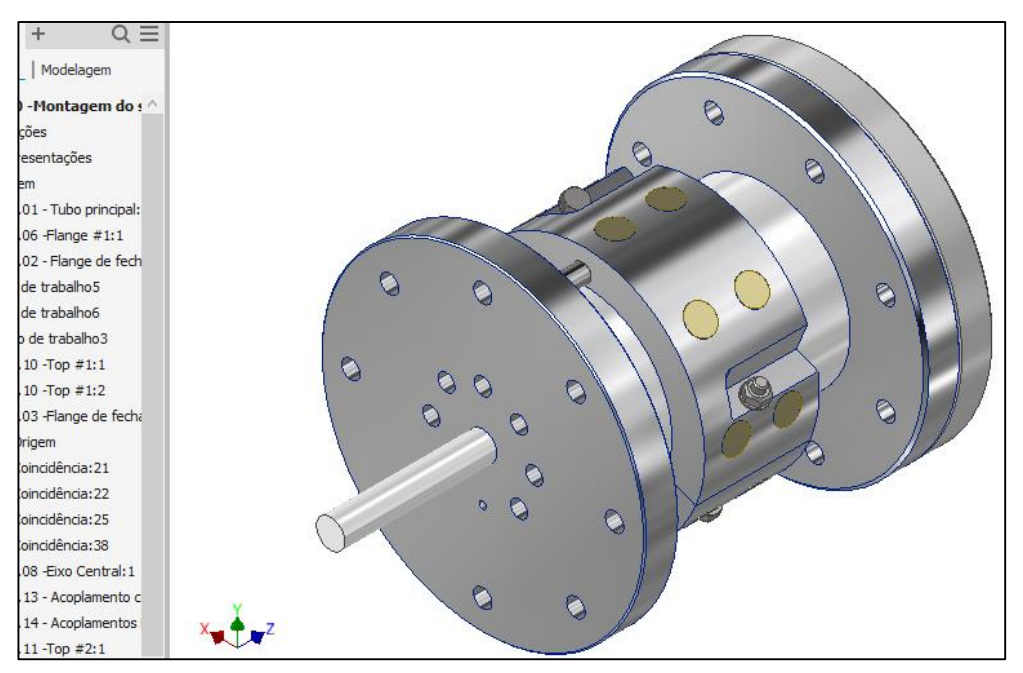

Figura 29 – Montagem de vários elementos com restrições estabelecidas.

Fonte: Captura de tela realizada pelos autores.

## **Desenhos de detalhamento:**

Desenhos de detalhamento são desenhos destinados a descrever uma peça ou um conjunto de forma minuciosa. Seu funcionamento se dá pelo rebatimento de vistas/projeções. A

<span id="page-50-1"></span>[Figura 30](#page-50-1) demonstra as projeções adotadas pelo SI (Sistema Internacional), consecutivamente pelo Brasil.

Figura 30 – Sistema de projeções e rebatimento de vistas – Sistema Internacional.

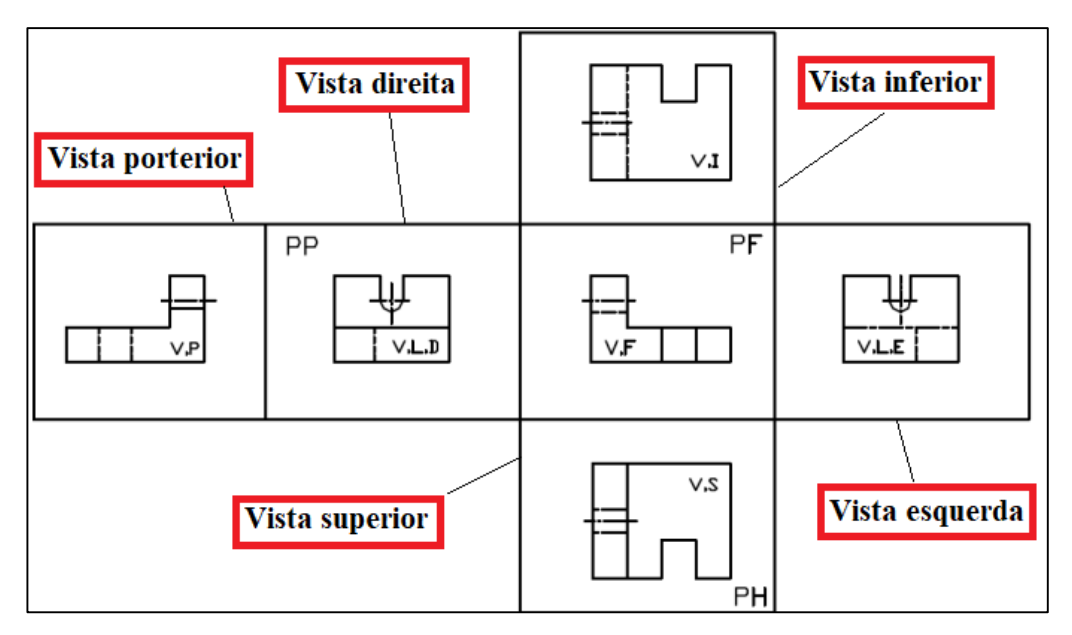

Fonte: Adaptado de www.univasf.edu.br/~alan.dantas/disciplinas/desenho/Aula1.pdf.

O *Autodesk Inventor* disponibiliza um ambiente de detalhamento de desenhos unitários, de desenho de conjuntos e de desenhos de explosão. O ícone de acesso ao ambiente de detalhamento se dá pelo mesmo caminho descrito pela [Figura 16,](#page-42-0) no ícone "Novo" e está destacado em vermelho na [Figura 31\(](#page-51-0)Padrão.idw).

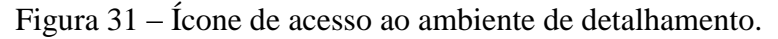

<span id="page-51-0"></span>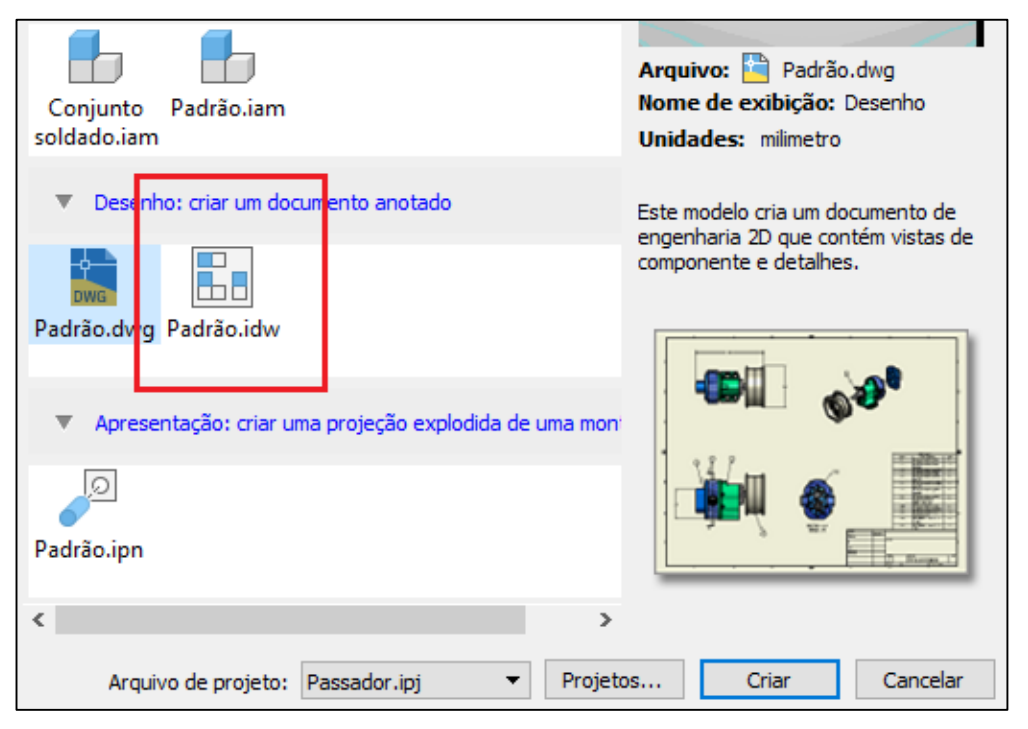

Fonte: Captura de tela realizada pelos autores.

O ícone destacado em vermelho na [Figura 31](#page-51-0) do acesso ao ambiente expresso na [Figura 32.](#page-52-0)

<span id="page-52-0"></span>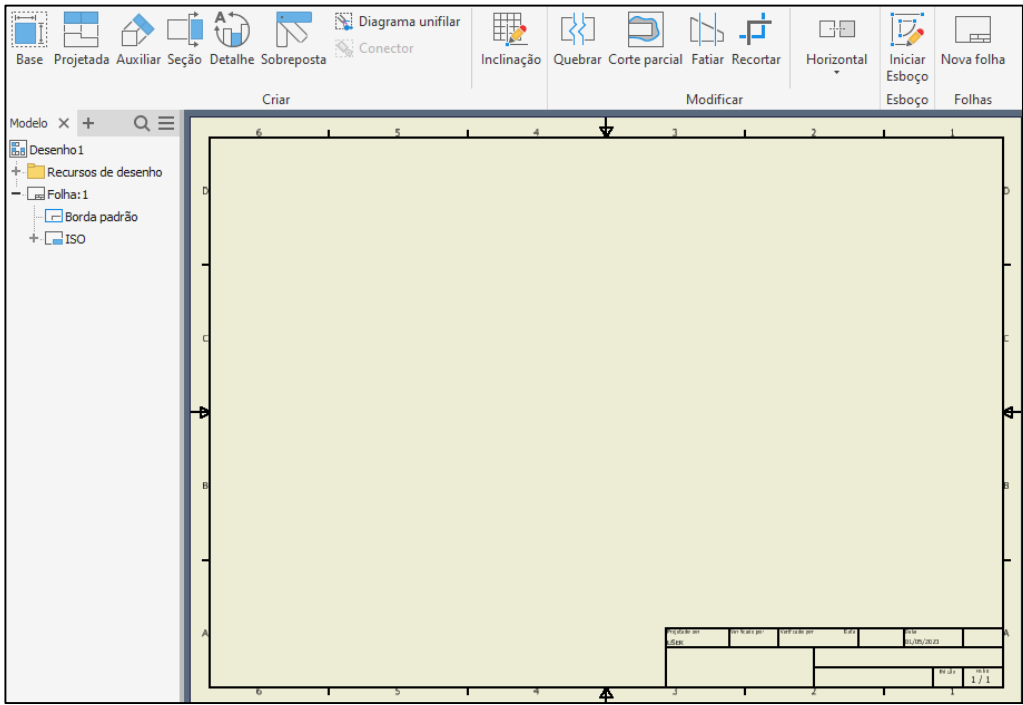

Figura 32 – Ambiente de detalhamento do Autodesk Inventor.

Fonte: Captura de tela realizada pelos autores.

<span id="page-52-1"></span>A [Figura 33](#page-52-1) demonstra como inserir um desenho, uma montagem ou uma explosão no ambiente de detalhamento e a [Figura 34](#page-53-0) demonstra um *template* com um item inserido.

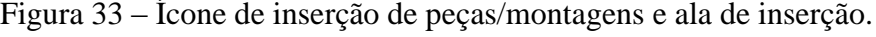

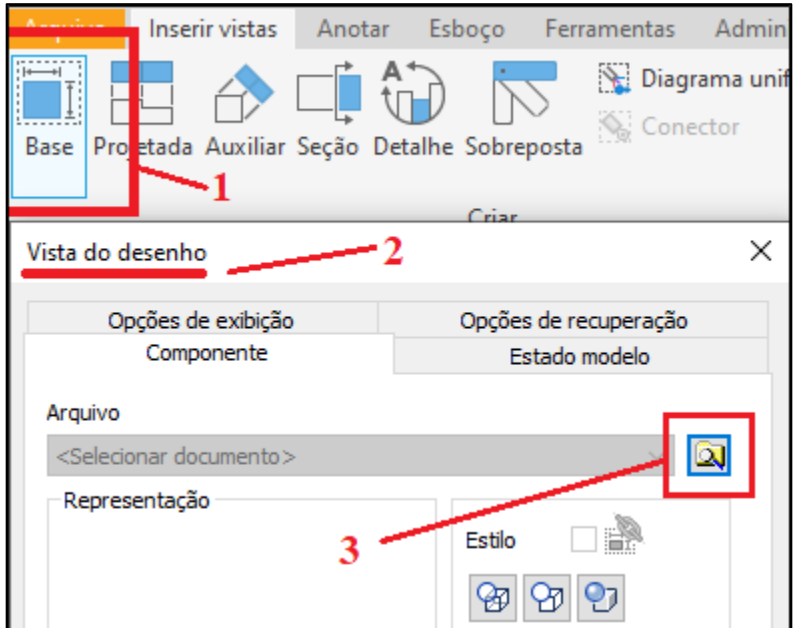

Fonte: Captura de tela realizada pelos autores.

- 1- Ícone para inserção de desenhos/montagens;
- 2- Janela acionada pelo item (1) anterior;
- 3- Ícone de busca de arquivos no sistema operacional;

<span id="page-53-0"></span>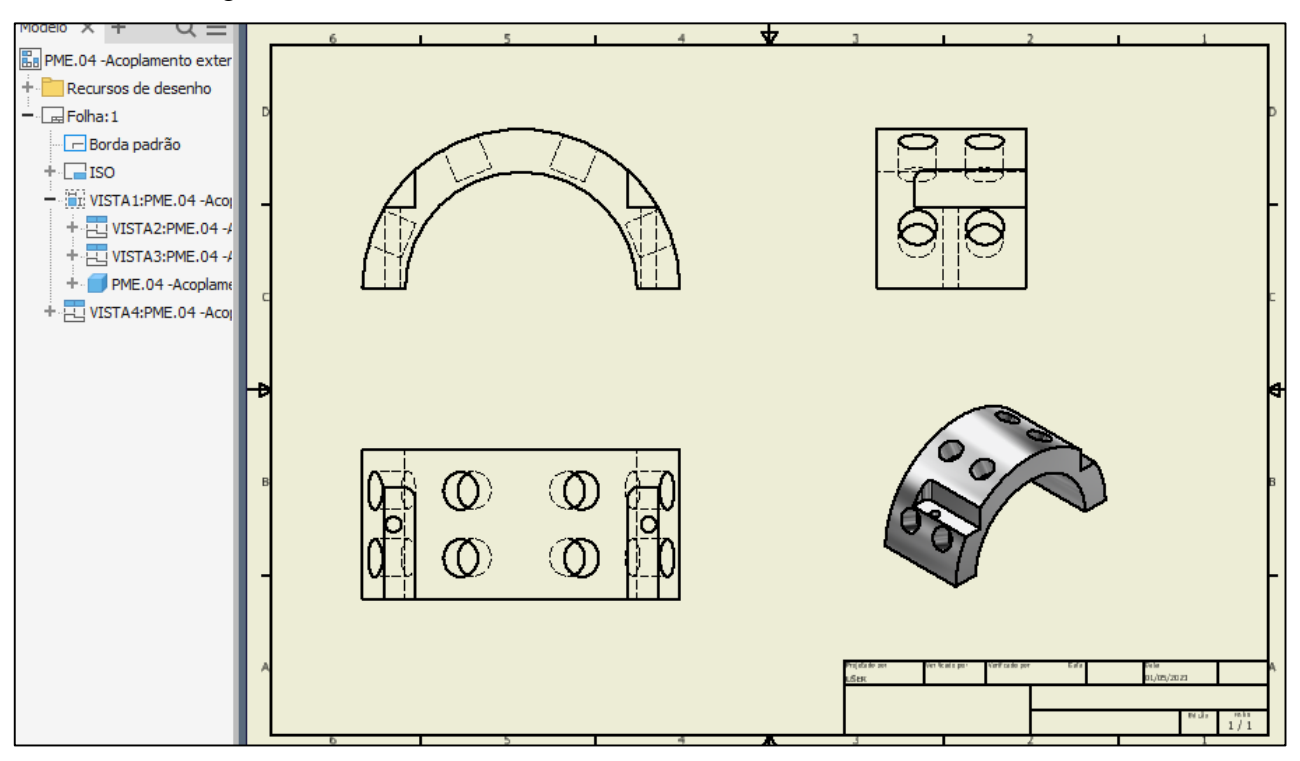

Figura 34 – Vistas de desenho inseridas no ambiente de detalhamento.

Fonte: Captura de tela realizada pelos autores.

O ícone destacado em vermelho na [Figura 35](#page-53-1) dá acesso as opções que permitem a inserção de cotas dimensionais, observações de roscas e furações, textos de chamadas, observações de superfícies, balões de referências, tolerâncias dimensionais, tolerâncias geométricas, listas de peças, simbologias diversas, etc.

<span id="page-53-1"></span>Figura 35 – Ala de anotações de desenhos técnicos mecânicos.

| <b>PRO</b>      |                                                | <u> কৃ ক লা কি ।</u>                    | 国                 | 40 ▼ 沿 石                                                                                       |             |                                | Autodesk Inv             |
|-----------------|------------------------------------------------|-----------------------------------------|-------------------|------------------------------------------------------------------------------------------------|-------------|--------------------------------|--------------------------|
| Arquivo         | Inserir vistas                                 | Anotar                                  | .<br>Esboço       | Ferramentas                                                                                    | Administrar | Visualizar                     | Amb                      |
| Cota            | Linha base *<br>]] Coordenadas +<br>  Cadeia → | <b>THE Organizar</b>                    | Furo e<br>rosca   | Y Chanfro<br>$\bar{=}$ Punção<br>$\overline{\phantom{a}}$ i $\overline{\phantom{a}}$ Vergadura | Texto       | Texto da<br>chamada de detalhe |                          |
| Furo e<br>rosca | Chanfro<br>Punção<br>$T$ $\Box$ Vergadura      | Texto<br>Texto da<br>chamada de detalhe |                   | Inserir<br>Símbolo de esboço                                                                   |             | Superfície                     | $\overline{\phantom{a}}$ |
| $\frac{1}{2}$   | $+^{+}_{\perp}+$                               | Recuperar anotações<br>de modelo        | Iniciar<br>Esboco | 읆<br>囯<br>Lista de<br>鬨<br>peças                                                               |             | Balão de referência            |                          |

Fonte: Capturas de telas realizadas pelos autores.

Após as utilizações dos recursos demonstrados na [Figura 35](#page-53-1) o desenho ganha robustez para uma eventual fabricação ou para uma análise técnica, como mostra a [Figura 36.](#page-54-0)

<span id="page-54-0"></span>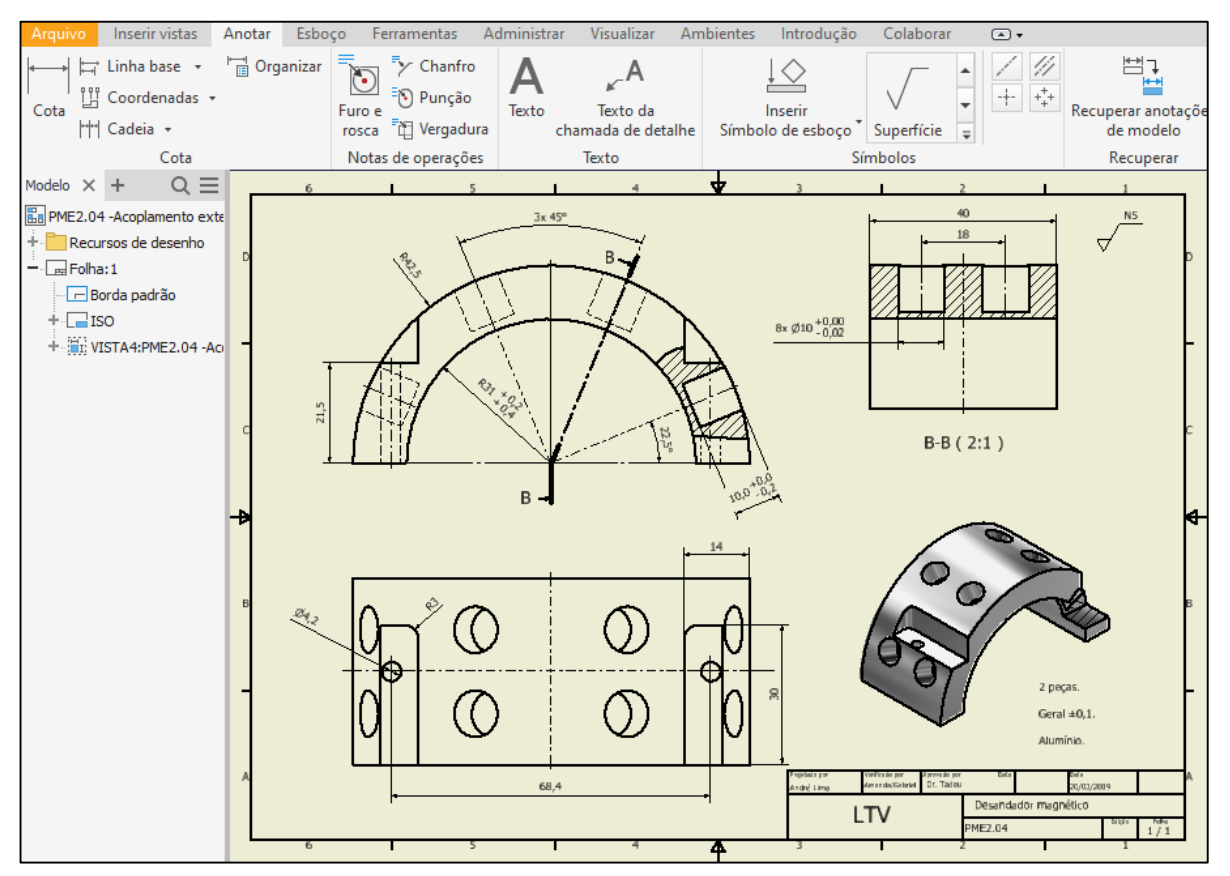

Figura 36 – Ala de anotações de desenhos técnicos mecânicos.

Fonte: Captura de tela realizada pelos autores.

### **Desenhos de explosão:**

O ícone de acesso ao ambiente de explosão se dá pelo mesmo caminho descrito pela [Figura](#page-42-0)  [16,](#page-42-0) no ícone "Novo" e está destacado em vermelho na [Figura 37](#page-55-0) (Padrão.ipn).

<span id="page-55-0"></span>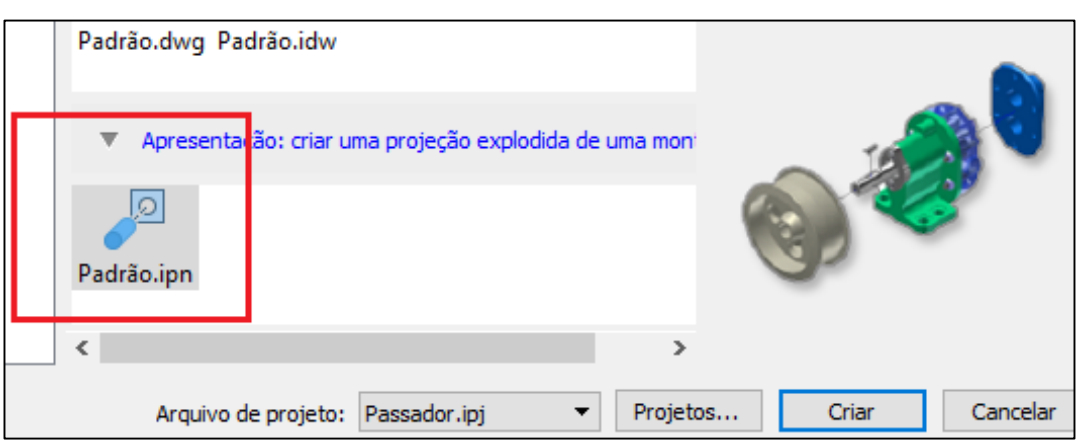

Figura 37 – Ala de anotações de desenhos técnicos mecânicos.

Fonte: Captura de tela realizada pelos autores.

O ícone destacado em vermelho na [Figura 37](#page-55-0) do acesso ao ambiente de explosão expresso na [Figura](#page-55-1)  [38.](#page-55-1)

Figura 38 – Ala de anotações de desenhos técnicos mecânicos.

<span id="page-55-1"></span>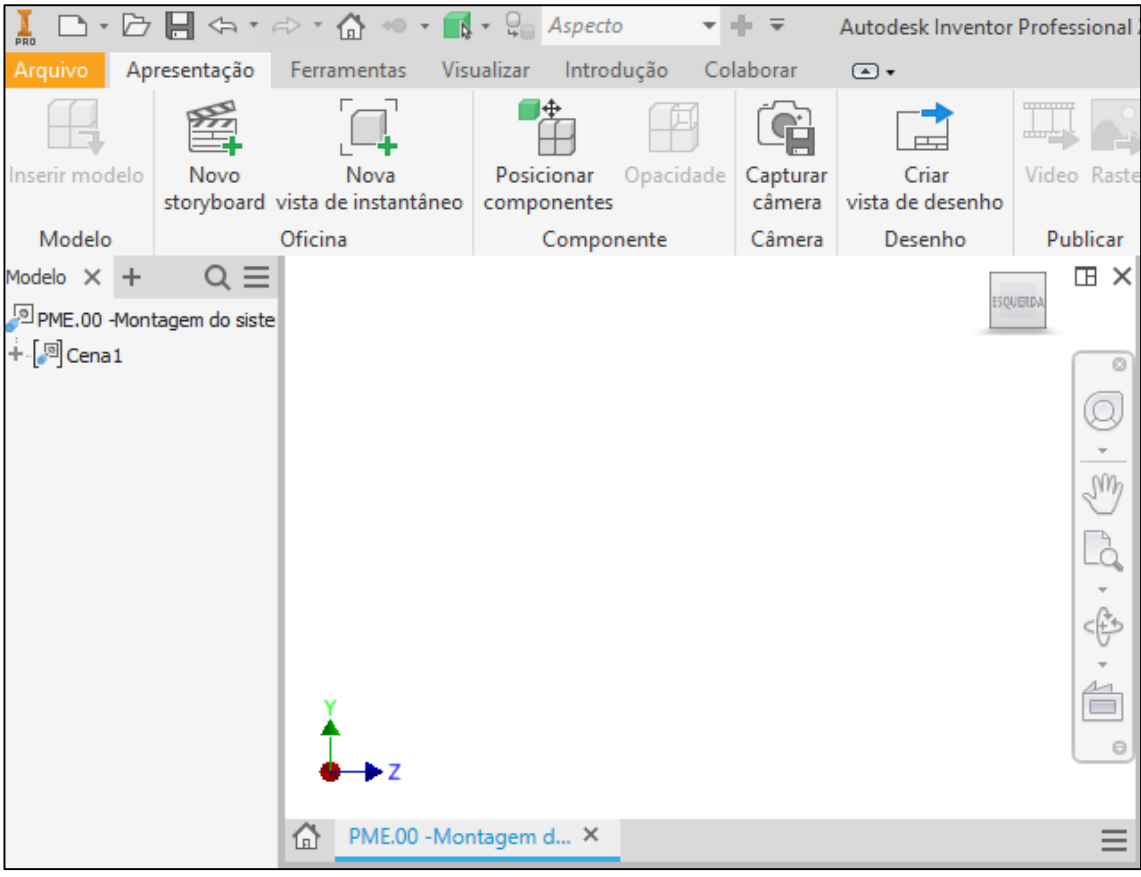

Fonte: Captura de tela realizada pelos autores.

O ícone destacado em vermelho de número (1) na [Figura 39](#page-56-0) permite a inserção de um conjunto

(.iam) no ambiente de explosão, já o ícone (2) possibilita a separação dos elementos para uma apresentação ou melhor visualização. A [Figura 39](#page-56-0) demonstra também junto com o destaque um conjunto já inserido no ambiente.

<span id="page-56-0"></span>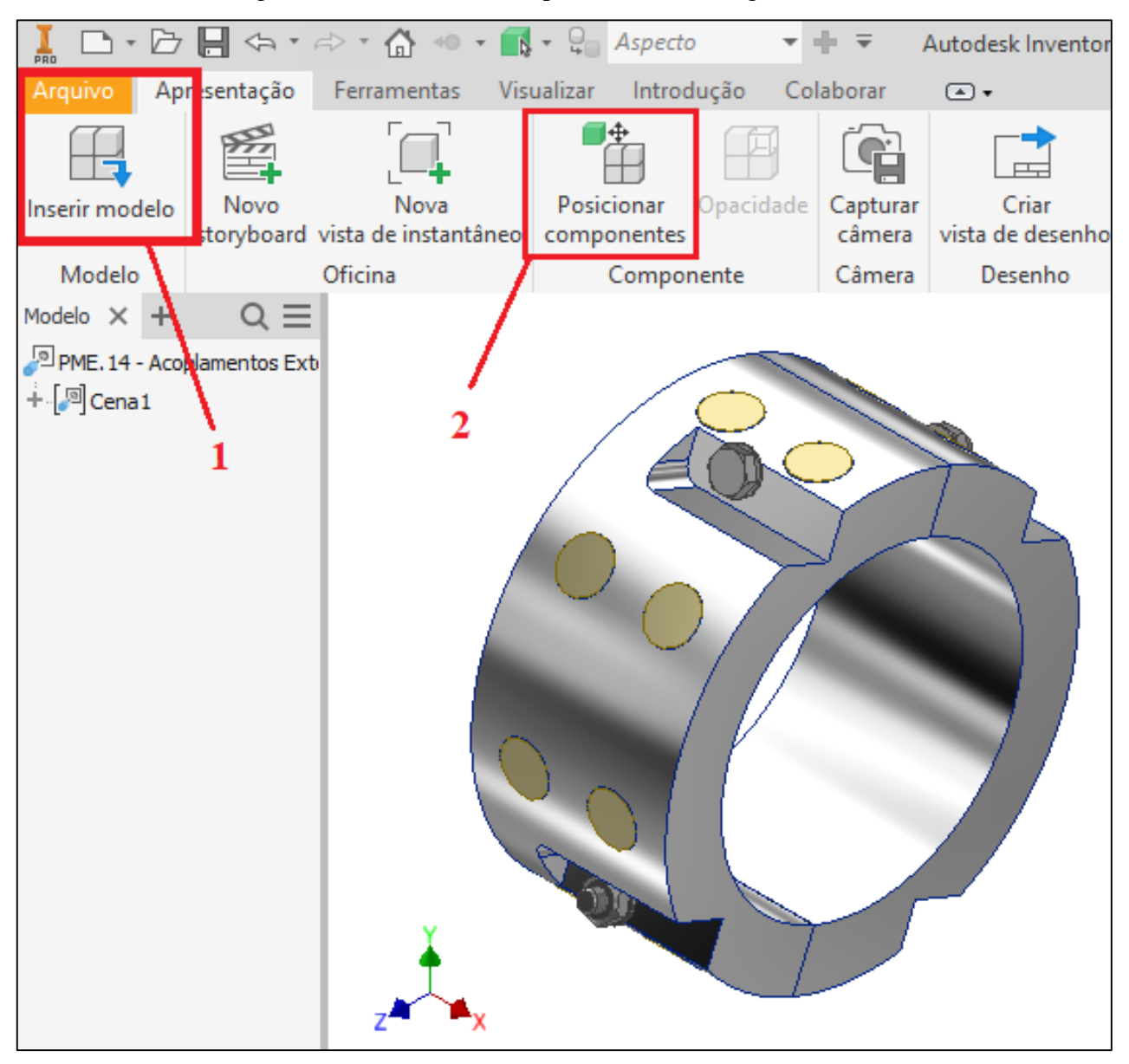

Figura 39 – Ambiente de explosão com montagem inserida.

Fonte: Captura de tela realizada pelos autores.

1-Ícone de inserção de desenho de montagem no ambiente de explosão;

2-Ícone de posicionamento de elementos.

A [Figura 40](#page-57-0) demonstra um desenho de montagem com a explosão dos elementos já efetuada, após a utilização do ícone (2) da [Figura 39.](#page-56-0)

<span id="page-57-0"></span>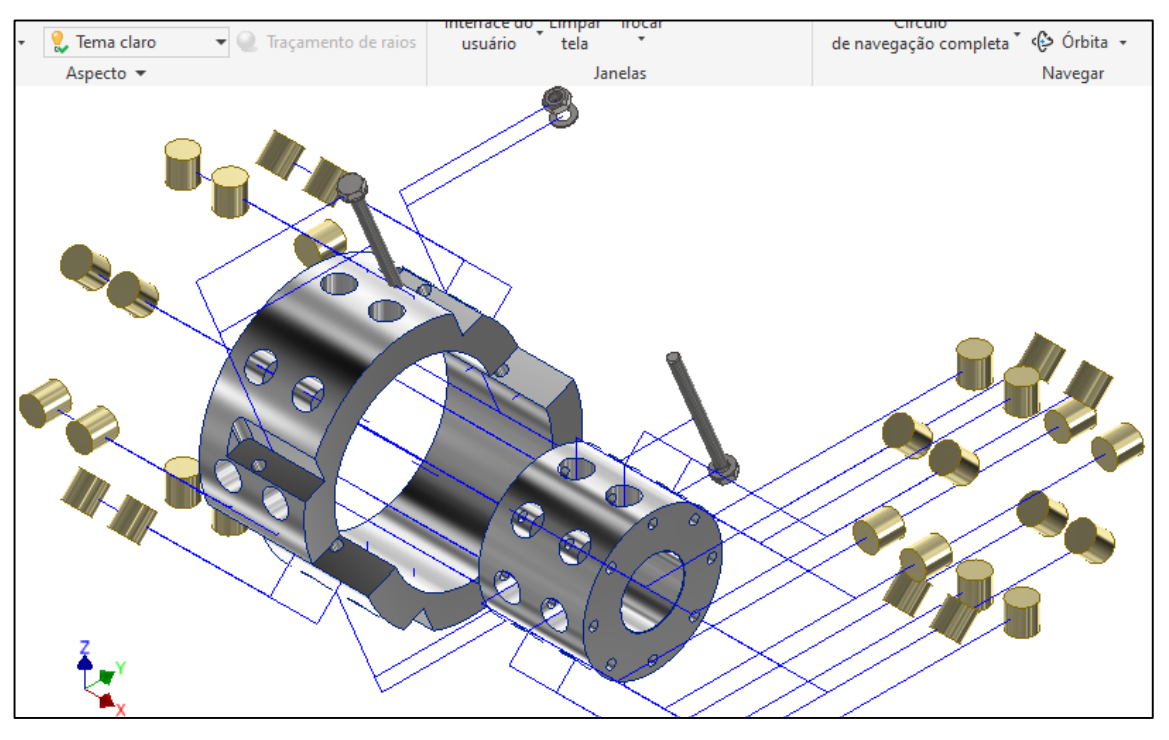

Figura 40 – Desenho de explosão de conjunto concluído.

Fonte: Captura de tela realizada pelos autores.

<span id="page-57-1"></span>[A Figura 41](#page-57-1) demonstra um desenho de detalhamento obtido após a explosão descrita na [Figura](#page-57-0)  [40.](#page-57-0)

Figura 41 – Desenho de detalhamento da explosão da Figura 40.

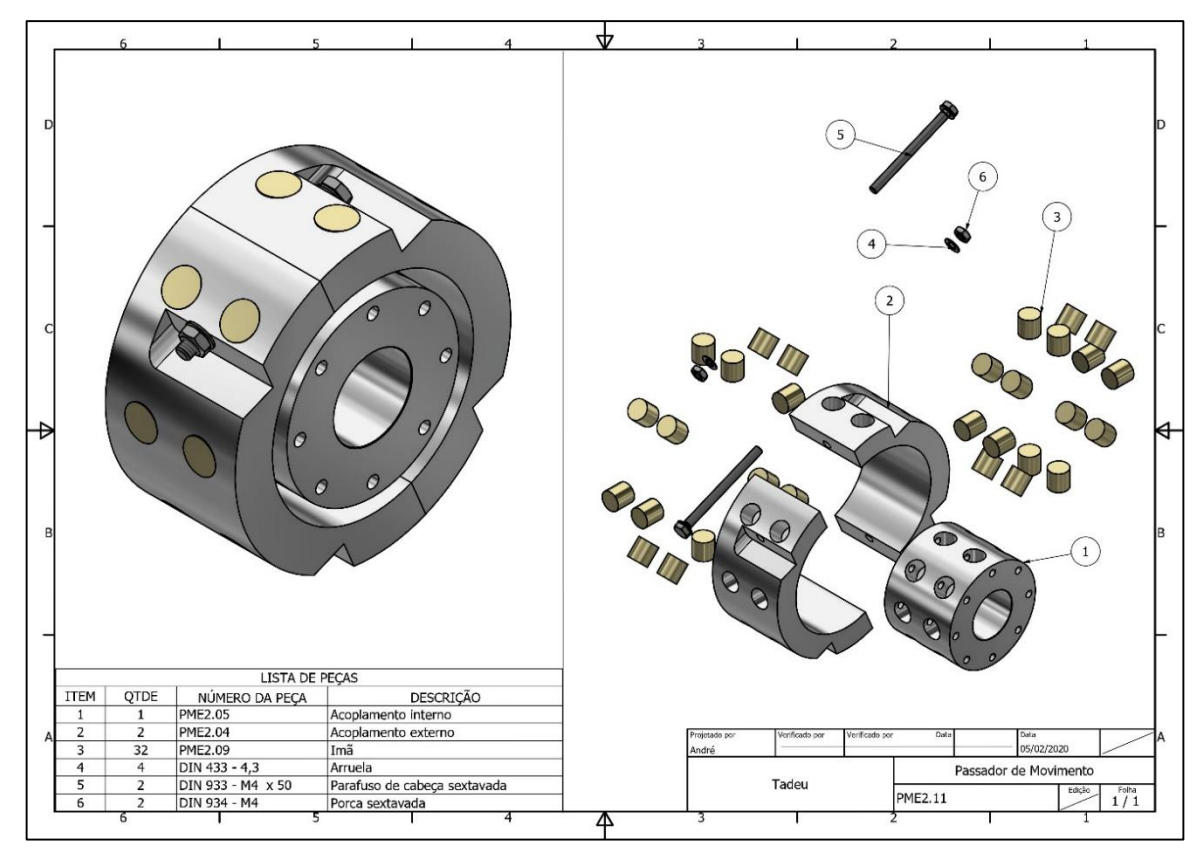

Fonte: Captura de tela realizada pelos autores.

## 2.2 **Arranjos experimentais e descrição experimental**

A construção dos protótipos dos passadores de movimento a vácuo foi seriada pela fabricação de cada componente separadamente, para posterior junção das partes. Desta forma, ao término da construção dos componentes foi realizada a montagem tanto do passador de movimento a vácuo axial, como a do passador de movimento misto. A seguir está o relato detalhado da montagem de ambos os passadores.

## *2.2.1* **Montagem do passador de movimento a vácuo axial**

Para a montagem do protótipo axial foi seguido o desenho esquemático presente na [Figura 42.](#page-59-0) A montagem do protótipo foi dividida em etapas que estão descritas no [Quadro](#page-59-1) 4.

<span id="page-59-0"></span>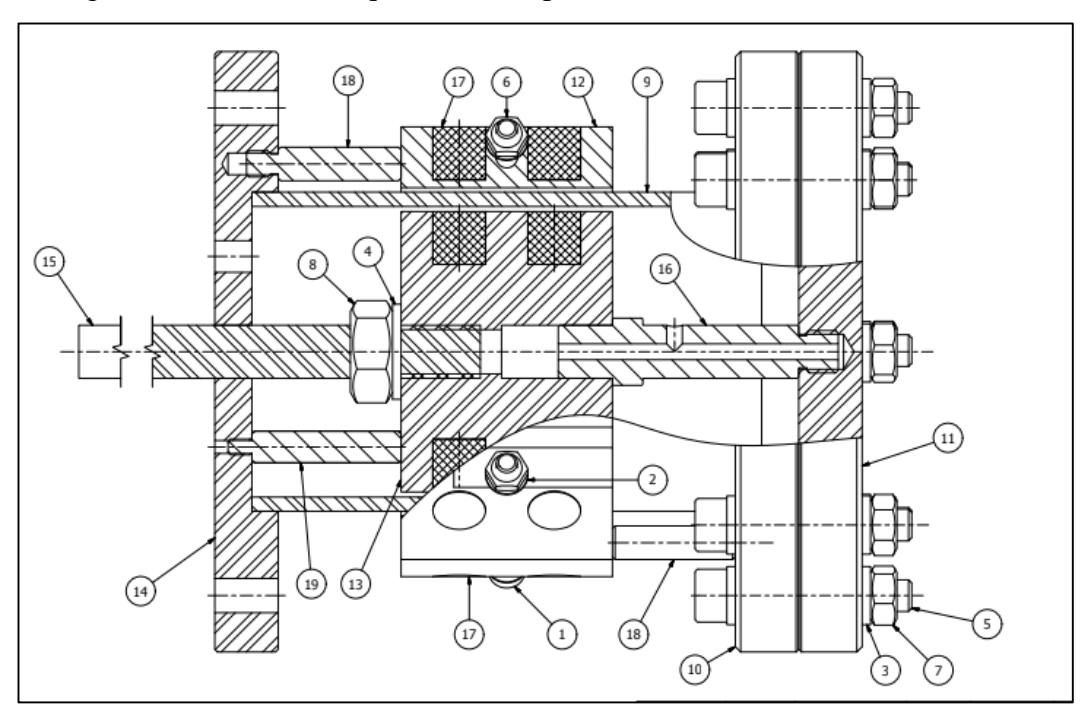

Figura 42 – Desenho esquemático do passador de movimento a vácuo axial.

Fonte: Captura de tela realizada pelos autores.

<span id="page-59-1"></span>Quadro 4 – Etapas de montagem passador de movimento a vácuo axial.

| Etapa     | Descrição da tarefa                                     |
|-----------|---------------------------------------------------------|
| ETAPA I   | Inserção dos ímãs.                                      |
| ETAPA II  | Montagem da base.                                       |
| ETAPA III | Posicionamento do tubo principal e a colocação de tops. |
| ETAPA IV  | Junção dos acopladores.                                 |
| ETAPA V   | Colocação flange de fechamento.                         |

### Fonte: Os autores.

# **ETAPA I**

Antes de iniciar a montagem do protótipo como um todo, é necessário realizar a inserção dos ímãs de NdFeB nas peças PME.04 e PME.05, que são responsáveis por fornecer a movimentação do eixo axial PME.07. A *[Figura 43](#page-60-0)* demonstra a disposição dos imãs nas peças.

<span id="page-60-0"></span>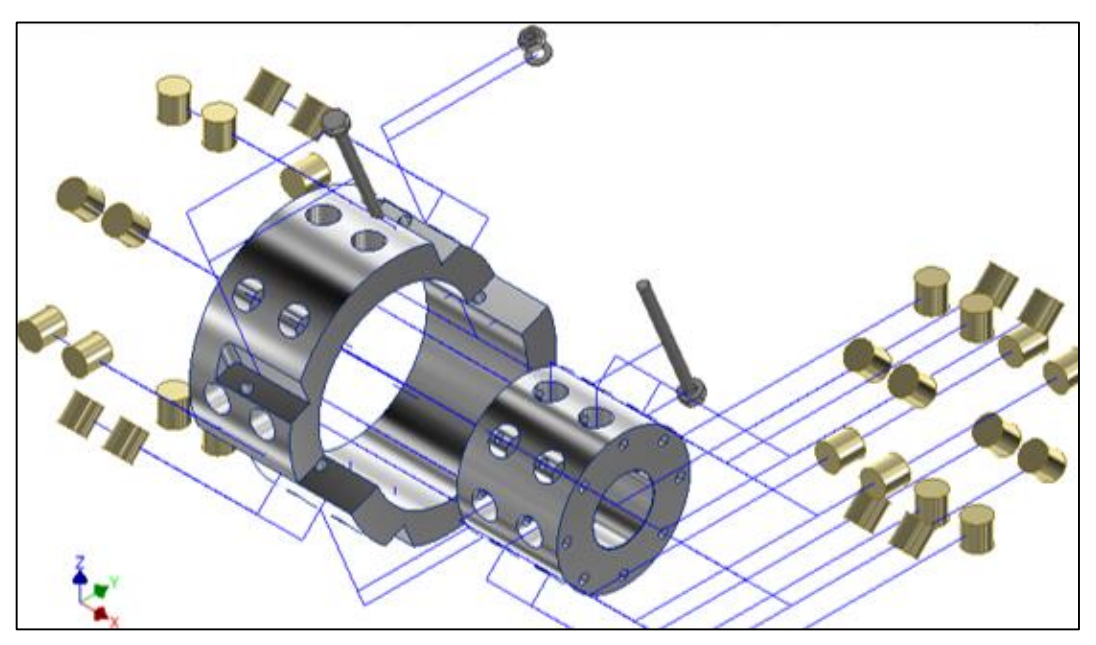

Figura 43 – Desenho de explosão demonstrando disposição dos imãs nas peças.

Fonte: Captura de tela realizada pelos autores.

Em relação ao posicionamento dos imãs, foi decidido posicioná-los de modo que os campos magnéticos formados pela atração do polo norte com o sul de cada ímã se fechassem entre as peças PME.04 e PME.05, como mostra a *[Figura 44](#page-60-1)*. A

[Figura](#page-61-0) 45 mostra o campo magnético formado com o posicionamento.

<span id="page-60-1"></span>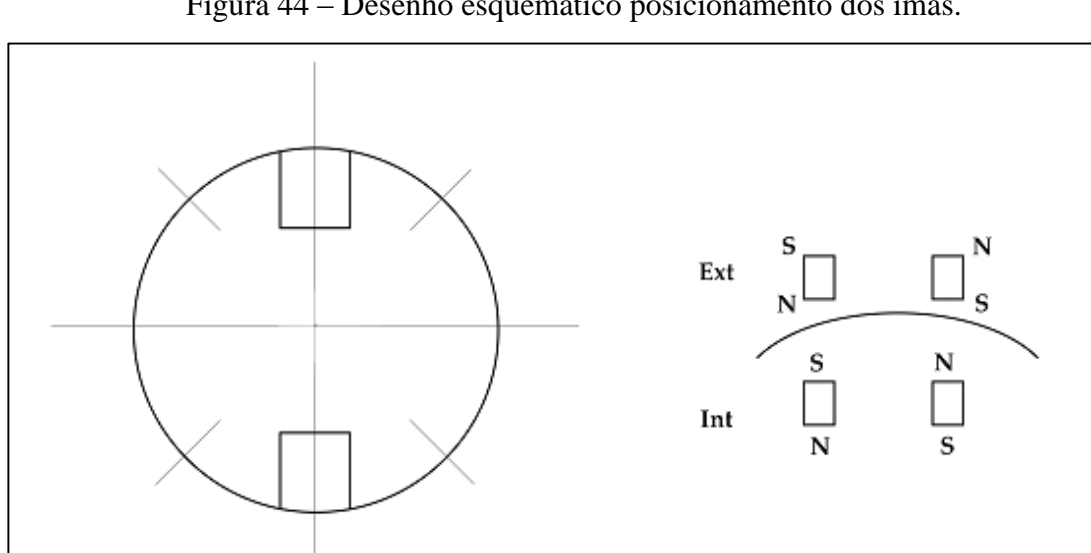

Figura 44 – Desenho esquemático posicionamento dos ímãs.

Fonte: Os autores.

<span id="page-61-0"></span>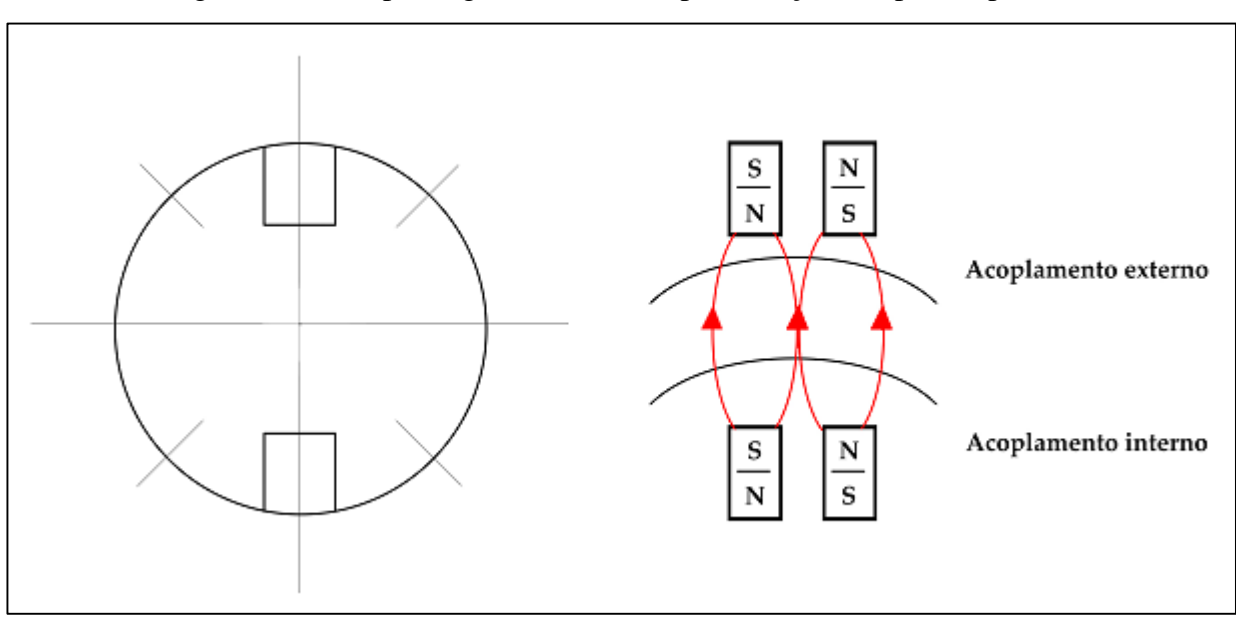

Figura 45 – Campo magnético formado pela atração dos polos opostos.

Fonte: Os autores.

Foram realizadas as marcações dos polos magnéticos, norte e sul, em cada ímã, como mostra a [Figura 46.](#page-61-1)

<span id="page-61-1"></span>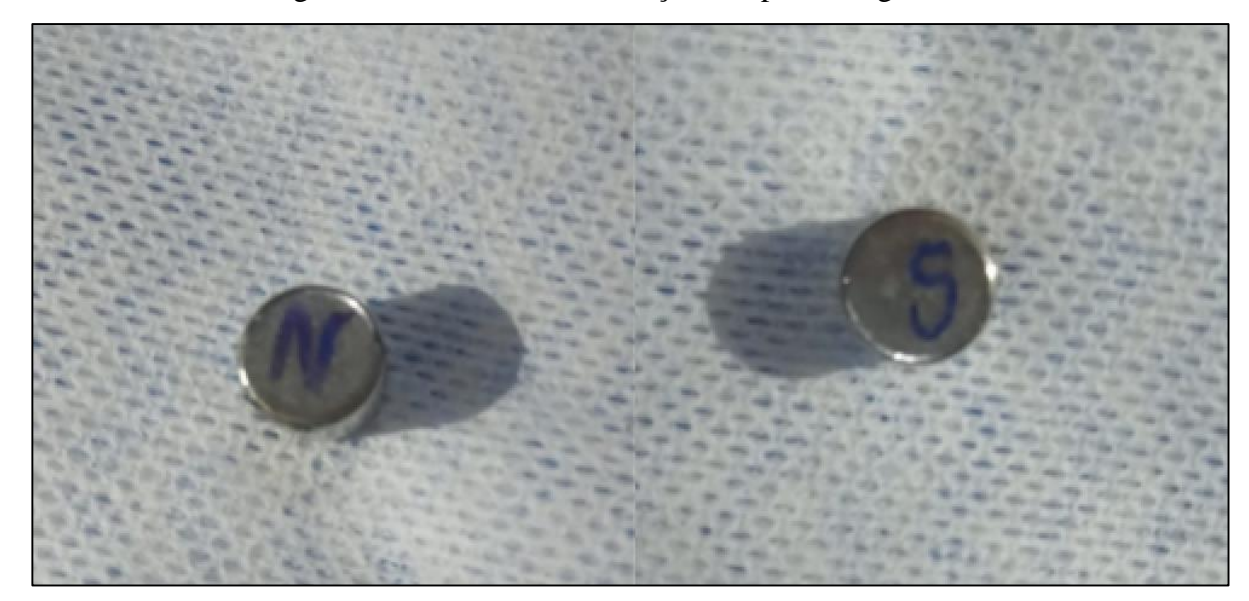

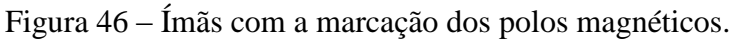

Fonte: Os autores.

A furação das cavidades foi realizada de acordo com a dimensão dos ímãs utilizados, o que permitiu inseri-los com facilidade, pois as peças fêmeas foram fabricadas com um ajuste forçado mínimo centesimal. A inserção dos ímãs começa pela peça PME.05, que é o acoplamento interno de movimentação, como mostra a [Figura 47.](#page-62-0)

Figura 47 – Peça PME.13.

<span id="page-62-0"></span>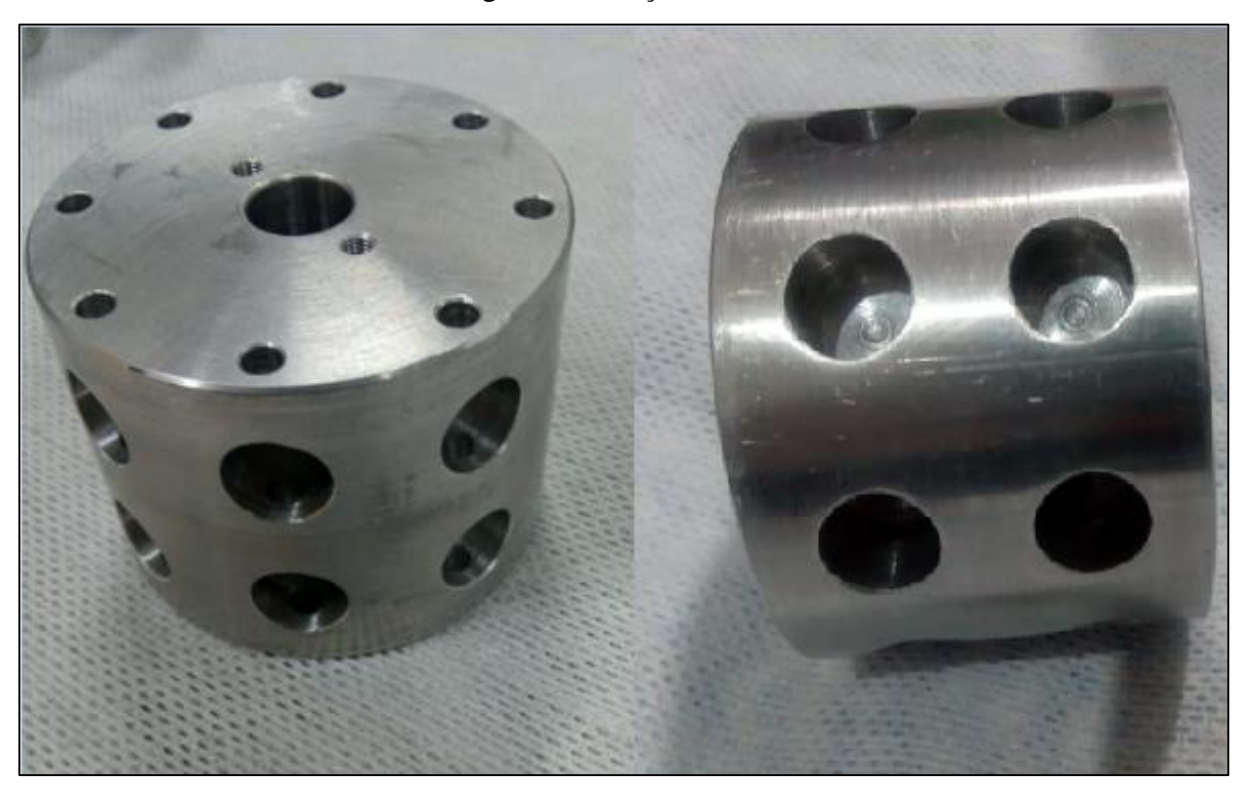

Fonte: Os autores.

A [Figura 48](#page-62-1) mostra os ímãs sendo inseridos nas cavidades do acoplamento PME.05, a inserção dos ímãs ocorreu uma de cada vez, seguindo a posição dos polos magnéticos escolhida de acordo com a [Figura 44.](#page-60-1) O ajuste entre os ímãs e as furações são de interferência, para impossibilitar a saída dos ímãs durante a operação do sistema.

<span id="page-62-1"></span>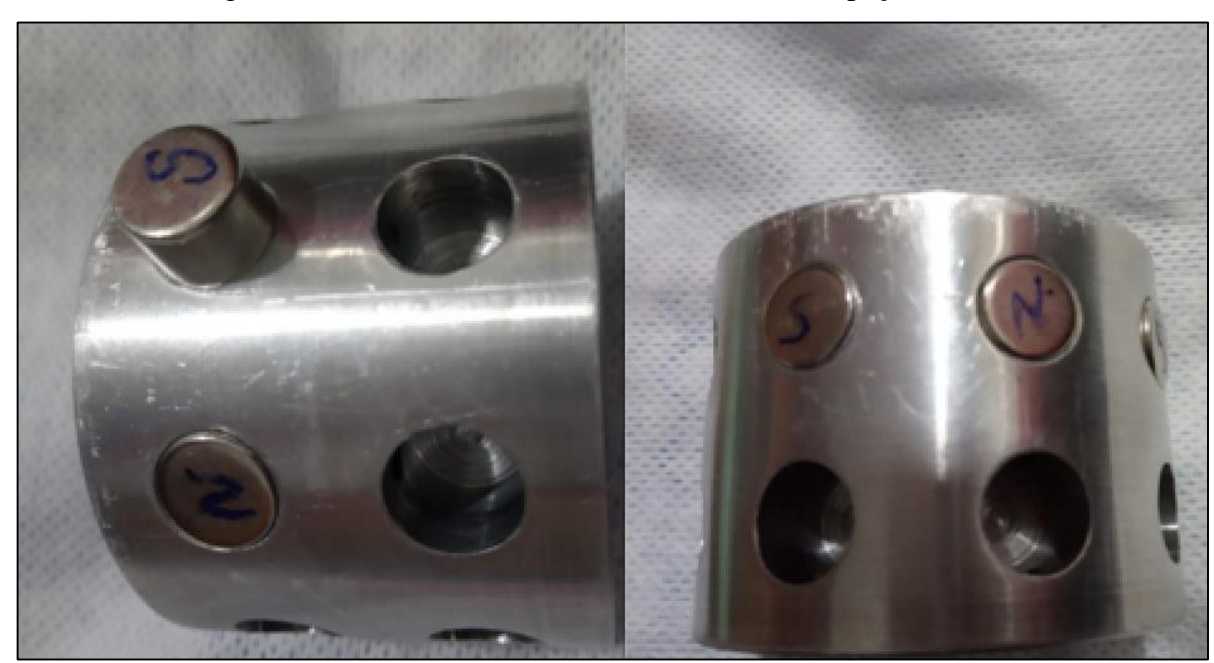

Figura 48 - Ímãs sendo inseridos nas cavidades da peça PME.05.

### Fonte: Os autores.

<span id="page-63-0"></span>A [Figura 49](#page-63-0) mostra todos os ímãs inseridos nas cavidades da peça PME.05.

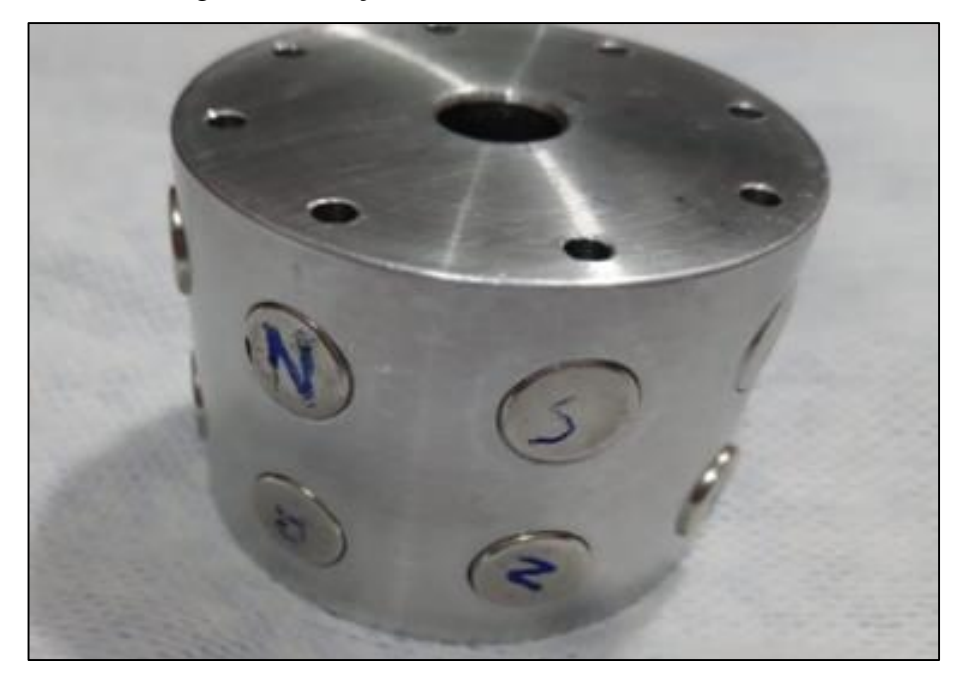

Figura 49 – Peça PME.05 com os imãs inseridos.

Fonte: Os autores

Após o posicionamento de todos os ímãs na peça PME.05, repetiu-se o mesmo processo na peça PME.04, essa peça é composta por duas partes que tem sua junção efetivada por meio de parafusos normalizados, como mostra a [Figura 50.](#page-63-1)

<span id="page-63-1"></span>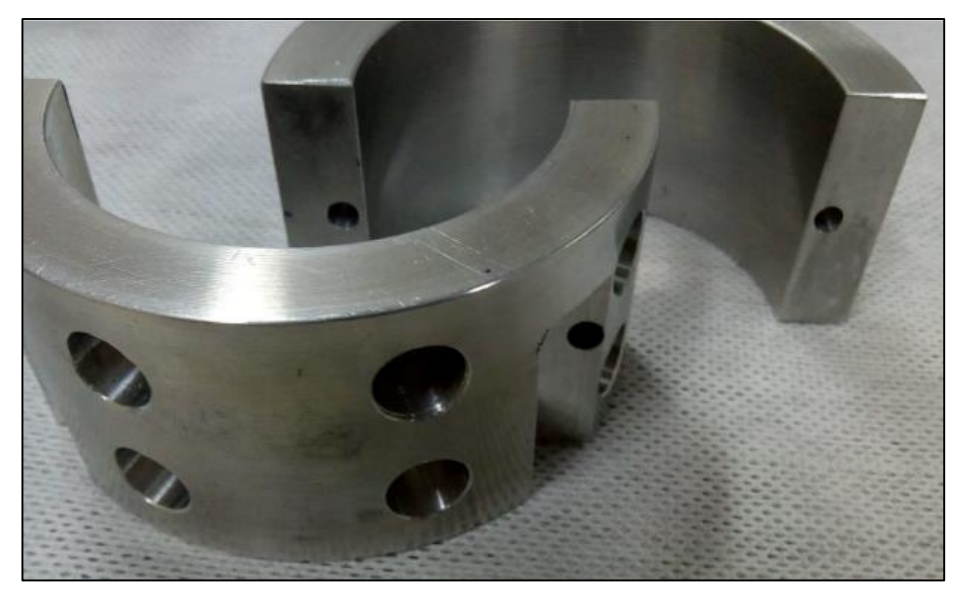

Figura 50 – Partes da peça PME.04.

### Fonte: Os autores.

<span id="page-64-0"></span>A inserção dos ímãs se deu com as partes separadas para melhor posicionamento de inserção. A [Figura 51](#page-64-0) mostra todos os ímãs já inseridos em ambas as partes da peça PME.04.

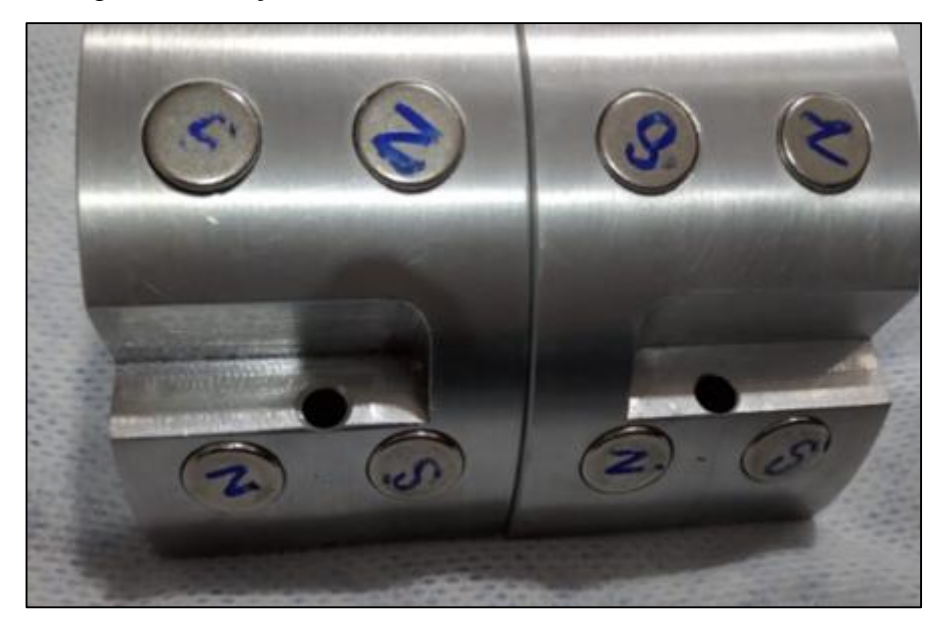

Figura 51 – Peça PME.04 com os ímãs inseridos nas cavidades.

Fonte: Os autores.

## **ETAPA II**

A Etapa II consiste na junção dos flanges de fechamento PME.02 e PME.03, onde são fixados com parafusos DIN 912, arruelas DIN 933 e porcas sextavadas DIN 934. A [Figura 52](#page-65-0) demonstra os flanges juntos para a fixação.

<span id="page-65-0"></span>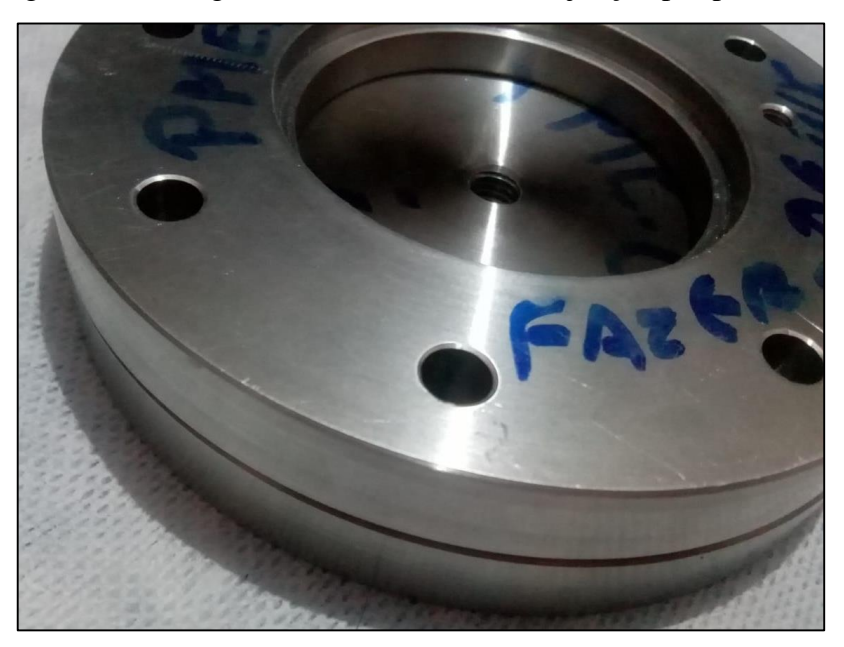

Figura 52 – Flanges de fechamento antes da junção por parafusos.

Fonte: Os autores.

Nesta etapa também é feita a colocação do eixo central PME.08 que é acoplado no flange PME.03, servindo como guia e *stop* do acoplamento, impedindo que o acoplamento interno se desloque e permitindo que ele tenha concentricidade com os flanges. A [Figura 53](#page-65-1) mostra o eixo central.

<span id="page-65-1"></span>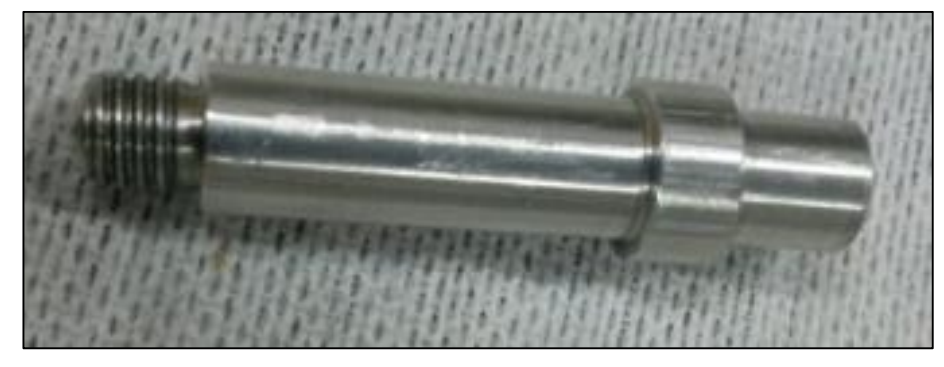

Figura 53 – Eixo central PME.08.

Fonte: Os autores.

A [Figura 54](#page-66-0) mostra o eixo central rosqueado no flange PME.03.

<span id="page-66-0"></span>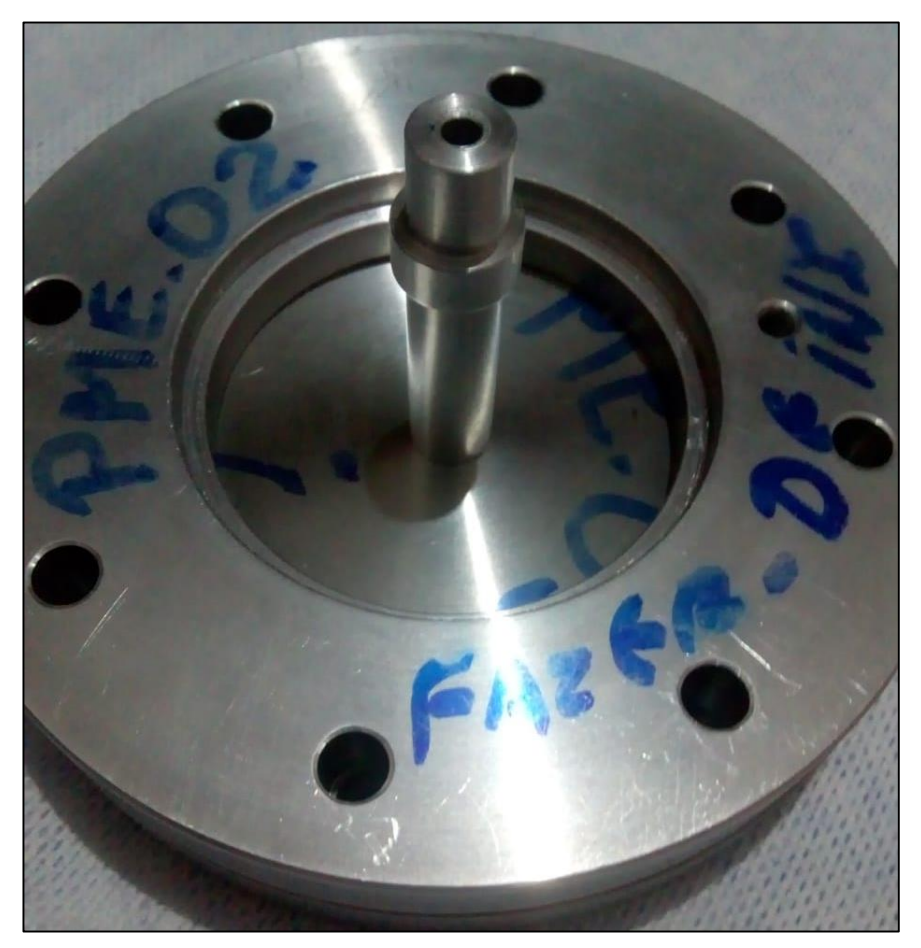

Figura 54 – Flange PME.03 com o eixo central posicionado.

Fonte: Os autores.

### **ETAPA III**

Com os flanges de fechamento PME.02 e PME.03 montados, coloca-se o tubo principal de aço inoxidável AISI 304L conectado com o flange de fechamento. A [Figura 55](#page-67-0) mostra essa conexão.

<span id="page-67-0"></span>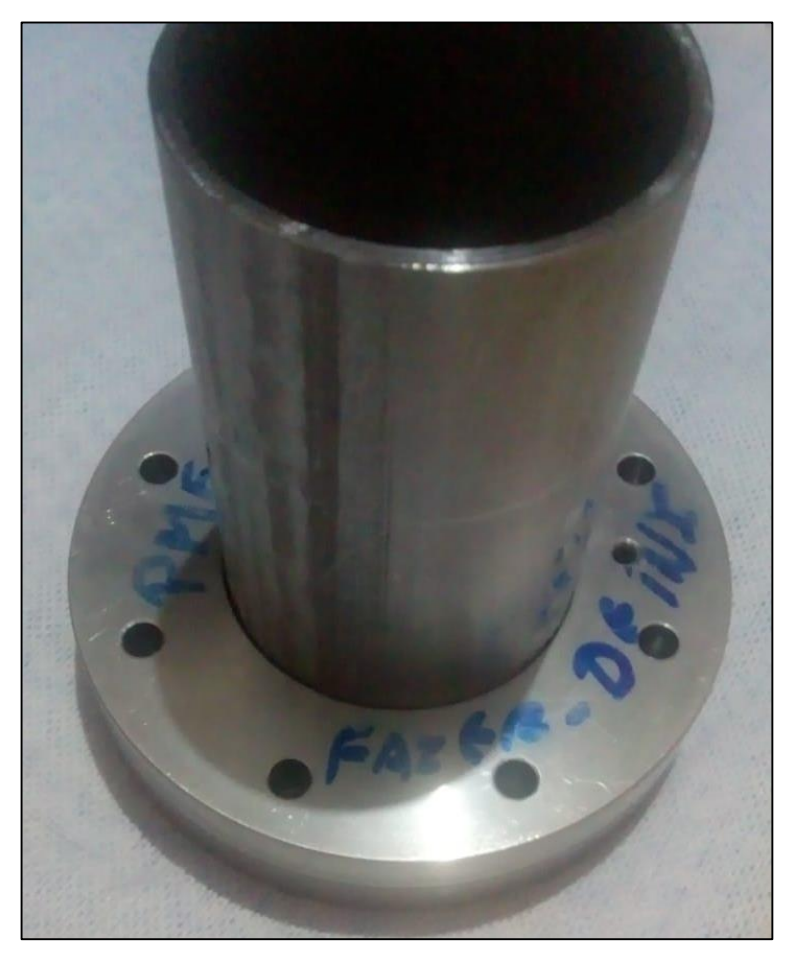

Figura 55 – Conexão do tubo principal com os flanges de fechamento.

Fonte: Os autores.

Esta etapa consiste também na colocação dos tops que tem como finalidade limitar o deslocamento das peças PME.04 e PME.05. A [Figura 56](#page-68-0) mostra os tops utilizados.

Figura 56 – Tops PME.10 e PME.11.

<span id="page-68-0"></span>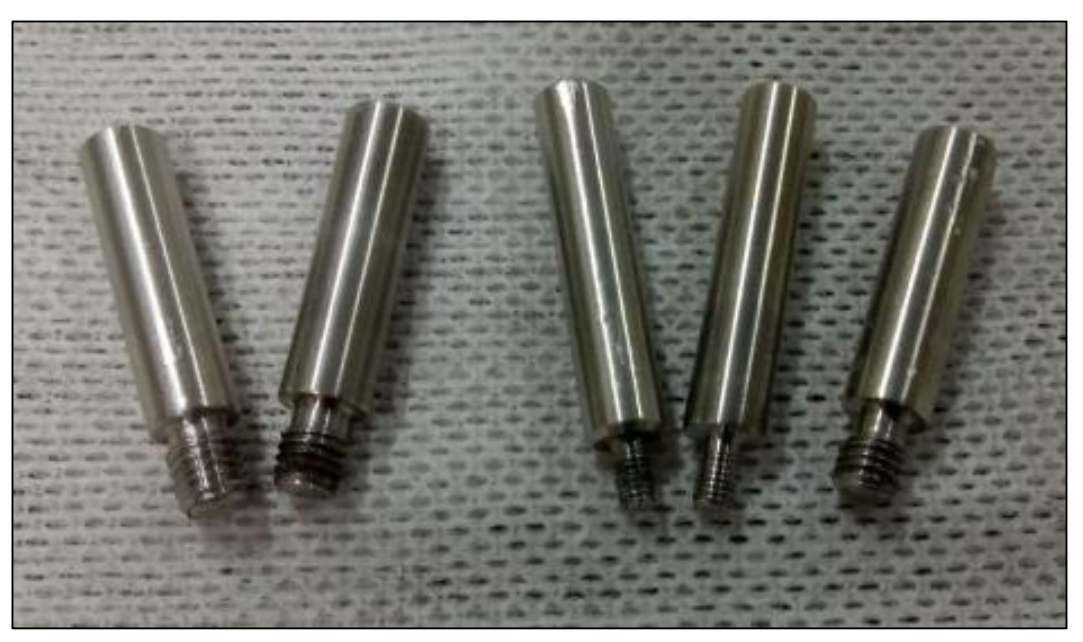

Fonte: Os autores.

<span id="page-68-1"></span>No flange PME.02 é acoplado um dos tops que tem como função limitar o acoplamento externo PME.04. A [Figura 57](#page-68-1) mostra o top posicionado.

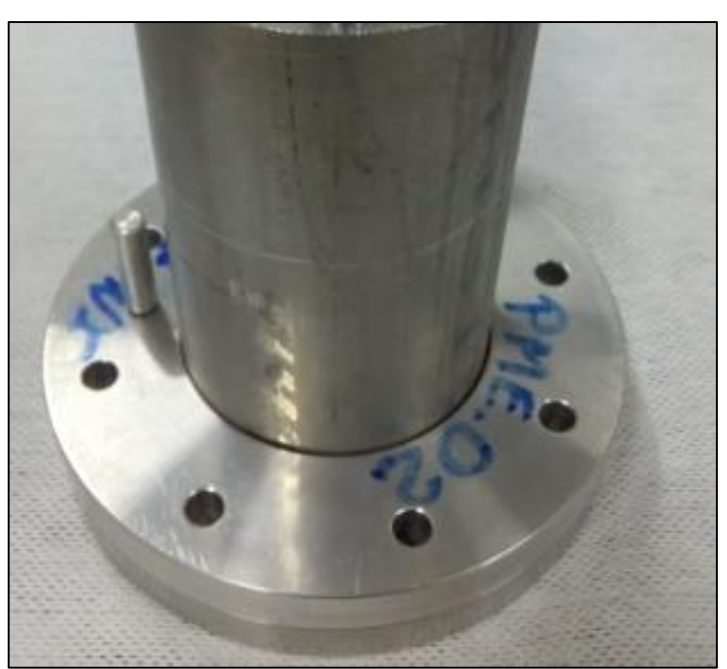

Figura 57 – Flange PME.02 com o top posicionado.

Os tops (*stops*) também são acoplados ao flange de fechamento PME.06, utiliza-se quatro tops, onde dois deles tem como objetivo limitar o acoplamento PME.04 e outros dois limitar o

Fonte: Os autores.

<span id="page-69-0"></span>acoplamento PME.05, como mostra a [Figura 58.](#page-69-0)

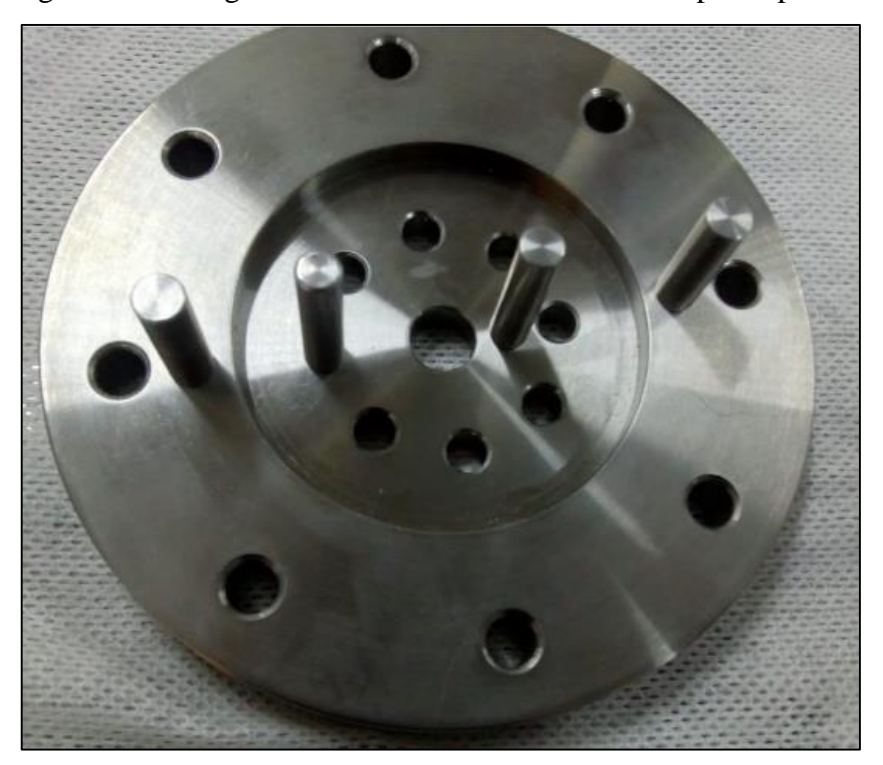

Figura 58 – Flange de fechamento PME.06 com os tops acoplados.

Fonte: Os autores.

## **ETAPA IV**

Na Etapa IV, com os imãs já inseridos nos acopladores PME.04 e PME.05, juntam-se os acopladores ao resto do sistema. Antes de encaixar o acoplamento PME.05 no eixo central que está presente no flange PME.02, é realizada a colocação do eixo axial PME.07 junto ao acoplamento interno como mostra a [Figura 59.](#page-70-0)

<span id="page-70-0"></span>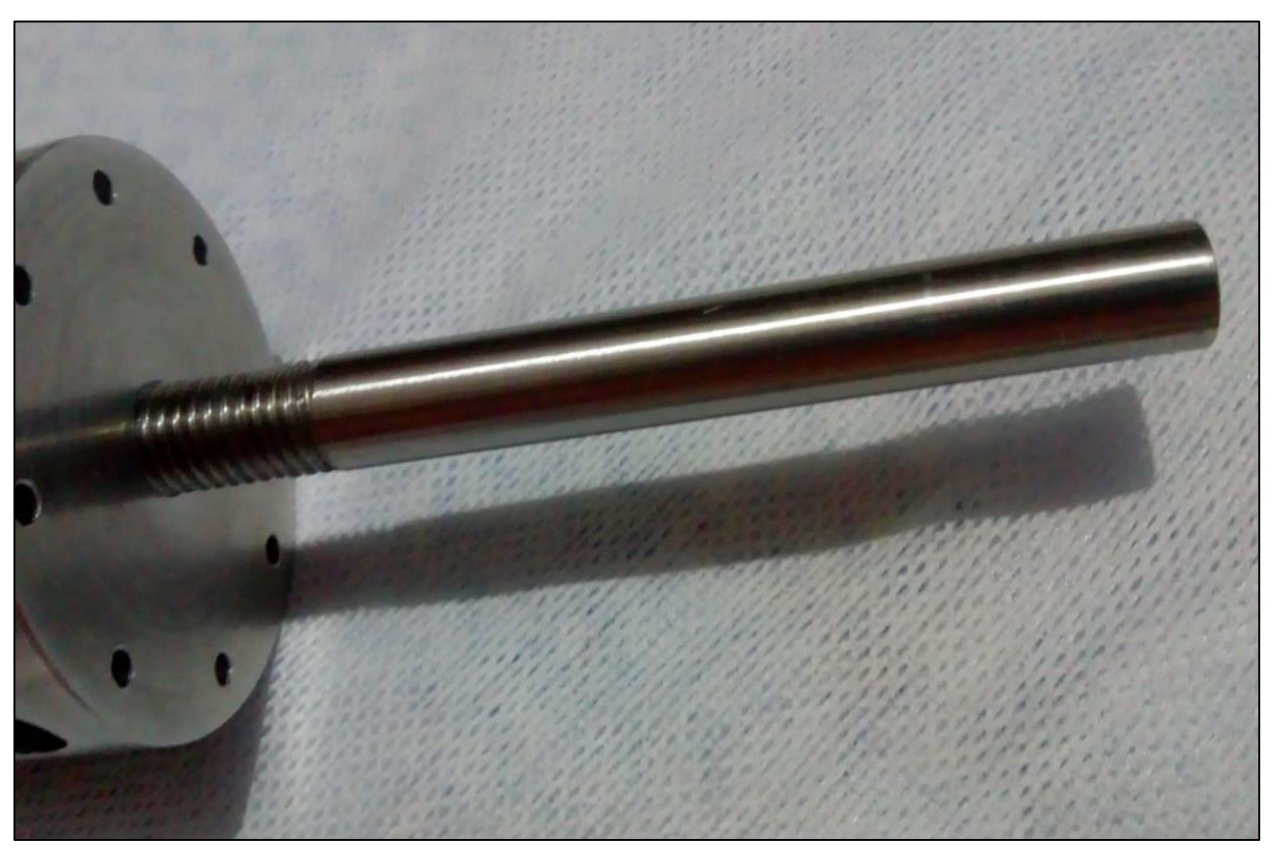

Figura 59 – Acoplamento interno com o eixo axial fixado.

Fonte: Os autores.

Com o eixo já colocado, o acoplamento PME.05 é posicionado junto ao resto do sistema como mostra a [Figura 60,](#page-71-0) sendo acoplado primeiro para que não ocorra a atração magnética imediata com o acoplamento PME.04, possibilitando assim o encaixe devido no eixo central PME.08, sem interferência.

<span id="page-71-0"></span>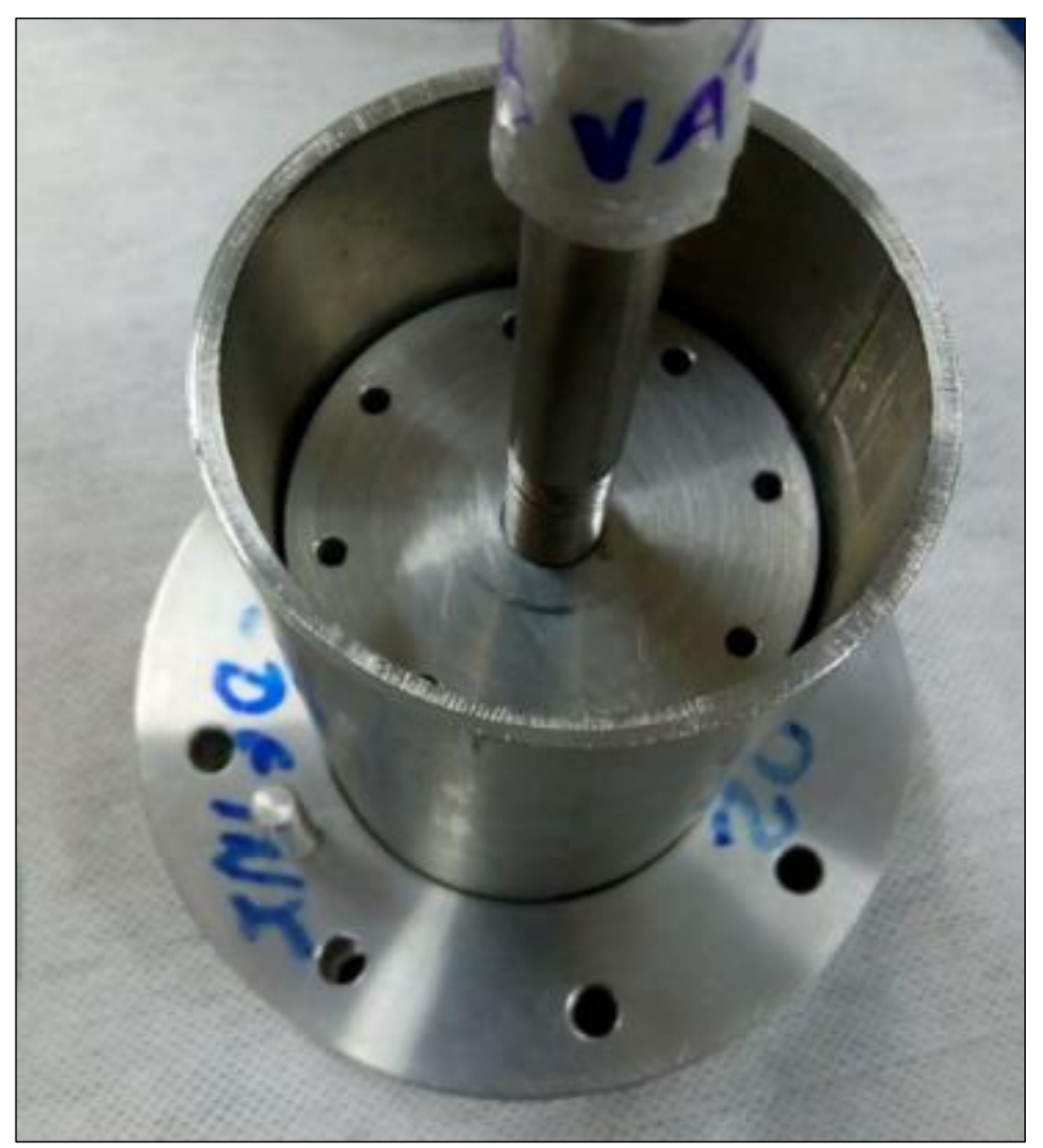

Figura 60 – Acoplamento interno PME.05 juntado ao sistema.

Fonte: Os autores.

A peça PME.04 é uma peça formada por duas partes, com os imãs já inseridos em todas as cavidades é feita a junção dessas partes, onde são fixadas com parafusos DIN 933, arruelas DIN 433 e porcas sextavadas DIN 934. Após isso a peça é acoplada ao sistema, como mostra a [Figura 61.](#page-72-0)
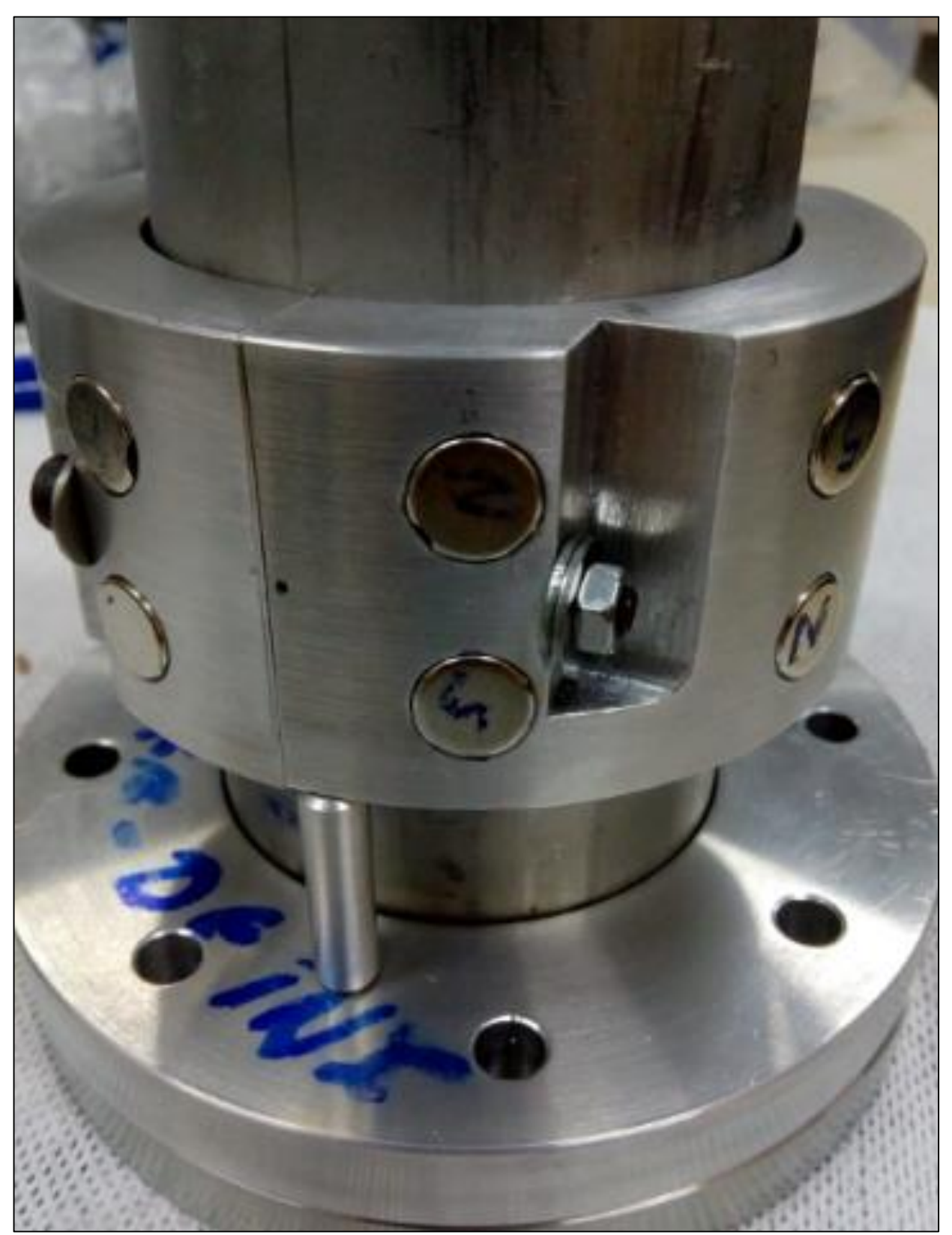

Figura 61 – Acoplamento externo PME.04 acoplado ao sistema.

Fonte: Os autores.

## **ETAPA V**

Com as etapas anteriores concluídas, chega-se na última etapa de montagem, que tem por

finalidade fechar o sistema e assim finalizar a montagem.

O flange PME.06 possui um furo central que permite a passagem do eixo PME.07, tendo assim que ser posicionado realizando a passagem do flange pelo eixo para posicionamento no sistema, como mostra a [Figura 62.](#page-73-0)

<span id="page-73-0"></span>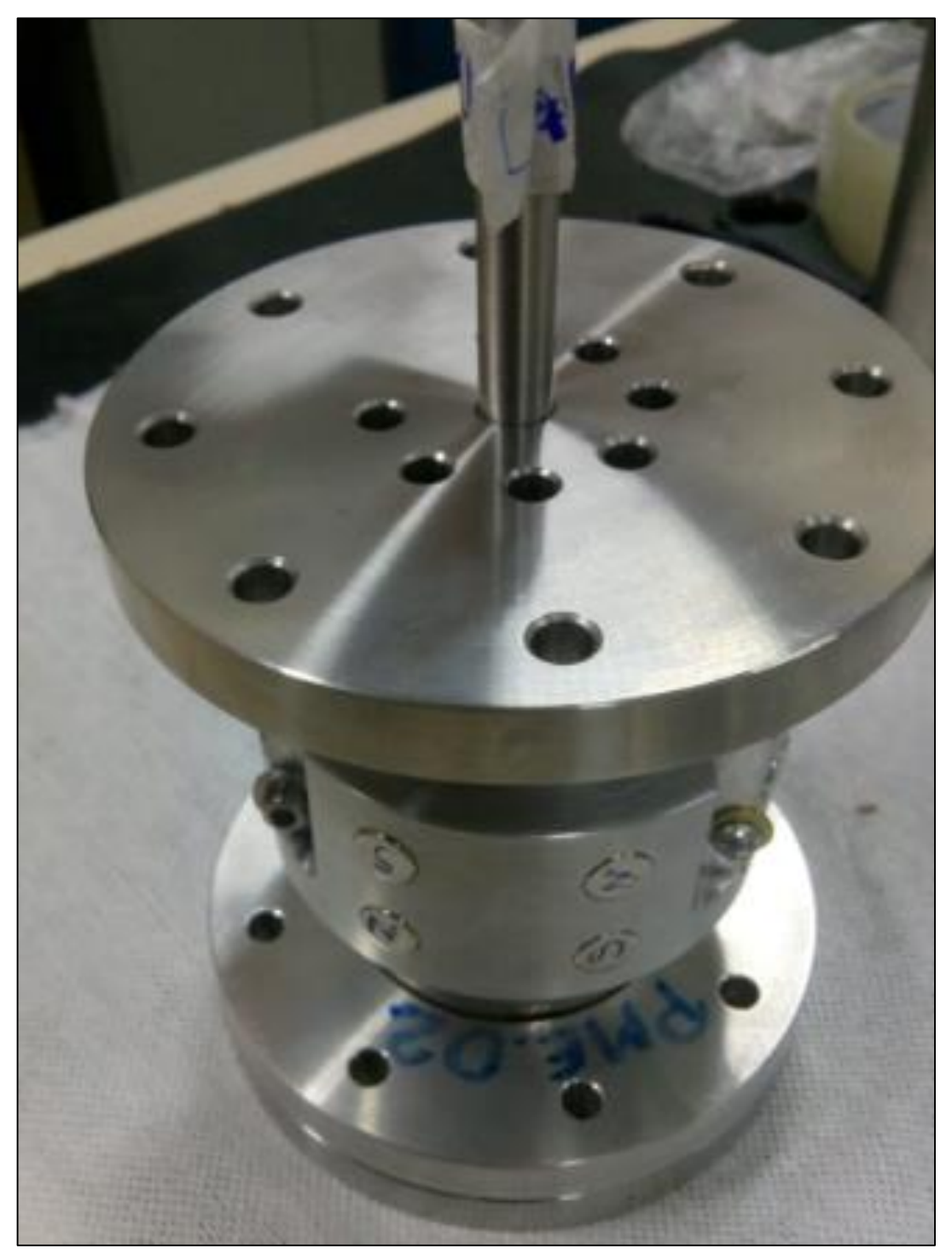

Figura 62 – Montagem completa do Passador de Movimento a Vácuo Axial

Fonte: Os autores.

## *2.2.2* **Montagem do Passador de Movimento a Vácuo Misto**

Para a montagem do protótipo misto, foi seguido o desenho esquemático presente na [Figura 63.](#page-74-0) A montagem do protótipo foi dividida em etapas que estão descritas no [Quadro](#page-74-1) 5.

<span id="page-74-0"></span>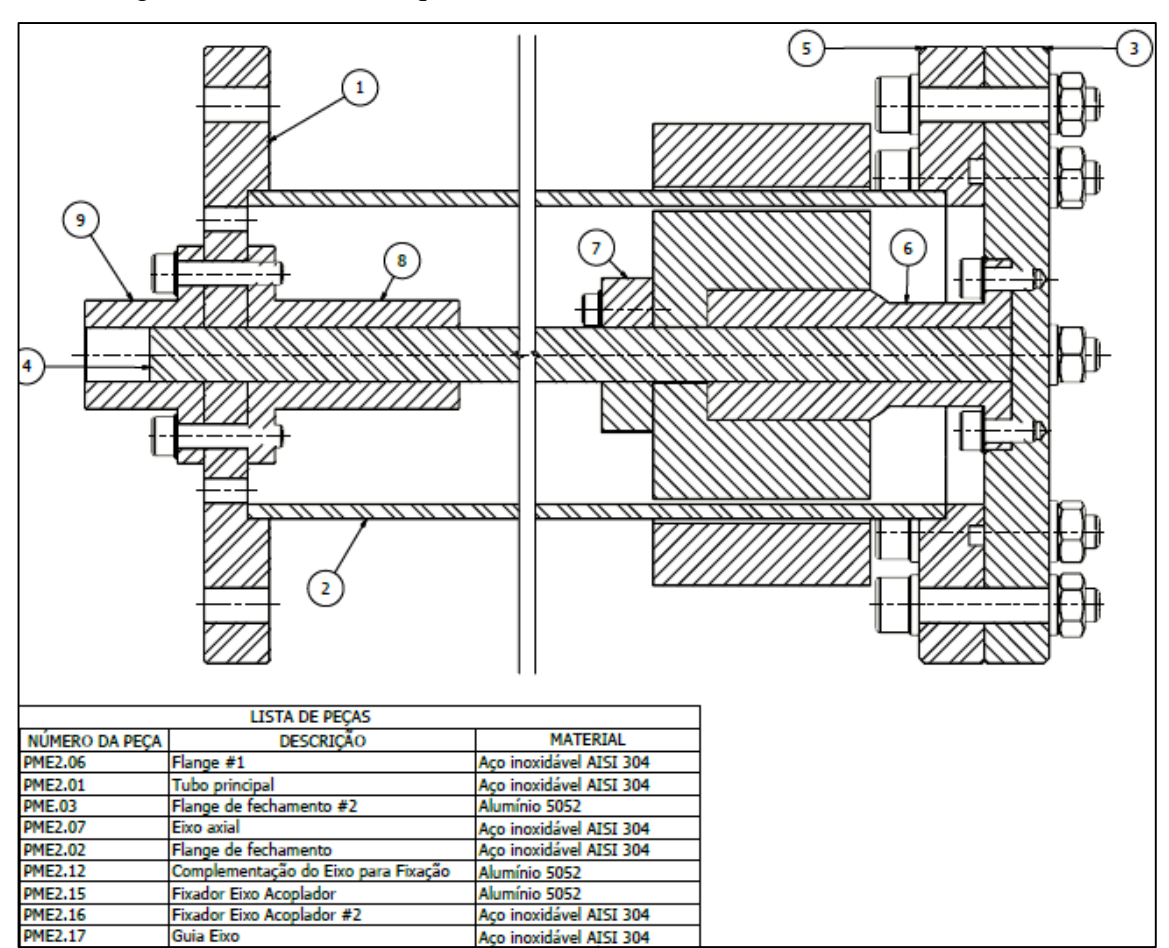

Figura 63 – Desenho esquemático Passador de Movimento a Vácuo Misto.

Fonte: Captura de tela realizada pelos autores.

|  |  |  |  | Quadro 5 - Etapas de montagem do passador de movimento a vácuo misto. |  |  |
|--|--|--|--|-----------------------------------------------------------------------|--|--|
|  |  |  |  |                                                                       |  |  |

<span id="page-74-1"></span>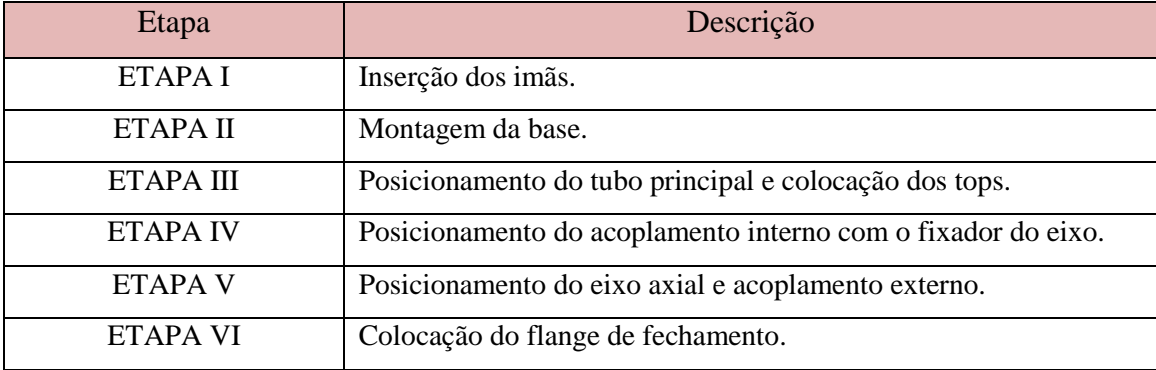

Fonte: Os autores.

## **ETAPA I**

Antes de iniciar a montagem do protótipo como um todo, é necessário realizar a inserção dos imãs de NdFeB nas peças PME2.04 e PME2.05, que são responsáveis por fornecer a movimentação do eixo PME2.07.

Em relação ao posicionamento dos imãs, foi decidico posicionar os imãs de modo que os campos magnéticos formados pela atração do polo norte com o sul de cada imã se fechassem entre as peças PME2.04 e PME2.05, como mostra anteriormente a **Erro! Fonte de referência não encontrada.**. A **Erro! Fonte de referência não encontrada.** exibida acima, mostra o campo magnético formado com o posicionamento, de forma totalmente análoga à inserção dos ímas nos acopladores do passador de moviemento axial.

Antes de seguir o esquema mostrado na **Erro! Fonte de referência não encontrada.** de forma correta, foram realizadas as marcações dos polos magnéticos, norte e sul, em cada imã como mostra a [Figura 64.](#page-75-0)

<span id="page-75-0"></span>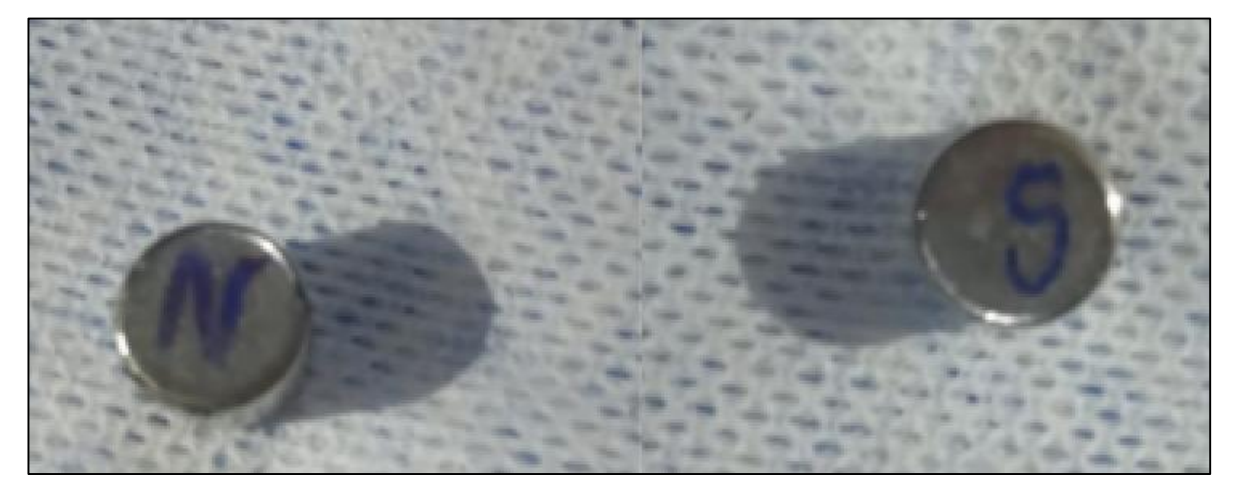

Figura 64 – Imãs com as marcações dos polos.

Fonte: Os autores.

A peça PME2.05 é o acoplamento de movimentação que pertence a parte interior do protótipo, a peça possui cavidades onde os imãs são inseridos, como mostra a [Figura 65.](#page-76-0)

<span id="page-76-0"></span>Figura 65 – Peça PME2.05.

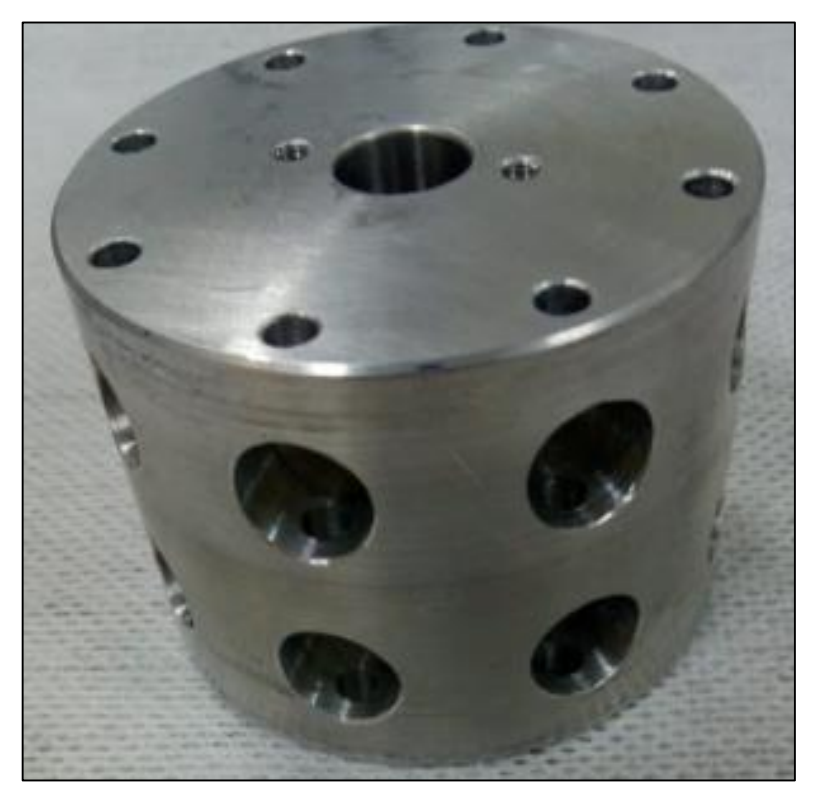

Fonte: Os autores.

A [Figura 66](#page-77-0) mostra os imãs sendo inseridos nas cavidades da peça PME2.05 inseridos via pressão sobre os imãs.

<span id="page-77-0"></span>Figura 66 - Imã sendo inserido na peça PME2.05.

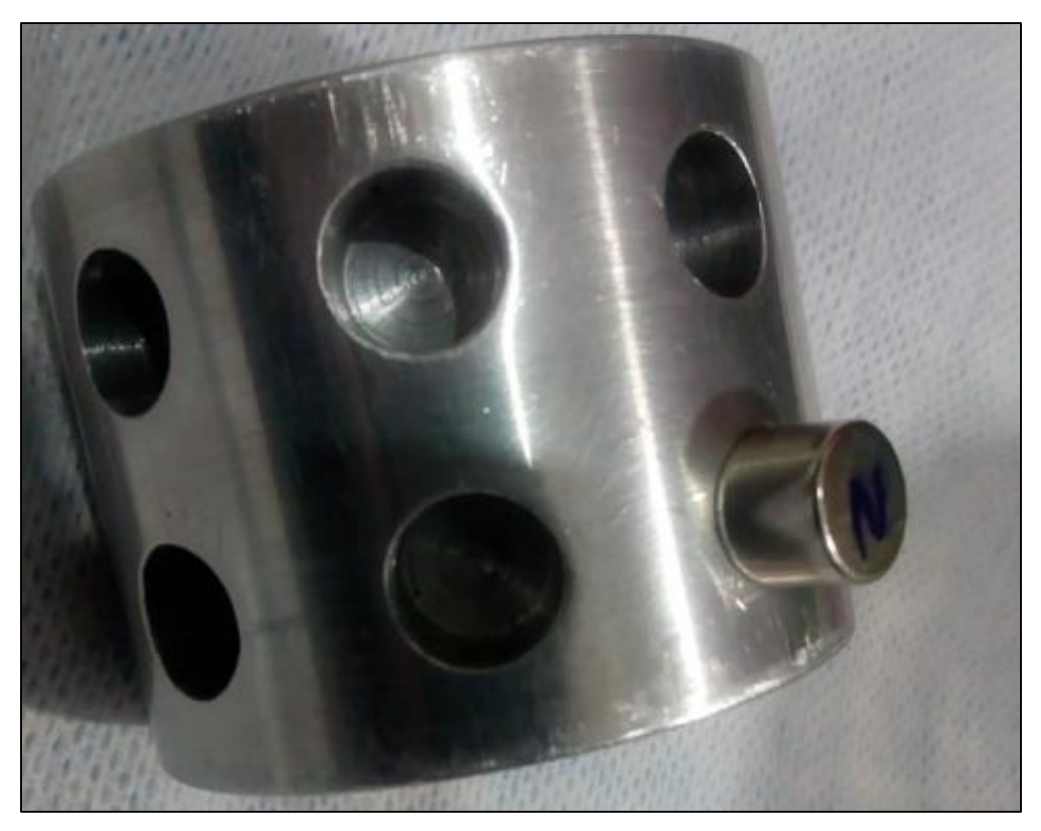

Fonte: Os autores.

Após o posicionamento de todos os imãs na peça PME2.05, repetiu-se o mesmo processo na peça PME2.04, essa peça é composta por duas partes que tem sua junção efetivada por meio de parafusos normalizados, como mostra a [Figura 67.](#page-77-1)

<span id="page-77-1"></span>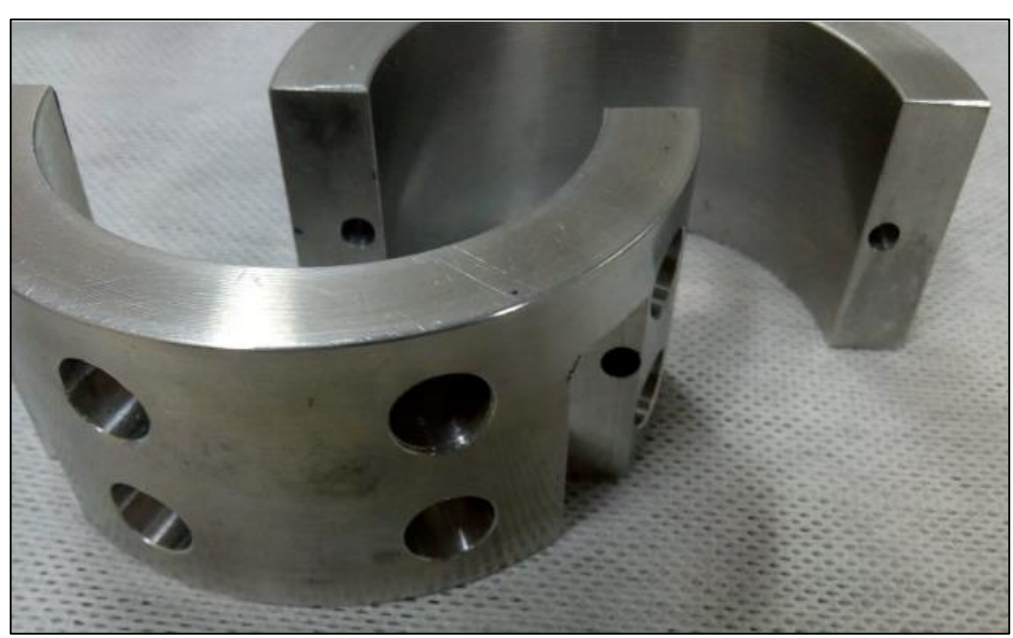

Figura 67 – Partes da peça PME2.04.

### Fonte: Os autores.

<span id="page-78-0"></span>A inserção dos imãs se deu com as partes separadas para melhor posicionamento na inserção. A [Figura m](#page-78-0)ostra todos os imãs já inseridos em ambas as partes da peça PME2.04.

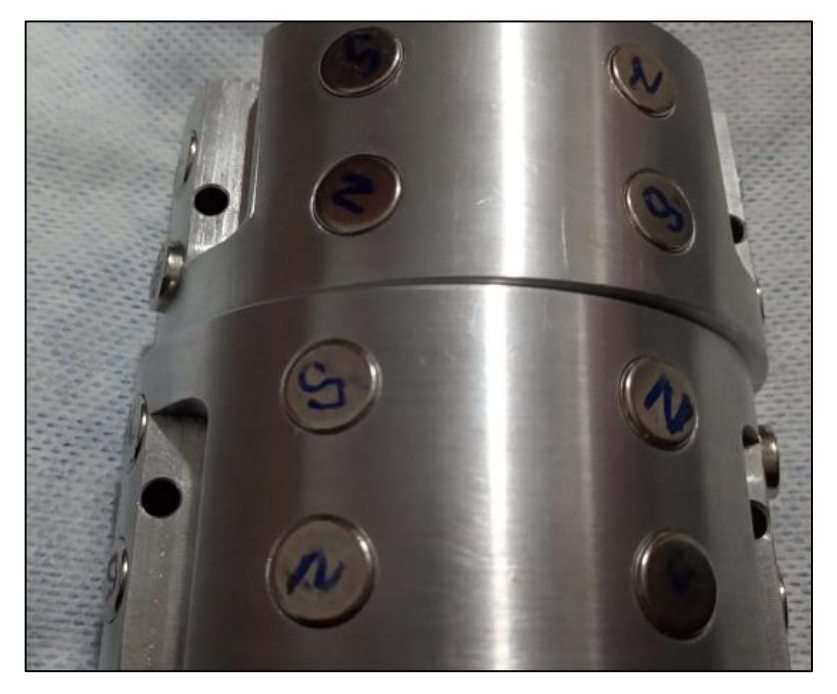

Figura 68 – Peça PME2.14 com os imãs inseridos.

Fonte: Os autores.

## **ETAPA II**

Esta etapa se inicia com a colocação da complementação do eixo para fixação PME2.12, que tem como finalidade servir como guia para o eixo PME2.07, não permitindo que perca a concentricidade. A [Figura](#page-79-0) mostra a peça PME2.12.

<span id="page-79-0"></span>Figura 69 – Complementação do eixo para fixação.

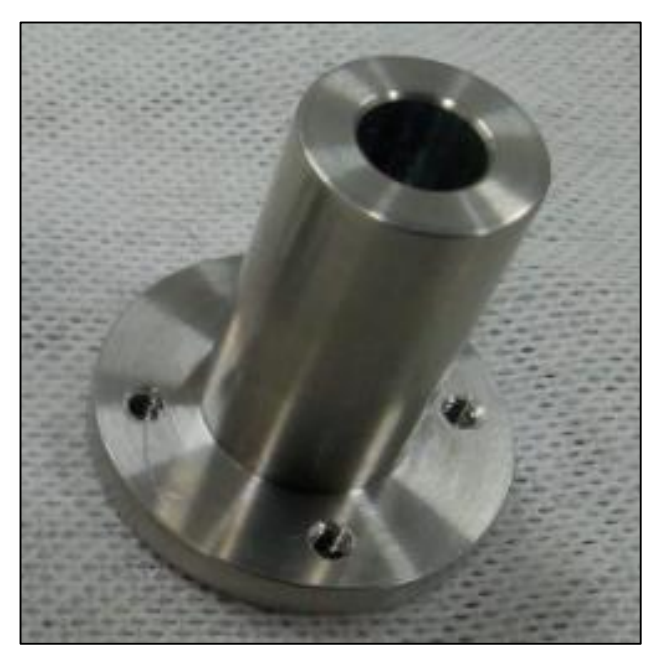

Fonte: Os autores.

<span id="page-79-1"></span>A peça PME2.12 é posicionada no flange PME2.03, onde é fixada com parafusos DIN 912, arruelas DIN 933 e porcas sextavadas DIN 934, como mostra a [Figura 68.](#page-79-1)

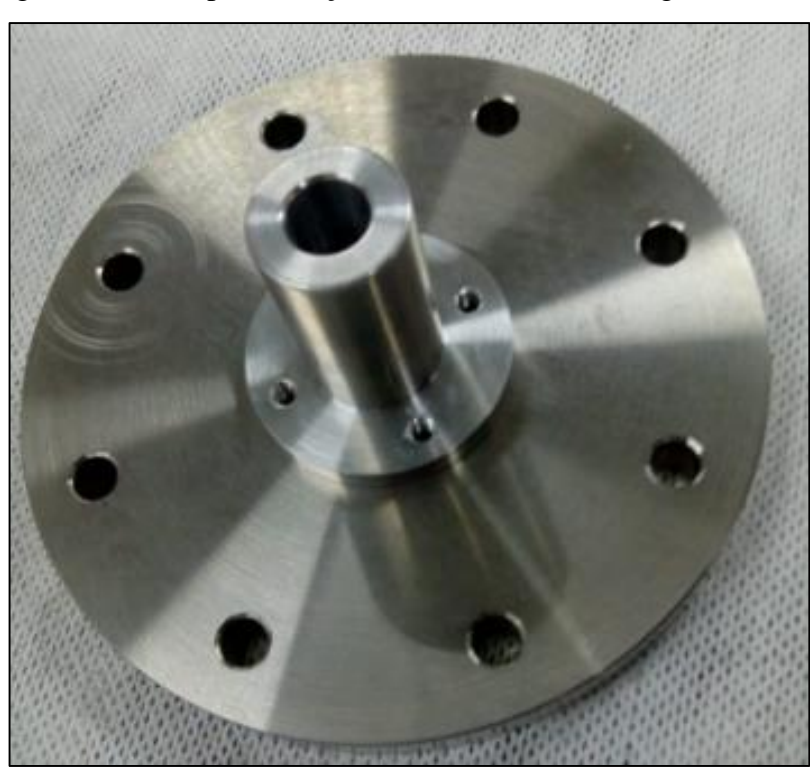

Figura 68 – Complementação do eixo fixado no flange PME2.03.

Fonte: Os autores.

Após o posicionamento da peça PME2.12, o flange PME2.02 é fixado ao flange PME2.03 com a utilização de parafusos DIN 912, arruelas DIN 933 e porcas sextavadas DIN 934, como mostra a [Figura 69.](#page-80-0)

<span id="page-80-0"></span>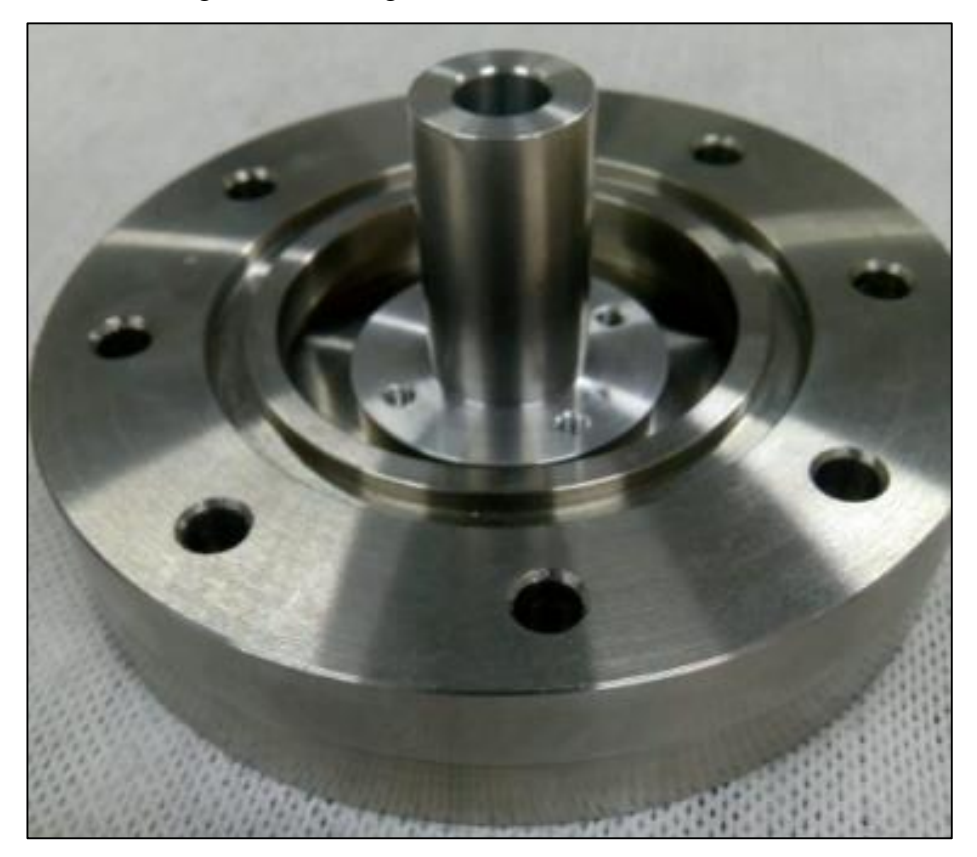

Figura 69 – Flange PME2.02 e PME2.03 fixados.

Fonte: Os autores.

## **ETAPA III**

Com a base montada se posiciona o tubo principal PME2.01 no encaixe da flange PME2.02, unidos posteriormente por soldagem, como mostra a [Figura 70.](#page-81-0)

<span id="page-81-0"></span>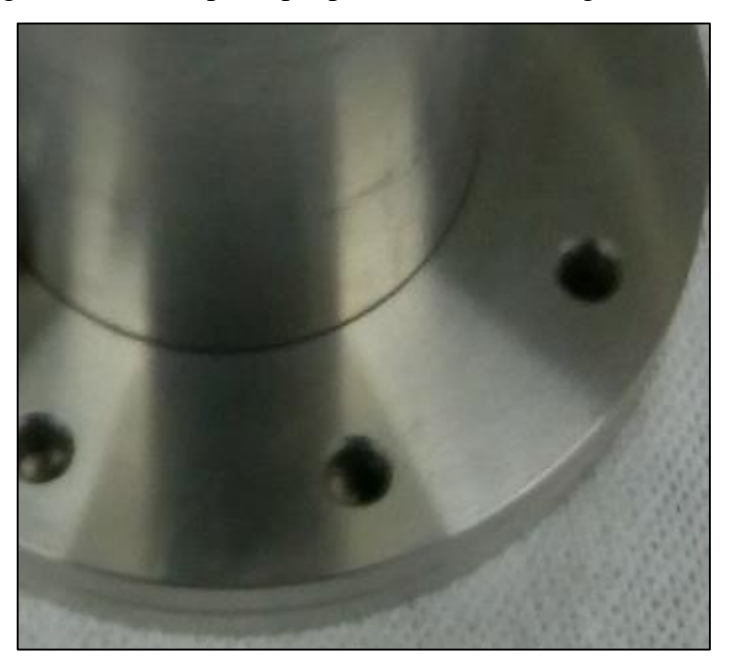

Figura 70 – Tubo principal posicionado no flange PME2.02.

Fonte: Os autores.

<span id="page-81-1"></span>A [Figura 71](#page-81-1) mostra os tops PME2.10 e PME2.11, são peças que agem como fim de curso, limitando o movimento.

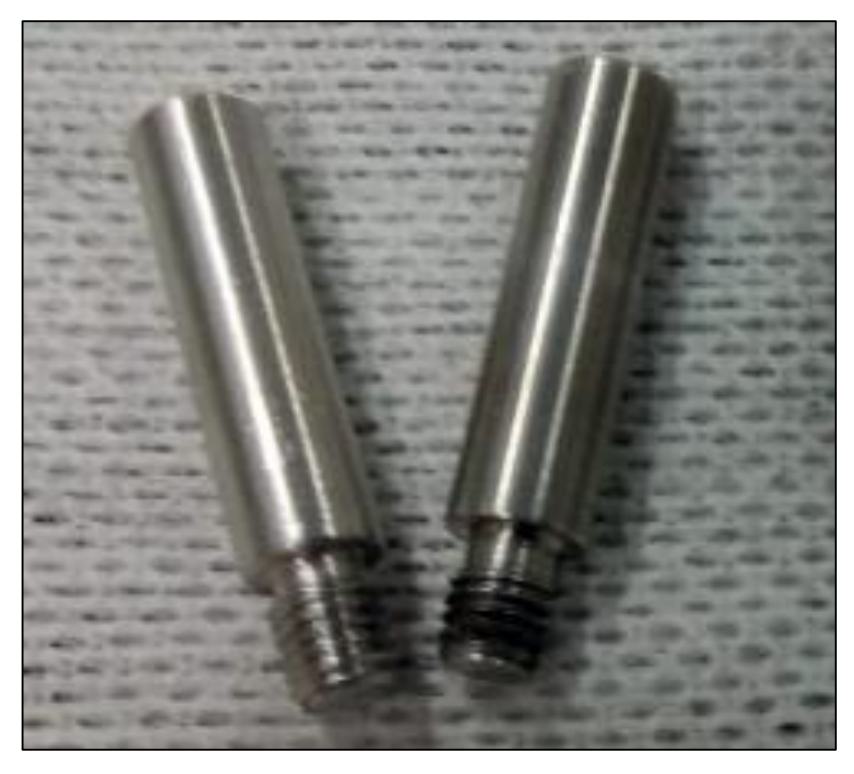

Figura 71 – Tops PME2.10 e PME2.11.

Fonte: Os autores.

No flange PME2.02 são rosqueados os tops PME2.10 e PME2.11, esses tops tem a função

<span id="page-82-0"></span>de limitar o movimento do acoplamento externo PME2.14, como mostra a [Figura 72.](#page-82-0)

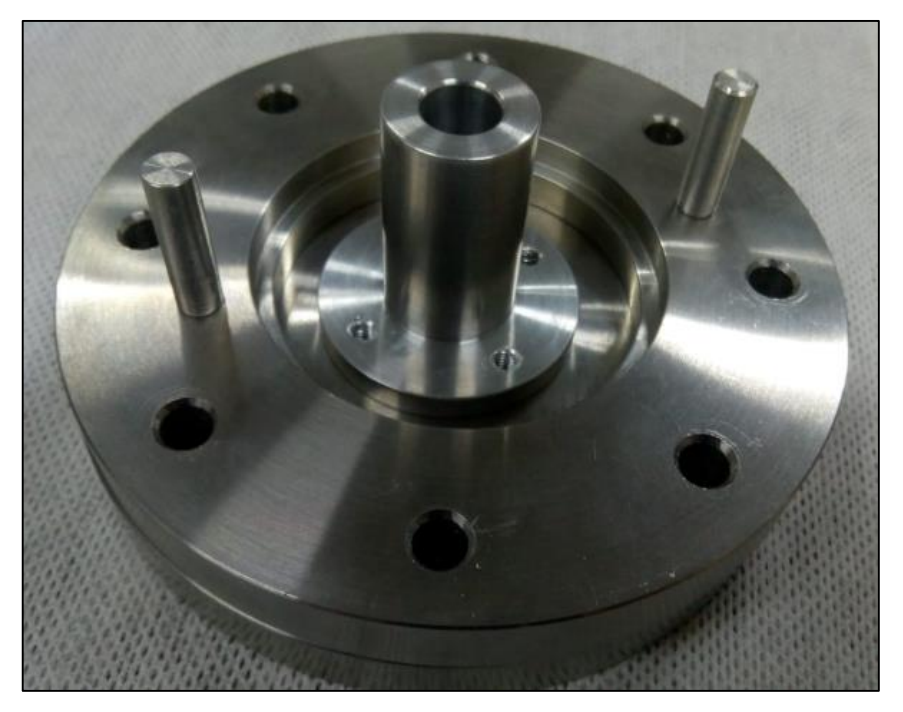

Figura 72 – Tops PME2.10 e PME2.11 rosqueados no flange PME2.02.

Fonte: Os autores.

## **ETAPA IV**

Nesta etapa é feita a colocação do fixador do eixo PME2.15, ele tem como finalidade manter o eixo axial PME2.07 em concentricidade com o acoplador interno PME2.13. A [Figura 73](#page-82-1) mostra o fixador do eixo.

Figura 73 – Fixador do eixo PME2.15.

<span id="page-82-1"></span>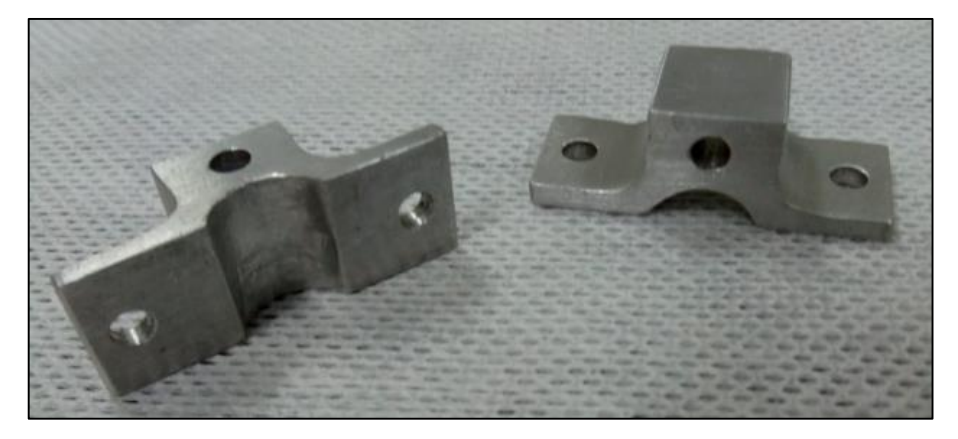

Fonte: Os autores.

O fixador do eixo PME2.15 é uma peça formada por duas partes, onde cada parte é fixada no acoplamento interno PME2.05 por parafusos DIN 912, arruelas DIN 933 e porcas sextavadas <span id="page-83-0"></span>DIN 934, como mostra a [Figura 74.](#page-83-0)

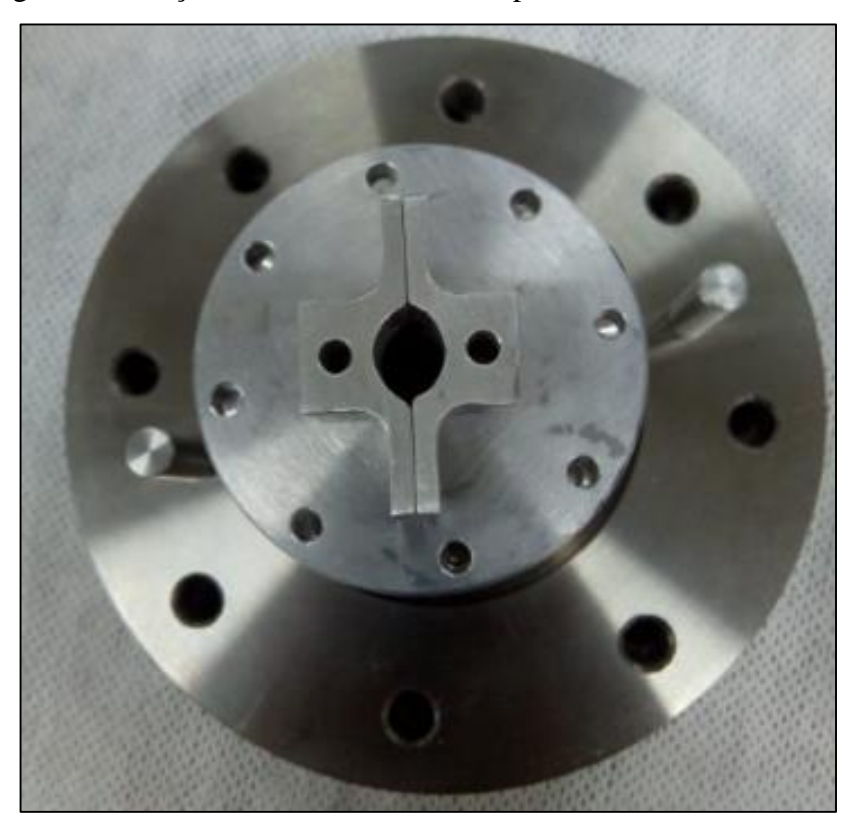

Figura 74 – Peça PME2.15 fixada no acoplamento interno PME2.05.

Fonte: Os autores.

Com a peça PME2.15 fixada no acoplamento interno PME2.05, posiciona-se o acoplamento interno na complementação do eixo PME2.12. O acoplamento interno PME2.05 tem a parte interna aberta de tal forma que encaixe no apoio PME2.12, como mostra a [Figura 75.](#page-84-0)

<span id="page-84-0"></span>Figura 75 – Parte interna do acoplamento PME2.13.

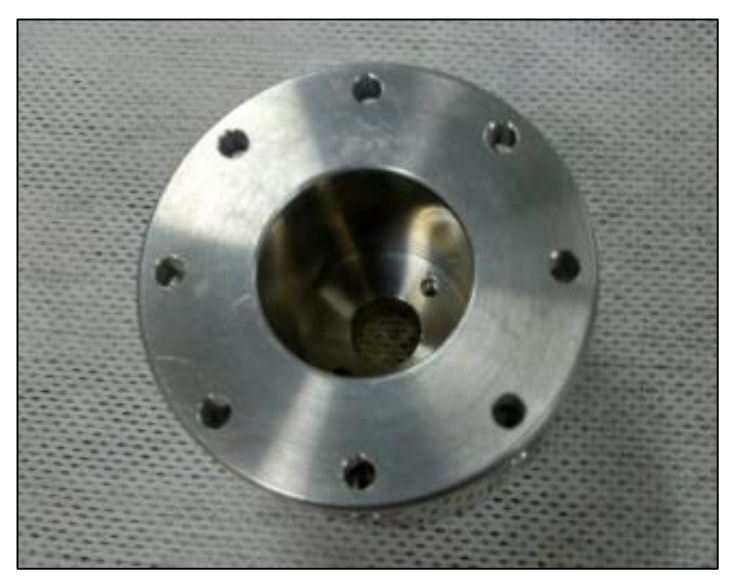

Fonte: Os autores.

<span id="page-84-1"></span>A [Figura](#page-84-1) mostra o acoplamento interno PME2.05 já posicionada na peça PME2.12.

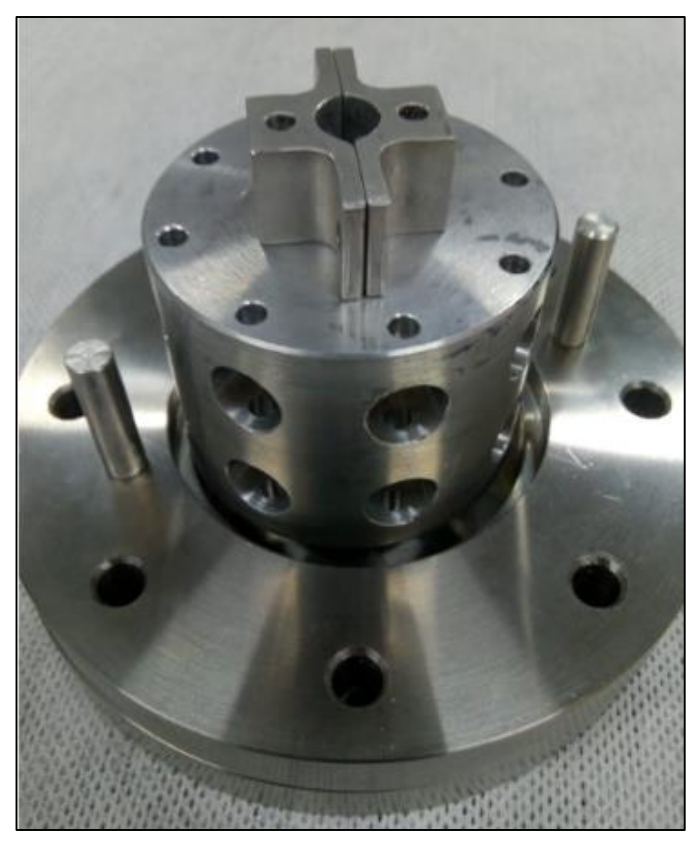

Figura 78 – Acoplamento interno PME2.05 fixado na peça PME2.12.

Fonte: Os autores.

Esta etapa conta com a colocação do eixo central PME2.07 no protótipo, onde é inserido no centro do acoplamento interno PME2.05, até chegar na peça PME2.12, como mostra a [Figura .](#page-85-0) Figura 79 – Eixo axial PME2.07 inserido.

<span id="page-85-0"></span>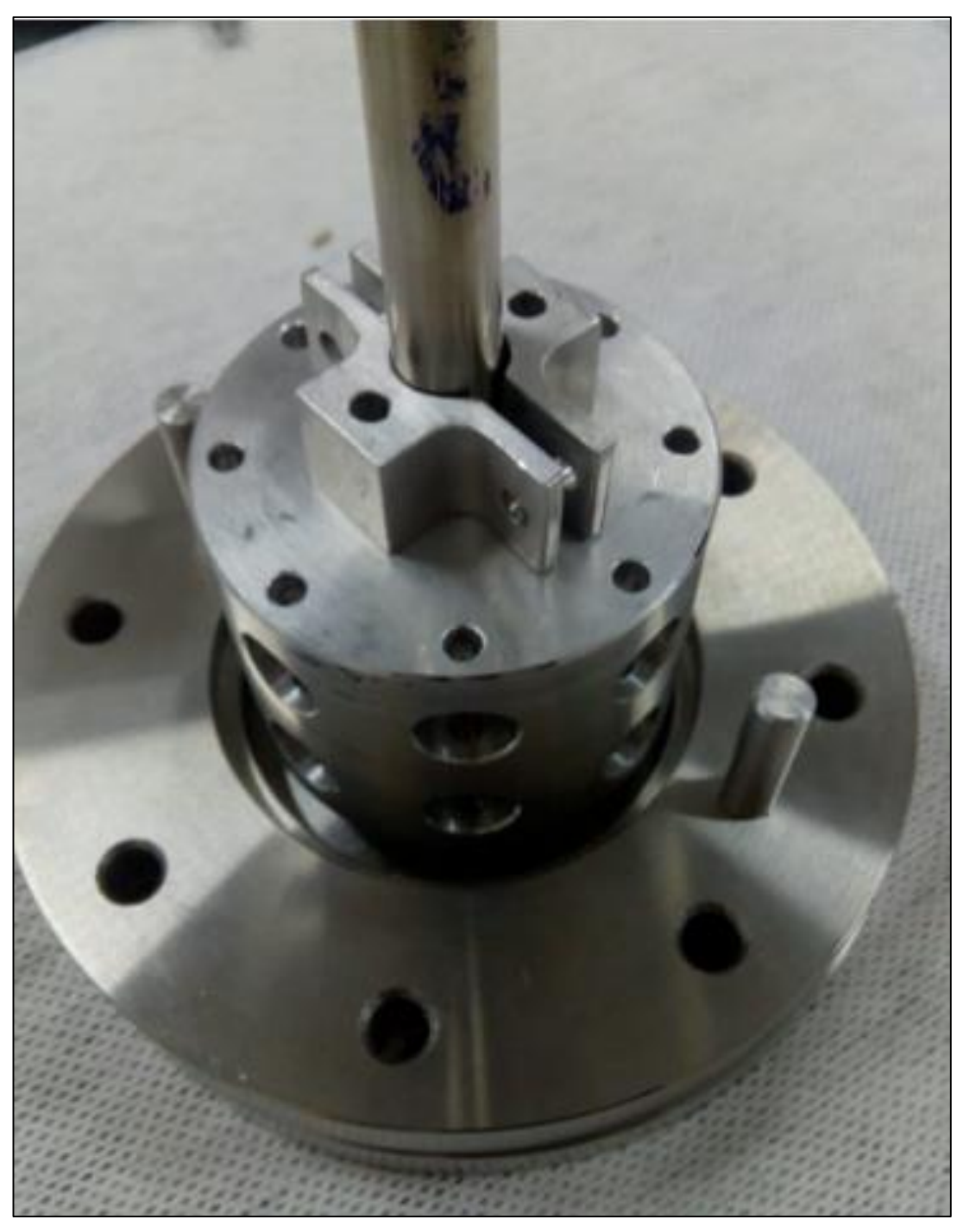

Fonte: Os autores.

Nesta etapa também se posiciona o acoplador externo PME2.04 na parte externa do tubo principal, as duas partes da peça PME2.04 são fixadas com parafusos DIN 933, arruelas DIN 433 e porcas sextavadas DIN 934, como mostra a [Figura 76.](#page-86-0)

<span id="page-86-0"></span>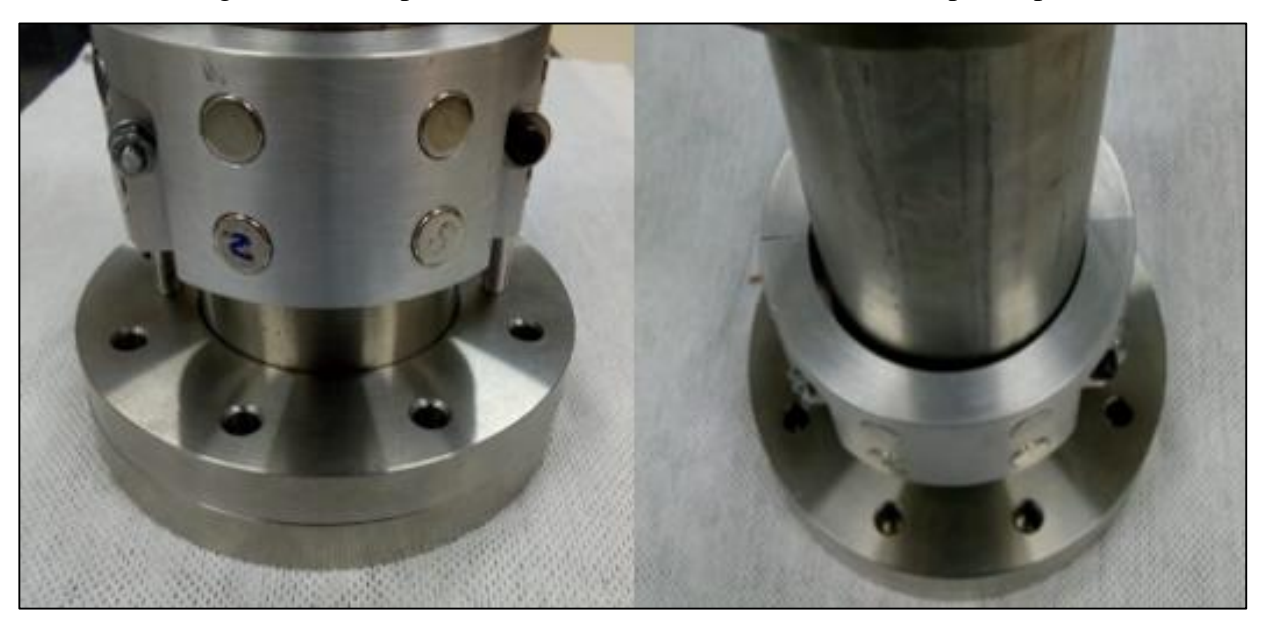

Figura 76 – Acoplamento externo PME2.04 adicionado ao protótipo.

Fonte: Os autores.

### **ETAPA VI**

A etapa VI é a etapa que finaliza a montagem do protótipo, consiste na colocação do flange PME2.06 que é eventualmente soldado ao tubo principal. Antes de soldar o flange PME2.06 ao tubo é necessário a colocação do eixo guia PME2.17 e do fixador do eixo no acoplador PME2.16, que tem como finalidade servir como guia do eixo permitindo que não perca a concentricidade. A [Figura](#page-86-1)  [77](#page-86-1) mostra essas peças.

<span id="page-86-1"></span>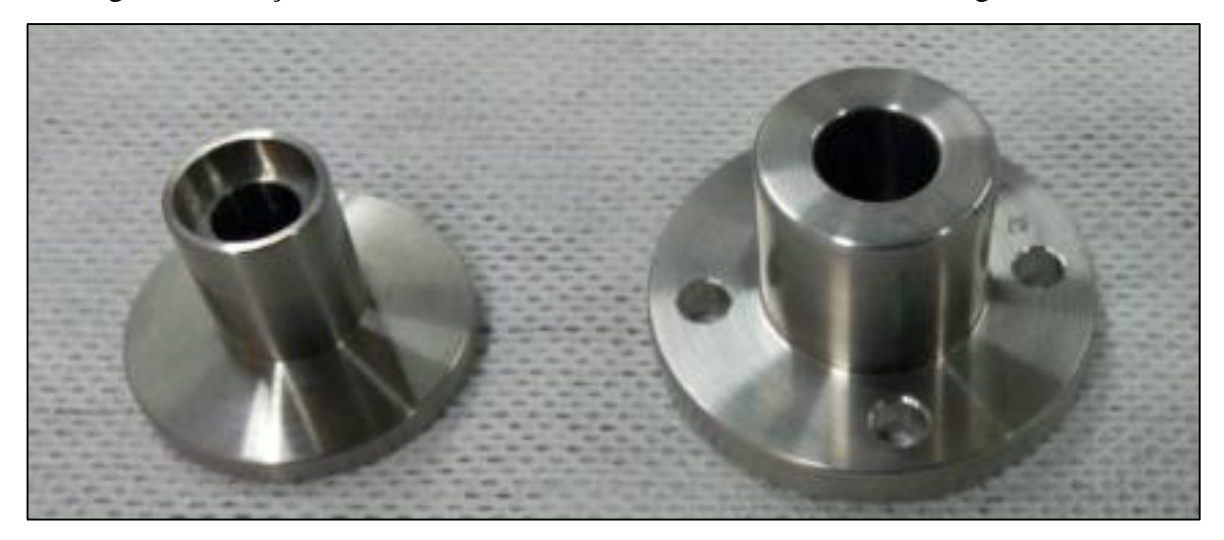

Figura 77 – Peça PME2.17 e PME2.18 antes de serem fixadas no flange PME2.06.

Fonte: Os autores.

Com as peças PME2.17 e PME2.18 fixadas no flange PME2.06, o flange é unido ao tubo

principal, finalizando a montagem do protótipo como mostra a [Figura 78.](#page-87-0)

<span id="page-87-0"></span>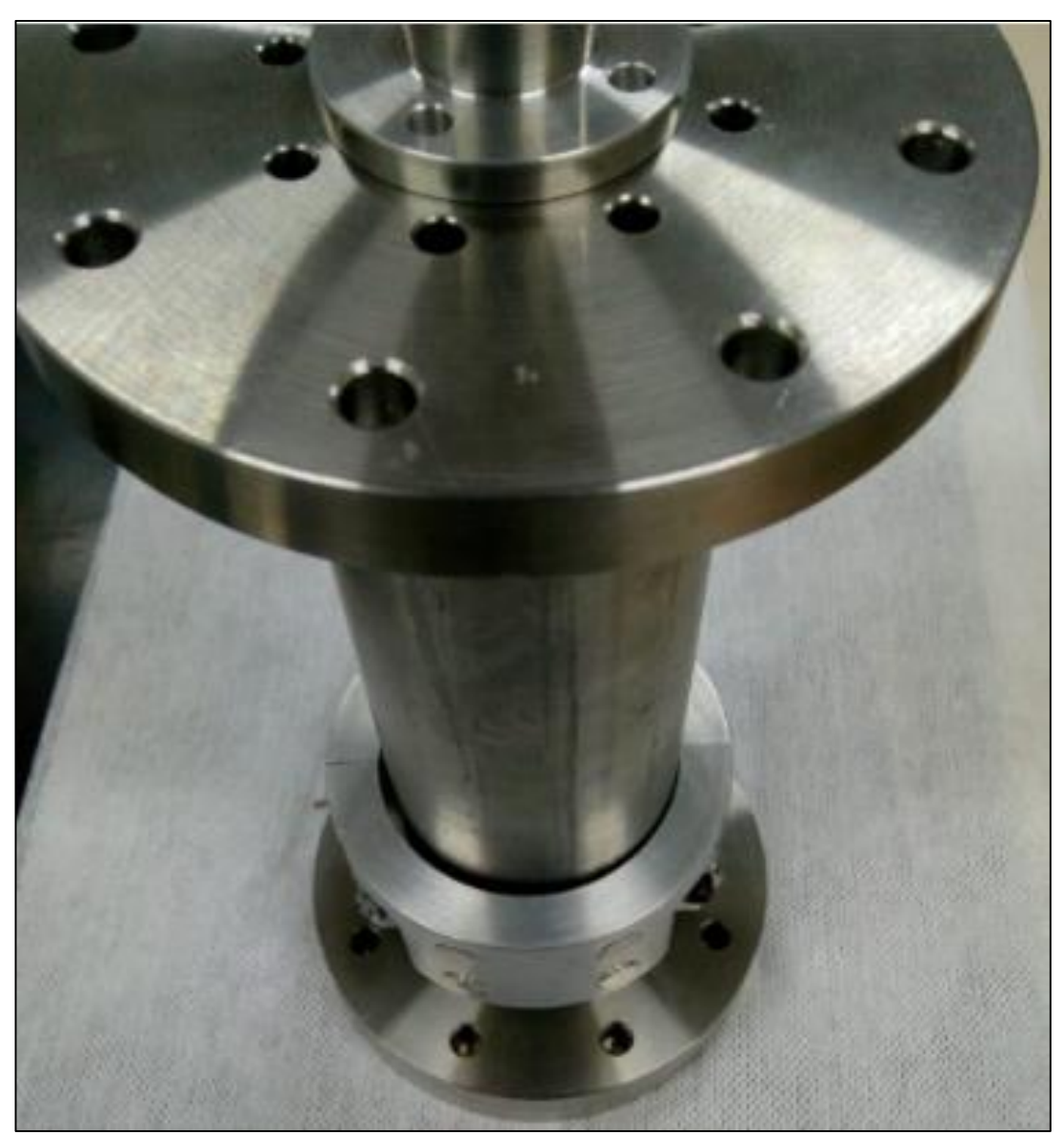

Figura 78 – Passador de Movimento a Vácuo Misto.

Fonte: Os autores.

## *2.3* **Avaliação dos protótipos**

Para efetuar a avaliação dos protótipos (requisito da metodologia *Design Science Research*), foi definido que o teste de funcionalidade do protótipo seria feito por meio da análise do funcionamento mecânico dos sistemas, focando nos seguintes aspectos a seguir, também demonstrados na [Figura 79.](#page-88-0)

a) Montagem dos sistemas atendendo aos desenhos de projeto e comparação dos projetos reais com executados em *software*;

- b) Verificação de eventuais falhas;
- c) Movimentação dos acoplamentos internos mediante a provocação magnética externa.

<span id="page-88-0"></span>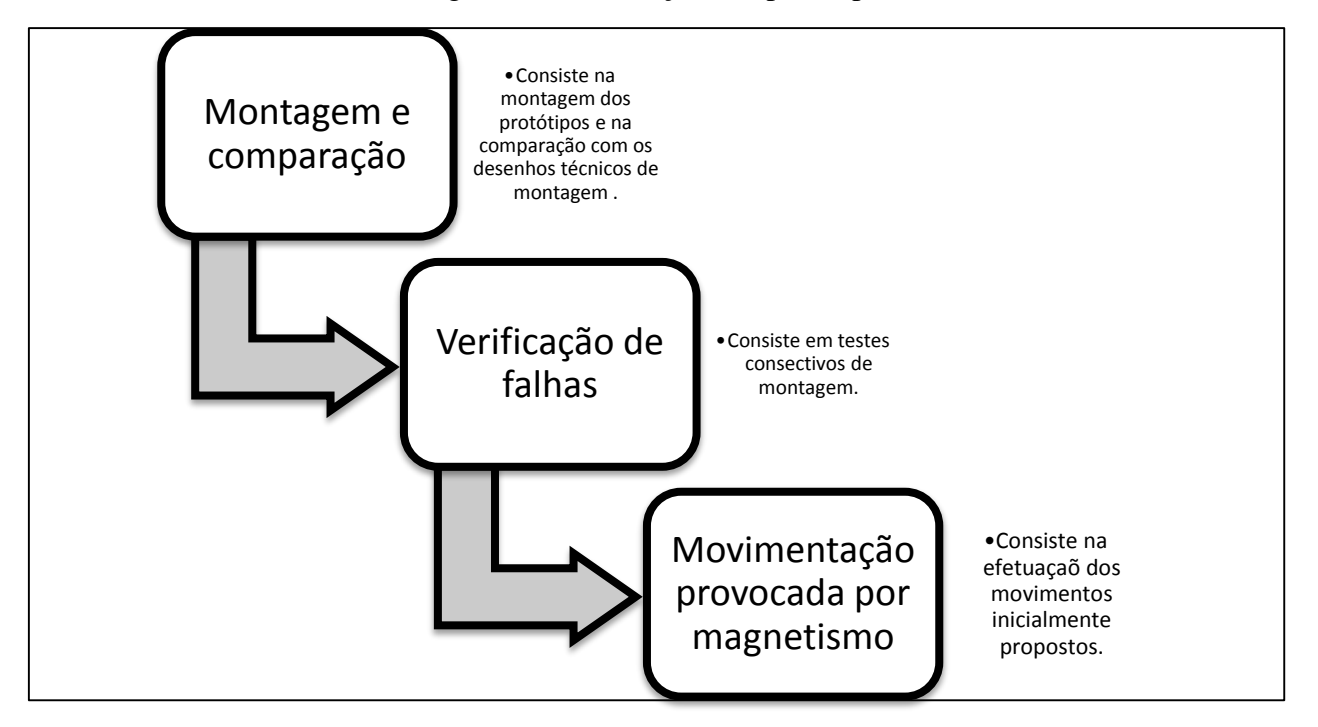

Figura 79 – Avaliação dos protótipos.

Fonte: Os autores.

### *3* **RESULTADOS E DISCUSSÕES**

Este tópico demonstra os resultados obtidos ao longo da elaboração do projeto, este tópico está dividido em duas partes que correspondem ao passador de movimento axial e ao misto.

#### *3.1* **Avaliação do Protótipo do Passador de Movimento a Vácuo Axial**

A fim de realizar a avaliação do protótipo, foram seguidos os itens estipulados no tópico 2.3, buscando verificar a funcionalidade do protótipo.

# **a) Montagem dos sistemas atendendo aos desenhos de projeto e comparação dos projetos reais com executados em** *software*

O sistema é formado por um conjunto de peças que foram projetadas unitariamente. A montagem teve como intuito a junção dessas peças. A montagem ocorreu como descrito no tópico 2.2.1. Toda a montagem foi baseada nos desenhos de projeto disponibilizados no Apêndice 1.

As peças individualmente apresentam padrões de conformidade com os desenhos técnicos. Foi possível também efetuar a montagem geral seguindo os desenhos de projeto executados em *software* 3-D, sendo as peças montadas em interferências ou demais problemas.

#### **b) Verificação de possíveis falhas**

Após a montagem do sistema, foi verificada a eventual existência de falhas durante a fabricação. A verificação ocorreu de forma minuciosa durante a montagem.

O teste de verificação de falhas ocorreu com consecutivas montagens do sistema, não ocorrendo assim atritos indesejados, interferências indesejadas ou demais problemas comuns em montagens mecânicas que envolvem várias peças.

Os tops que limitam o movimento dos acopladores pelo tubo foram verificados com maior atenção, pois são responsáveis pela limitação do movimento, ocasionando no pleno funcionamento do sistema. Foi possível observar que não havia falha alguma durante as montagens, já que eles limitaram o movimento dos acopladores pelo tubo sem atrapalhar a movimentação axial exercida por eles.

#### c) **Movimentação dos acoplamentos internos mediante a provocação magnética externa**

O campo magnético formado pelos ímãs que estão na parte externa e interna do sistema permite a transferência de movimento, fazendo com que o movimento exercido no acoplador externo seja passado ao interno com integralidade.

O teste para se comprovar essa transferência de movimento, consistiu na observação da

**1** movimentação do eixo principal que está inserido ao acoplador interno como referência, ao movimentar o acoplador externo no sentido horário e anti-horário repetidas vezes em velocidades diferentes. Os resultados obtidos indicaram uma transferência de movimento total pelo campo magnético formado. Não houve perda na transferência do movimento ou interferência durante as movimentações.

#### *3.2* **Avaliação do Protótipo de Passador de Movimento a Vácuo Misto (axial e radial)**

Como realizado no protótipo de passador de movimento axial, a avaliação do protótipo de movimentação mista seguiu os itens estipulados na [Figura 79,](#page-88-0) separados em tópicos unitários de avaliação.

## **a) Montagem dos sistemas atendendo aos desenhos de projeto e comparação dos projetos reais com executados em** *software*

Os resultados obtidos neste tópico de avaliação foram idênticos aos resultados obtidos neste mesmo item de avaliação do passador de movimento axial, ou seja, o projeto não apresentou falhas mecânicas durante o processo de montagem, podendo ser montado conforme os desenhos contidos no Apêndice 2.

#### **b) Verificação de possíveis falhas**

Mesmo sendo um maquinismo com mais peças quando comparado ao passador de movimento axial, o sistema, de forma idêntica ao passador anterior, não demonstrou falha durante sua montagem. A avaliação deste tópico obteve os mesmos resultados já descritos no passador de movimento axial.

## **c) Movimentação dos acoplamentos internos mediante a provocação magnética externa**

O campo magnético formado pelos imãs que estão na parte externa e interna do sistema permite a transferência de movimento, fazendo com que o movimento exercido no acoplador externo seja passado ao interno com integralidade.

O teste para se comprovar essa transferência de movimento consistiu na observação da movimentação do eixo principal que está inserido no centro do acoplador interno como referência. Ao movimentar o acoplador externo no sentido horário e anti-horário repetidas vezes e movimentando no sentido radial, os movimentos foram transmitidos de maneira idêntica. Os

**2** resultados obtidos indicaram a transfêrencia de movimento pelo campo magnético formado, onde não houve diferença de movimentação entre a parte externa e interna. Em suma, foi possível efetuar a movimentação radial, a movimentação axial e também a movimentação mista, ou seja, ambas ao mesmo tempo.

## **CONSIDERAÇÕES FINAIS E TRABALHOS FUTUROS**

Esta monografia permitiu a elaboração e a concepção de protótipos de passadores de movimento magnético, integrando a movimentação de corpos com uma movimentação proveniente da atração magnética.

Os objetivos dessa pesquisa foram alcançados. Foi obtido um resultado positivo no funcionamento do sistema, conseguindo realizar a construção dos protótipos de movimentação que realizam a transmissão de movimento (axial, radial ou misto), bem como seus testes.

A transmissão de movimento por meio de campos magnéticos gerados se mostrou efetiva, já que a transmissão ocorreu sem falhas ou interferências.

Por conta da impossibilidade de acesso ao laborátorio de tecnologia do vácuo, não foi possível testar de forma efetiva o protótipo em ambiente de alto-vácuo, sendo assim, todos os testes foram realizados em ambiente de pressão atmosférica.

O trabalho apresenta grande possibilidade de extensão e aprofundamento, por meio de testes em vácuo para o melhor aprimoramento do sistema.

Outra sugestão de extensão do projeto é a de implementar um motor de passo e microcontrolador ao sistema, para assim realizar a movimentação de forma remota e com mais precisão, integrando assim, uma sistema elétrico aos passadores.

## **REFERÊNCIAS**

*1. GAMA, S. Introdução à Ciência e Tecnologia do Vácuo. Curso Tecnologia do Vácuo. Instituto de Física ""Gleb Wataghin" – UNICAMP, 2002.*

*2. HARA, D. H. S; FERREIRA, D. A; DEGASPERI, F. T. Cálculo e Determinação Experimental da Taxa de Desgaseificação de Materiais Poliméricos em Vácuo. Trabalho de Conclusão de Curso. Curso de Tecnologia de Materiais – FATEC SP, 2011.*

*3. DEGASPERI, F. T. Modelagem e Análise Detalhadas de Sistemas de Vácuo. Dissertação (Mestrado em Engenharia Elétrica) – Faculdade de Engenharia Elétrica e de Computação, Universidade Estadual de Campinas, São Paulo,2002.*

*4. PAIVA, J. A. Aplicação da Tecnologia do Vácuo em Projeto de Engenharia de Precisão. Dissertação (Mestrado em Engenharia Mecânica) – Universidade Federal da Paraíba, Centro de Tecnologia, Paraíba, 2010.*

*5. NUNES, V. M. B. Introdução à Teoria Cinética de Gases. Instituto Politécnico de Tomar, Departamento de Engenharia Química e do Ambiente, Tomar, 2002.*

*6. O'HANLON, J. F. A User's Guide to Vacuum Technology. Tgird Edition, Wiley - Interscience, 2003.*

*7. DEGASPERI, F. T. Equação Fundamental do Processo de Bombeamento em Vácuo. Dissertação (Mestrado em Gestão e Tecnologia em Sustemas Produtivos) – Faculdade de Tecnologia de São Paulo – FATEC SP.*

*8. DESGASPERI, F. T. Vazamento Virtual: modelagem com solução analítica. Rev. Bras. Apl. Vac., Campinas, Vol. 37, N°3, pp. 145-155, Set. – Dez., 2018.*

*9. ROTH, A. Vacuum Technology, Second and Revised Edition, North-Holland, 1986.*

*10. NOGUEIRA, V. V. Análise, Cálculo e Modelagem do Sistema a Vácuo em Planta de Desgaseificação RH, Composta por Ejetores a Vapor para Refino de Aços Intersticial Free.*  *Dissertação (Mestrado em Engenharia Química) – Universidade Federal de São João Del Rei, Ouro Branco, 2018.*

*11. HALLIDAY, David; RESNICK, Robert. Fudamentos de Física. 10. ed. Rio de Janeiro: LTC, 2016, v.3.*

*12. TELLES, D. D; NETTO, J. M. Física com Aplicação Tecnológica: Eletrostática, Eletricidade, Eletromagnetismo e Fenômenos de Superfície. 1. ed. São Paulo: BLUCHER, 2015.*

*13. CAUTELA, V. A. Análise Computacional de Acoplamentos Magnéticos para o Barco Solar. TCC (Graduação) – Universidade Federal Fluminense. Niterói, p. 58, 2016.*

*14. ÍMÃS E MAGNETOS. Virtuous Tecnologia da Informação, 2008-2021. Disponível em : < sofisica.com.br/conteudos/Eletromagnetismo/CampoMagnetico/imasemagnetos.php > Acesso em: 13 de maio de 2021.*

*15. IMÃS PERMANENTES. Conteúdo Disponível na paltaforma: <brasilmagnets.com.br/Content/uploads/files/imas\_nd\_bonded.pdf > Acesso em: 13 de maio de 2021.*

*16. VALE, S. Voitto, 2020. Projeto mecânico: descubra o que é e como desenvolver. Disponível em: < https://www.voitto.com.br/blog/artigo/projeto-mecanico > Acesso em: 13 de maio de 2021.*

*17. FORTULAN, C. A; PURQUERIO, B. M. (2017). Introdução, Noções de Projetos Mecânicos. [Slides/transparências do PowerPoint Microsoft]. Recuperado de: <https://edisciplinas.usp.br/pluginfile.php/3815027/mod\_resource/content/0/aula1\_introduc ao.pdf >.*

*18. O QUE É PROJETO MECÂNICO E A IMPORTÂNCIA DO DETALHAMENTO. 2017. Disponível em: < http://www.redutoresibr.com.br/pt/Noticia/o-que-e-projetomecanico-e-a-importancia-do-*

*detalhamento#:~:text=Todo%20o%20projeto%20mec%C3%A2nico%20%C3%A9,definidas*

*%20pela%20ABNT%20%E2%80%93%20Associa%C3%A7%C3%A3o%20Brasileira > Acesso em: 13 de maio de 2021.*

*19. CALLISTER, W. D. Ciência e Engenharia de Materiais: Uma Introdução. John Wiley & Sons, Inc., 2002.*

*20. CARBÓ, H. M. Aços Inoxidáveis: aplicações e especificações. ArcelorMittal Inox Brasil, 2008.*

*21. ASM Handbook, volume 01, "Properties and Selection: Irons, Steels, and High Performance Alloys", 2005.*

*22. TOTTEN, G. E; MACKENZIE, D.S. Handook of Aluminum: Physical Metallurgy and Processes. CRC Press.2003.*

*23. MOTA, N. A; VALLE, R. M. Apostila de AutoCAD. Universidade Federal de Juiz de Fora, Juiz de Fora,2011.*

*24. HIRANI, H. Autodesk Inventor Professional Software. Indian Institute of Technology, Delhi,2004.*

*25. MELLO, V. S. Utilização de Ferramentas iLogic e iPart do Autodesk Inventor na confecção de conjuntos mêcanicos. Universidade Estadual Paulista Júlio de Mesquita Filho, Guaratinguetá, 2017.*

*26. MAPDATA. Autodesk Inventor. Disponível em: < mapdata.com.br > Acesso em: 02 de maio de 2021.*

*27. PRAÇA, F. S. G. Metodologia da Pesquisa Científica: Organização Estrutural e os Desafios para redigir o Trabalho de Conclusão de Curso. Revista Eletrônica Diálogos Acadêmicos, n. 1, p. 72-87, 2015. Disponível em: < http://www.uniesp.edu.br/fnsa/revista >.*

*28. VAN AKEN, J. E. Management Research as a Design Science: articulating the research Products of mode 2 knowledge production in management. British Journal of*  *Management, v. 16, p. 19–36, 2005.*

*29. SIMON, H. A. The Sciences of the Artificial. 3. ed. Cambridge: MIT Press, 1996.*

*30. HEVNER, A. R. et al. Design Science in information systems research. MIS Quarterly, v. 28, n. 1, p. 75-105, 2004.*

## **ANEXO 1 – Documento suspensão das atividades laboratoriais da FATEC São Paulo.**

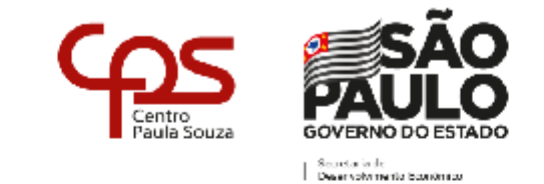

Administração Central Gabinete da Diretora Superintendente

- √ Os servidores administrativos que não se enquadrarem em nenhuma das possibilidades anteriores deverão ficar à disposição da Direção da Escola.
- √ Com relação aos casos não abrangidos nos itens supracitados, a unidade deverá contatar a área de Recursos Humanos (urh@cps.sp.gov.br).
- √ A partir desta semana os núcleos regionais disponibilizarão as capacitações para coordenadores pedagógicos e de curso, visando a implantação das atividades de ensino previstas nos ambientes virtuais após o recesso.
- √ A CETEC e a CESU encaminharão outras orientações que subsidiarão e nortearão o trabalho, das equipes de gestão pedagógica e acadêmica.

Reforçamos a importância de que todos estejam atentos aos seus e-mails institucionais (@etec.sp.gov.br; @fatec.sp.gov.br; @cps.sp.gov.br), assim como aos grupos de WhatsApp de suas respectivas áreas para recomendações.

Outras orientações mais específicas ou técnicas serão expedidas pelos representantes de cada coordenadoria ou departamento.

Esta é uma situação única e desafiadora para todos nós. Apesar de todo isolamento que o momento nos impõe é fundamental nos mantermos unidos e conectados.

Atenciosamente,

#### Profª Laura Laganá

Diretora-Superintendente

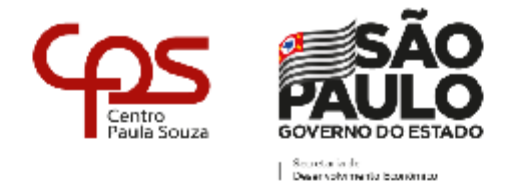

#### Administração Central Gabinete da Diretora Superintendente

- √ Os servidores administrativos que não se enquadrarem em nenhuma das possibilidades anteriores deverão ficar à disposição da Direção da Escola.
- √ Com relação aos casos não abrangidos nos itens supracitados, a unidade deverá contatar a área de Recursos Humanos (urh@cps.sp.gov.br).
- √ A partir desta semana os núcleos regionais disponibilizarão as capacitações para coordenadores pedagógicos e de curso, visando a implantação das atividades de ensino previstas nos ambientes virtuais após o recesso.
- √ A CETEC e a CESU encaminharão outras orientações que subsidiarão e nortearão o trabalho, das equipes de gestão pedagógica e acadêmica.

Reforçamos a importância de que todos estejam atentos aos seus e-mails institucionais (@etec.sp.gov.br; @fatec.sp.gov.br; @cps.sp.gov.br), assim como aos grupos de WhatsApp de suas respectivas áreas para recomendações.

Outras orientações mais específicas ou técnicas serão expedidas pelos representantes de cada coordenadoria ou departamento.

Esta é uma situação única e desafiadora para todos nós. Apesar de todo isolamento que o momento nos impõe é fundamental nos mantermos unidos e conectados.

Atenciosamente,

### Profª Laura Laganá

Diretora-Superintendente

## **APÊNDICE 1 – Desenhos de projeto do Passador de Movimento #1: Passador de Movimento Radial.**

O Apêndice 1 demonstra em seu escopo:

- Desenhos unitários de cada peça;
- Desenhos de montagem;
- Desenho de Soldagem;

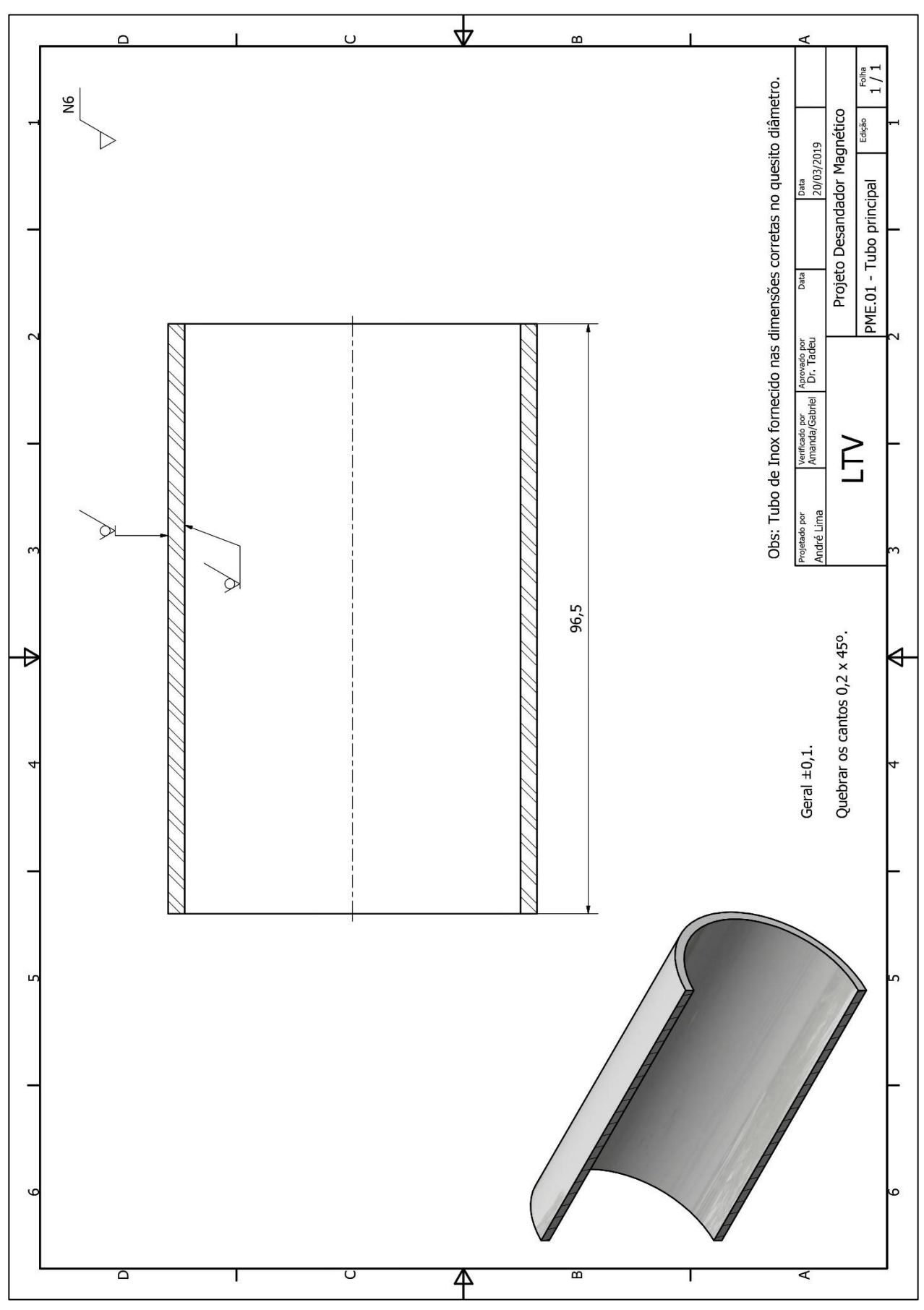

**Figura 80 - Peça PME.01 - Tubo principal.**

Fonte: Os autores.

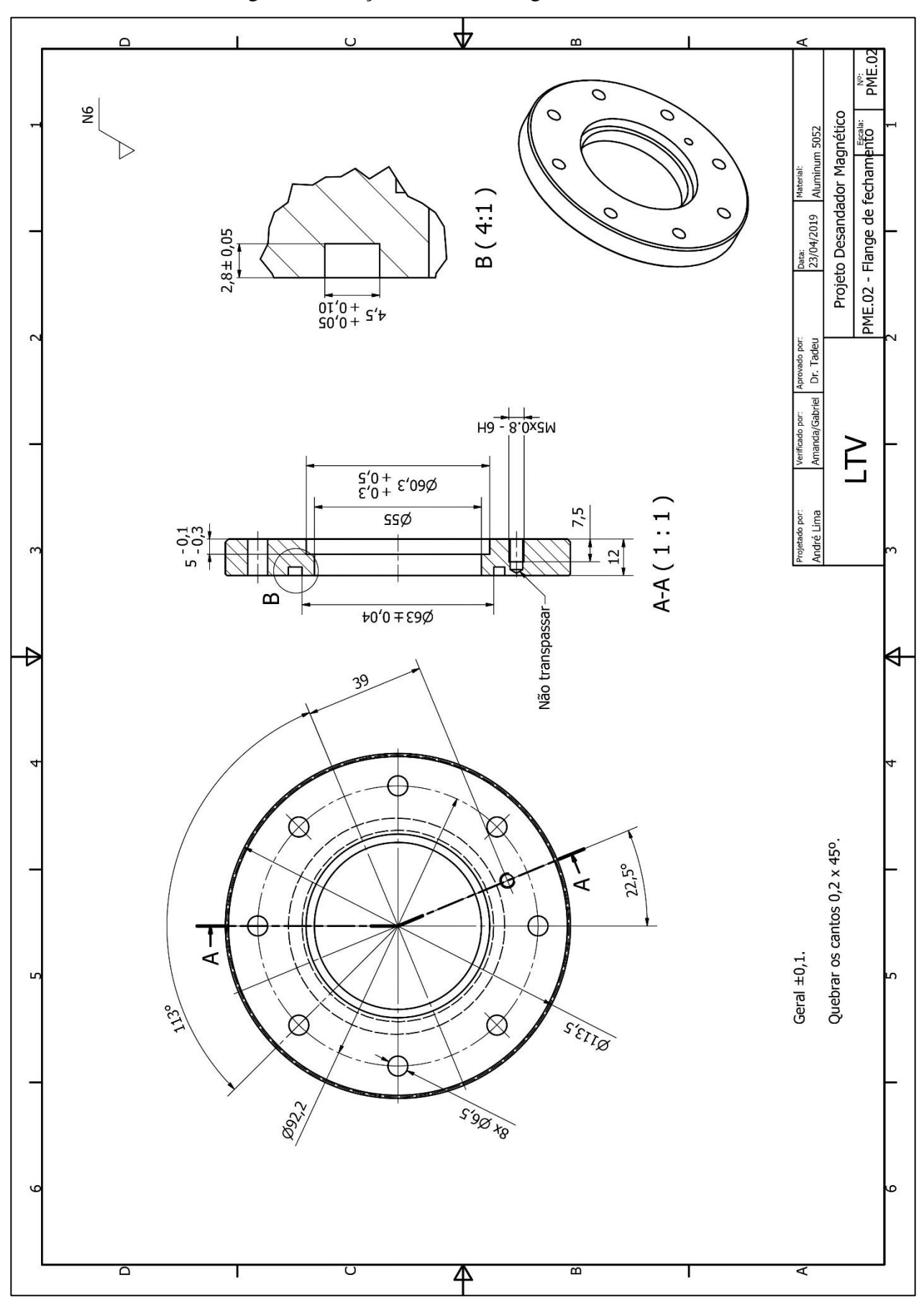

Figura 81 – Peça PME.02 – Flange de fechamento.

Fonte: Os autores.

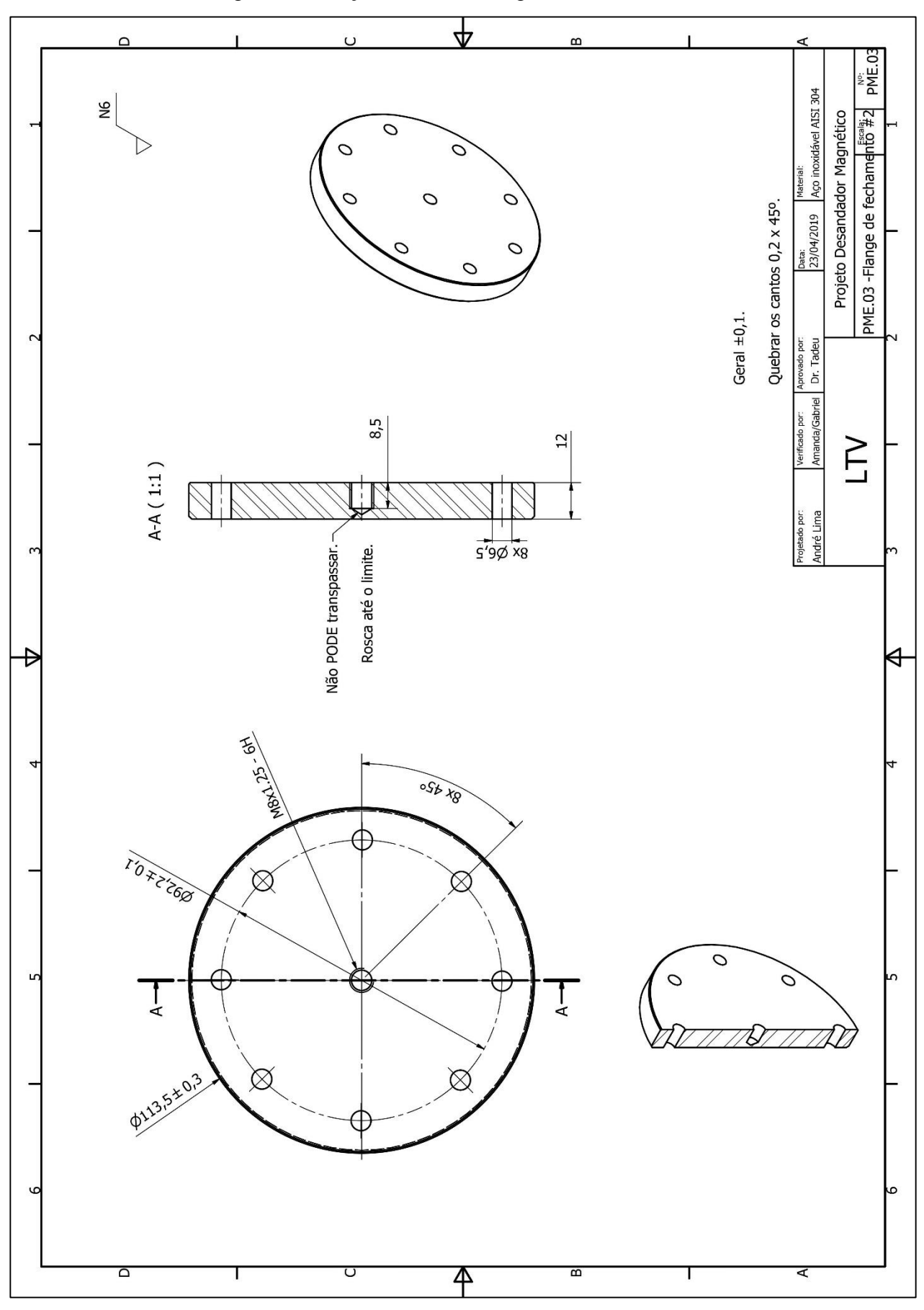

Figura 82 – Peça PME.03 – Flange de fechamento #2.

Fonte: Os autores.

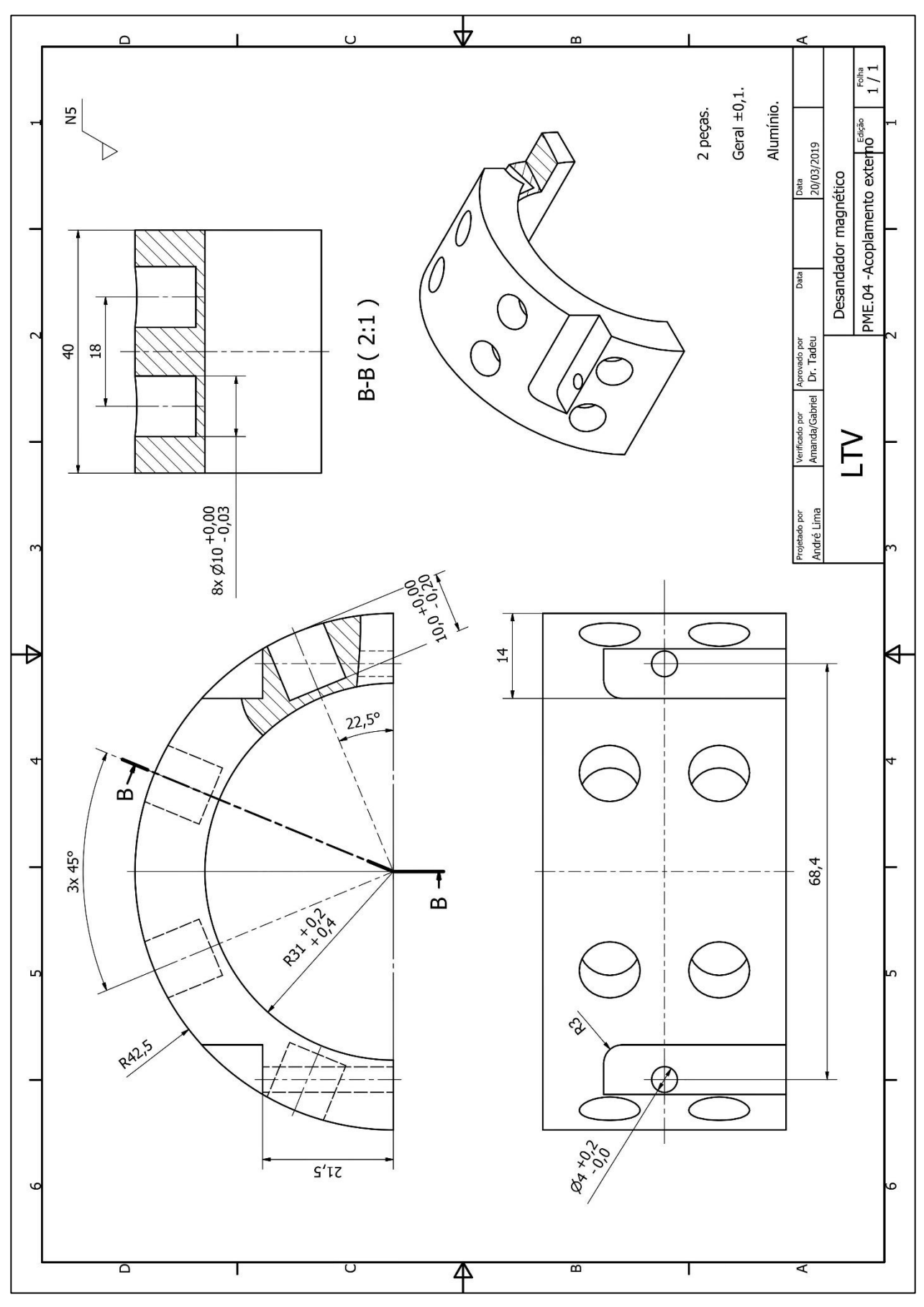

Figura 83 – Peça PME.04 – Acoplamento externo.

Fonte: Os autores.

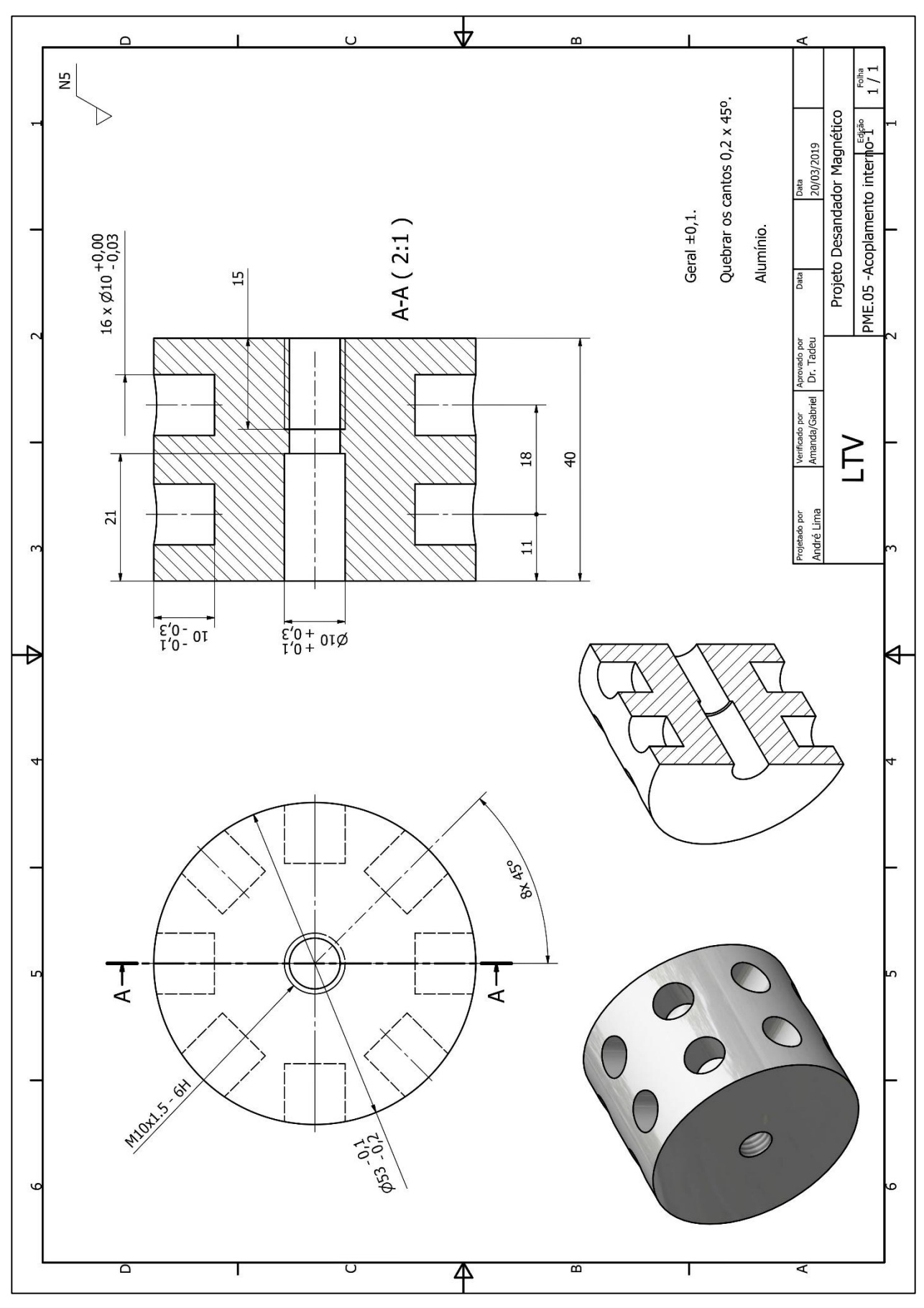

Figura 88 – Peça PME.05 – Acoplamento interno.

Fonte: Os autores.

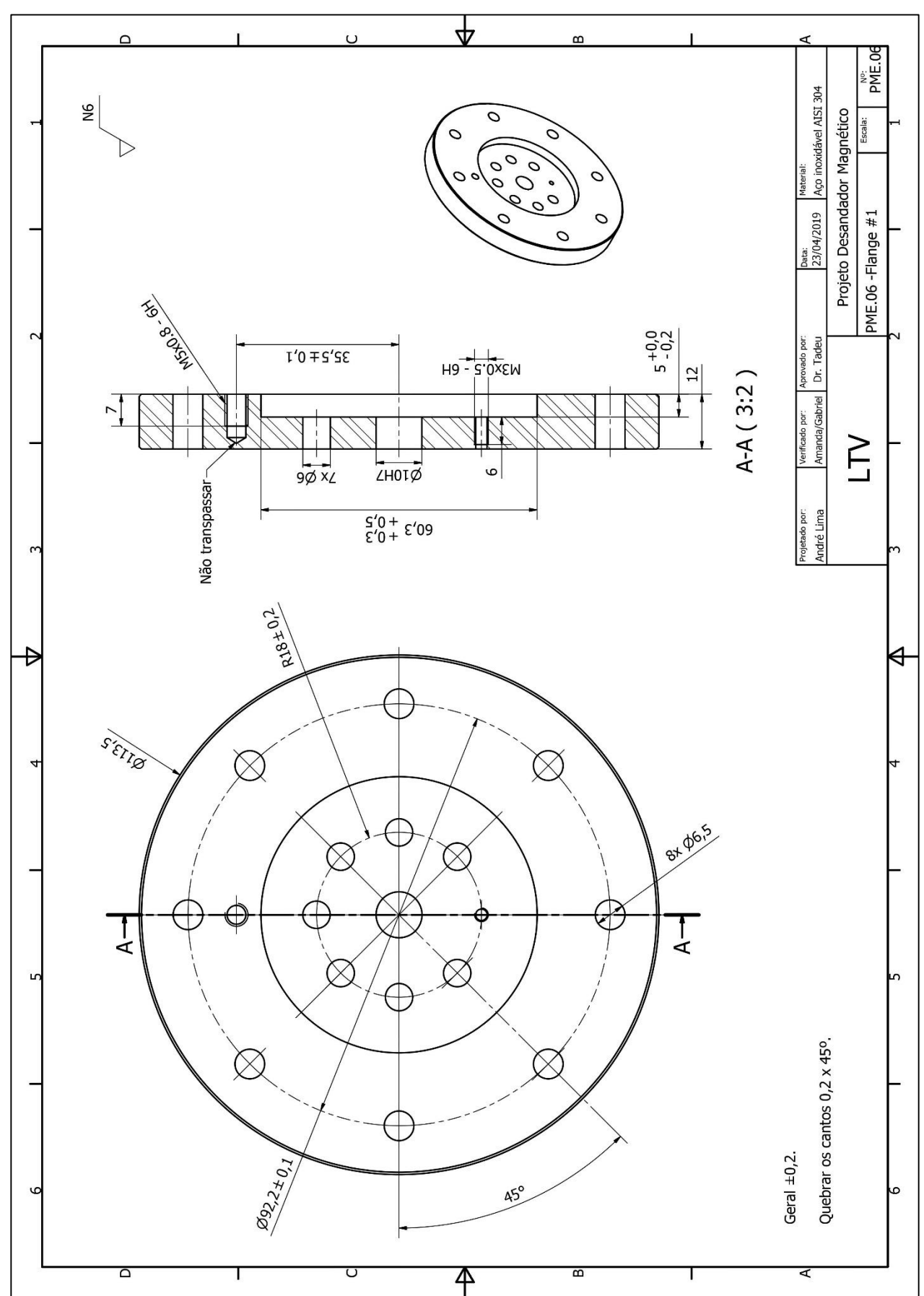

Figura 89 – Peça PME.06 – Flange #1.

Fonte: Os autores.

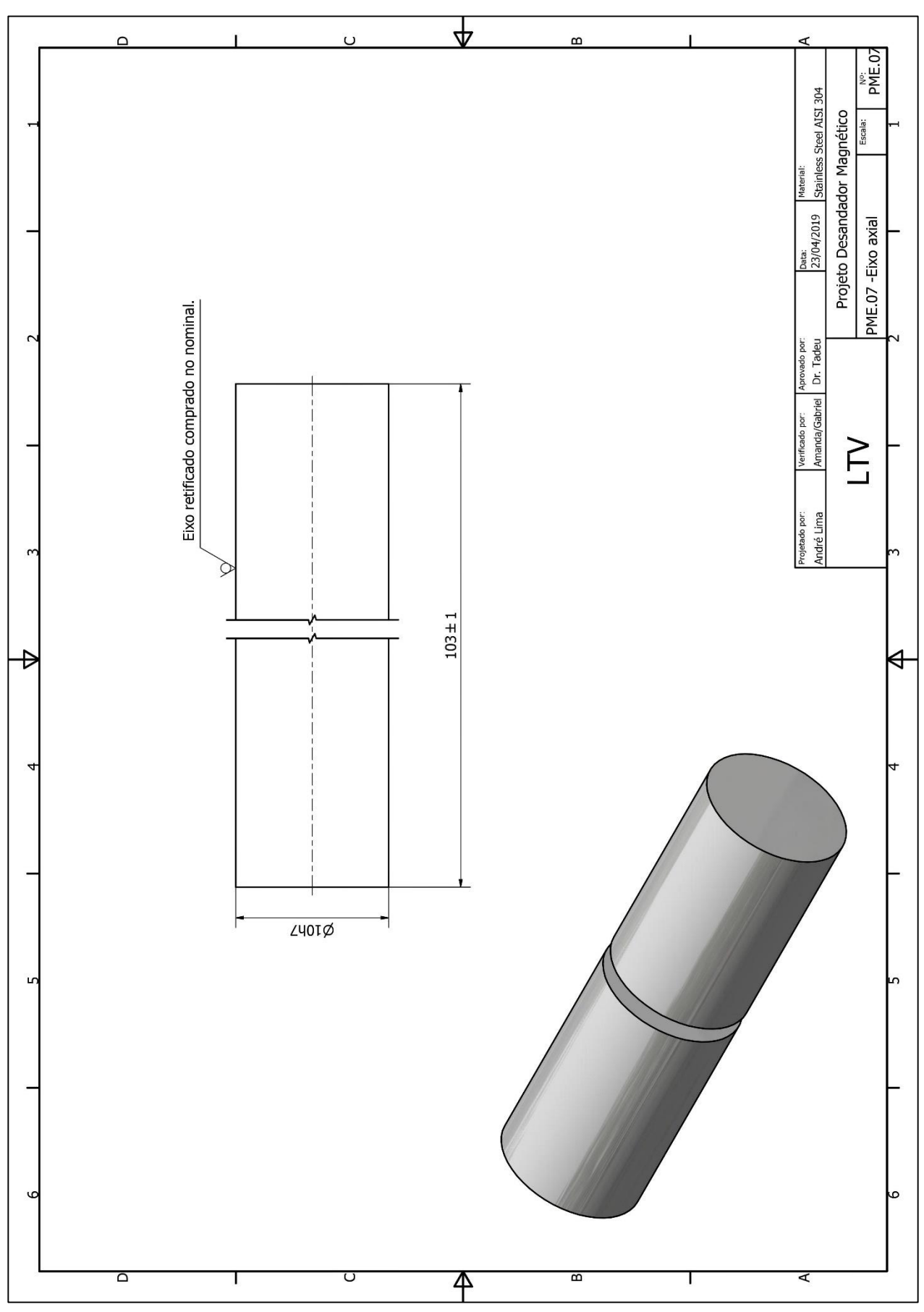

Figura 90 – Peça PME.07 – Eixo axial.

Fonte: Os autores.

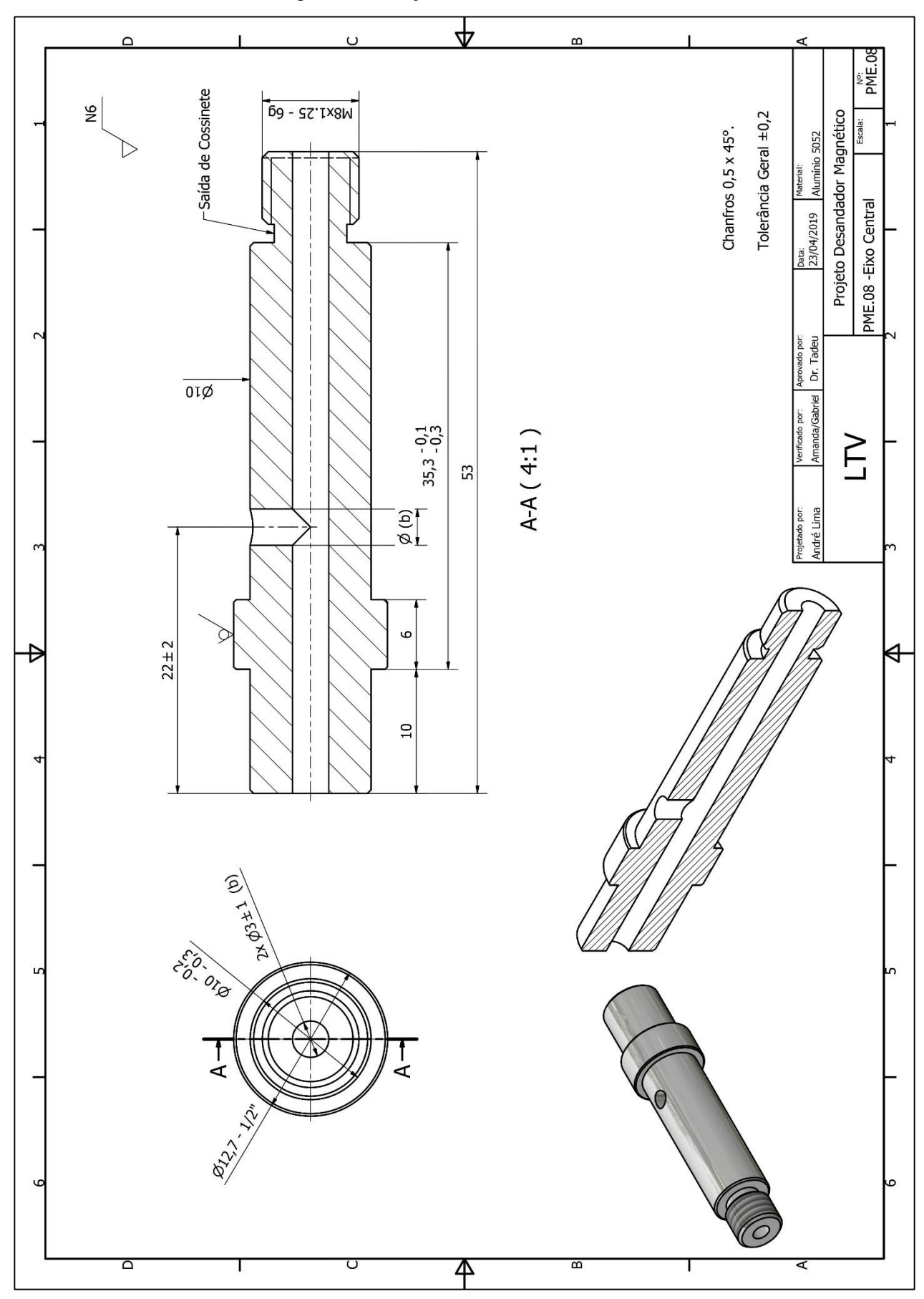

Figura 84 – Peça PME.08 – Eixo central.

Fonte: Os autores.
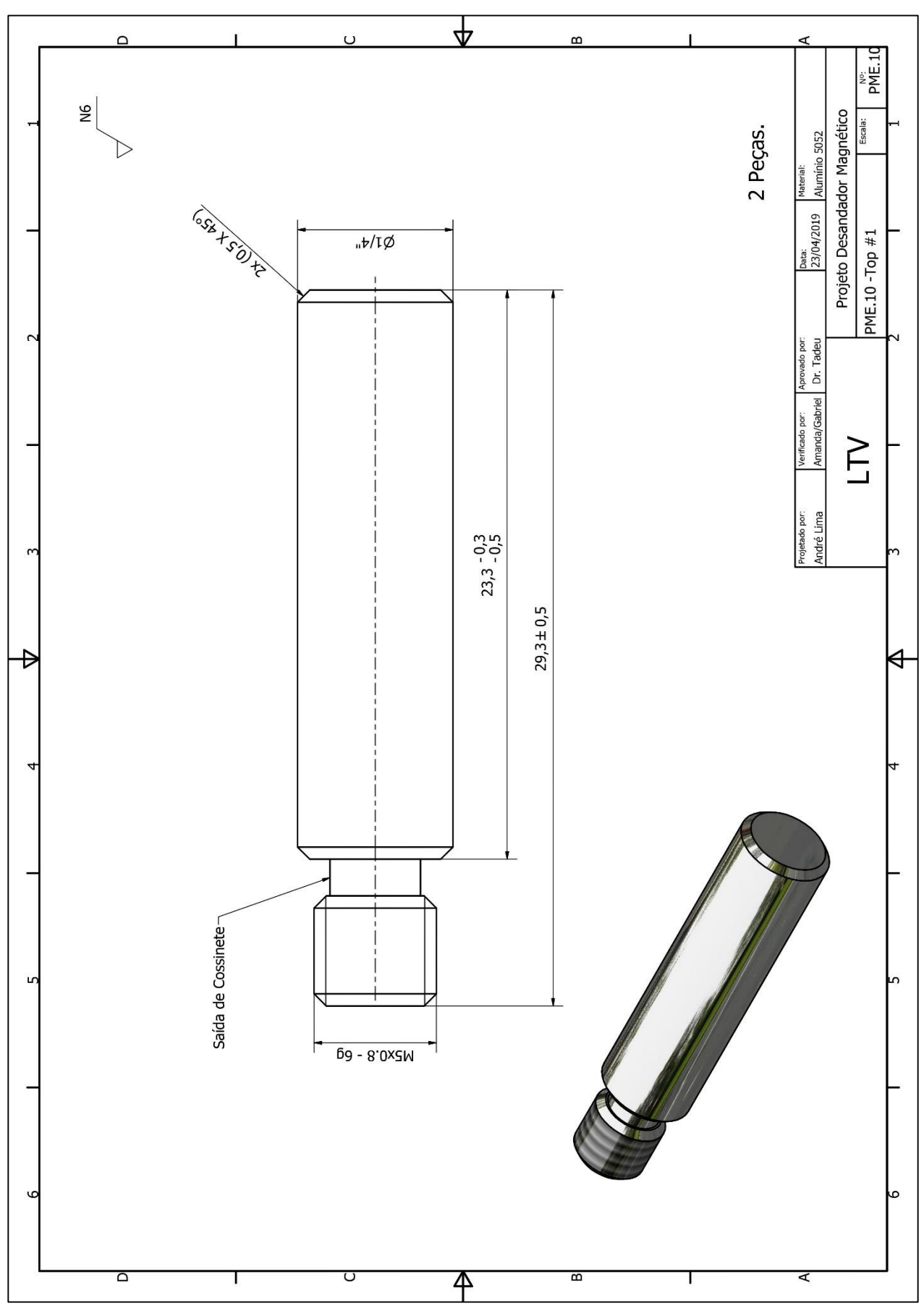

Figura 85 – Peça PME.10 – Top #1.

Fonte: Os autores.

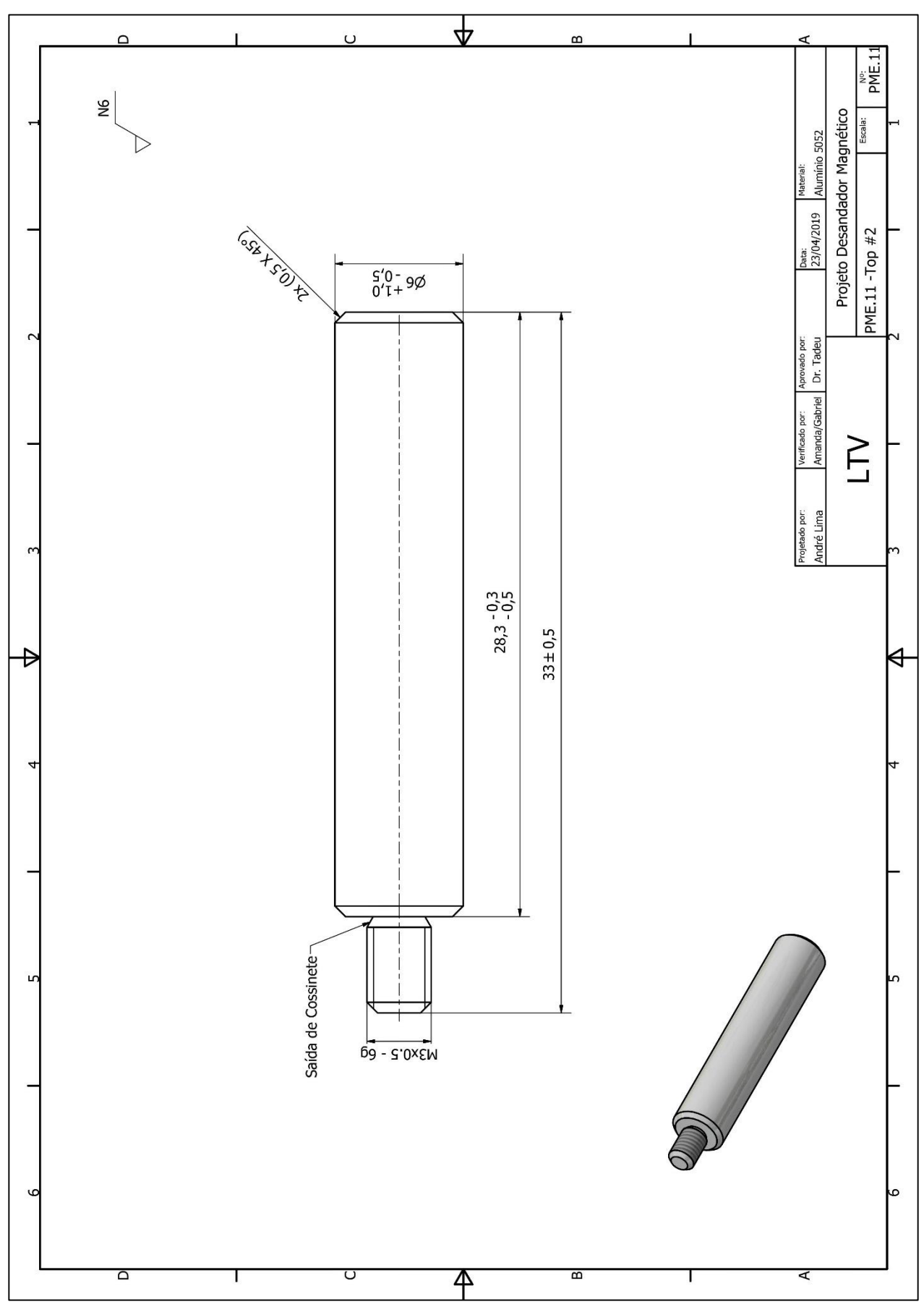

Figura 86 – Peça PME.11 – Top #2.

Fonte: Os autores.

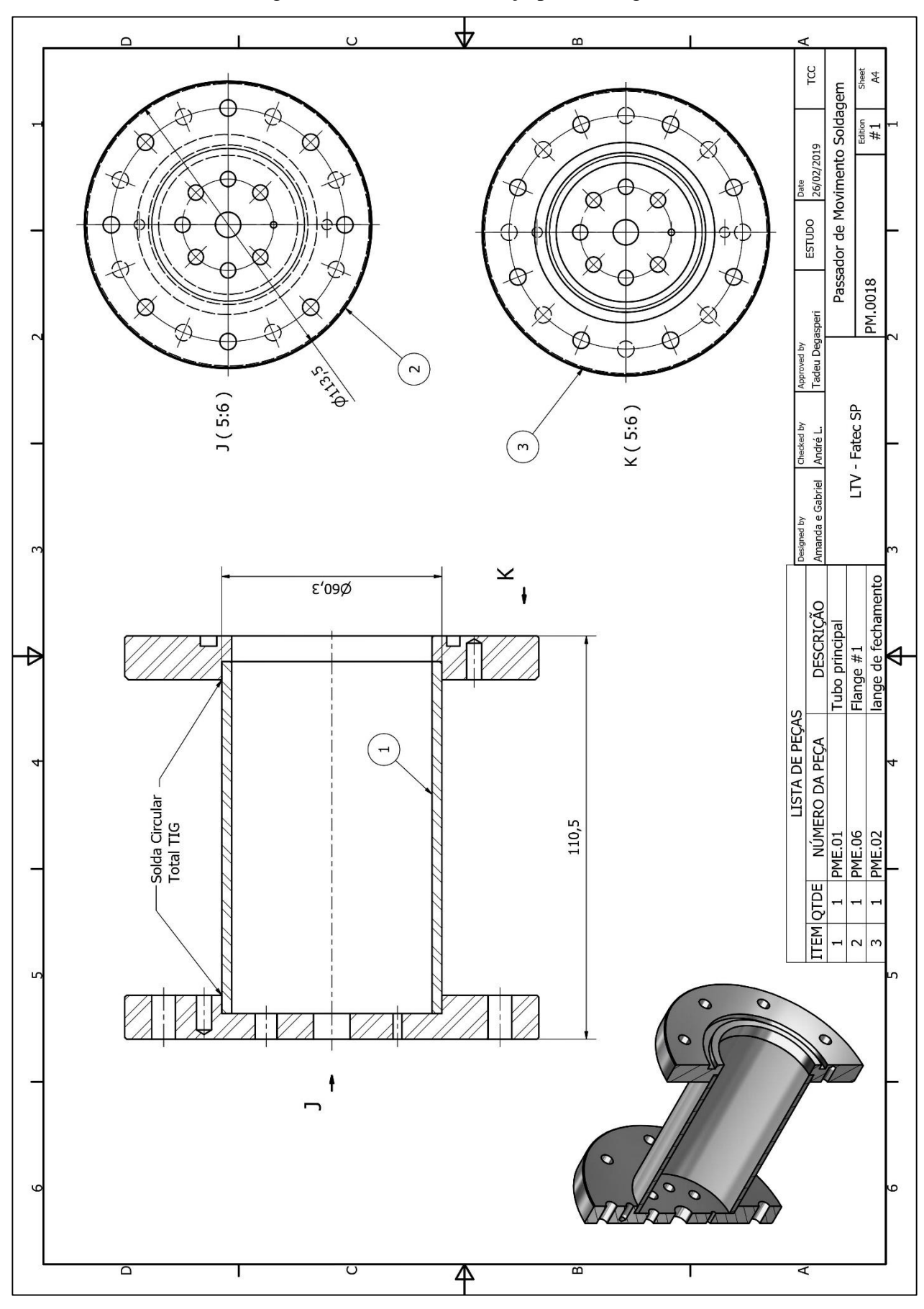

Figura 87 – PME.18 – Esboço para soldagem.

Fonte: Os autores.

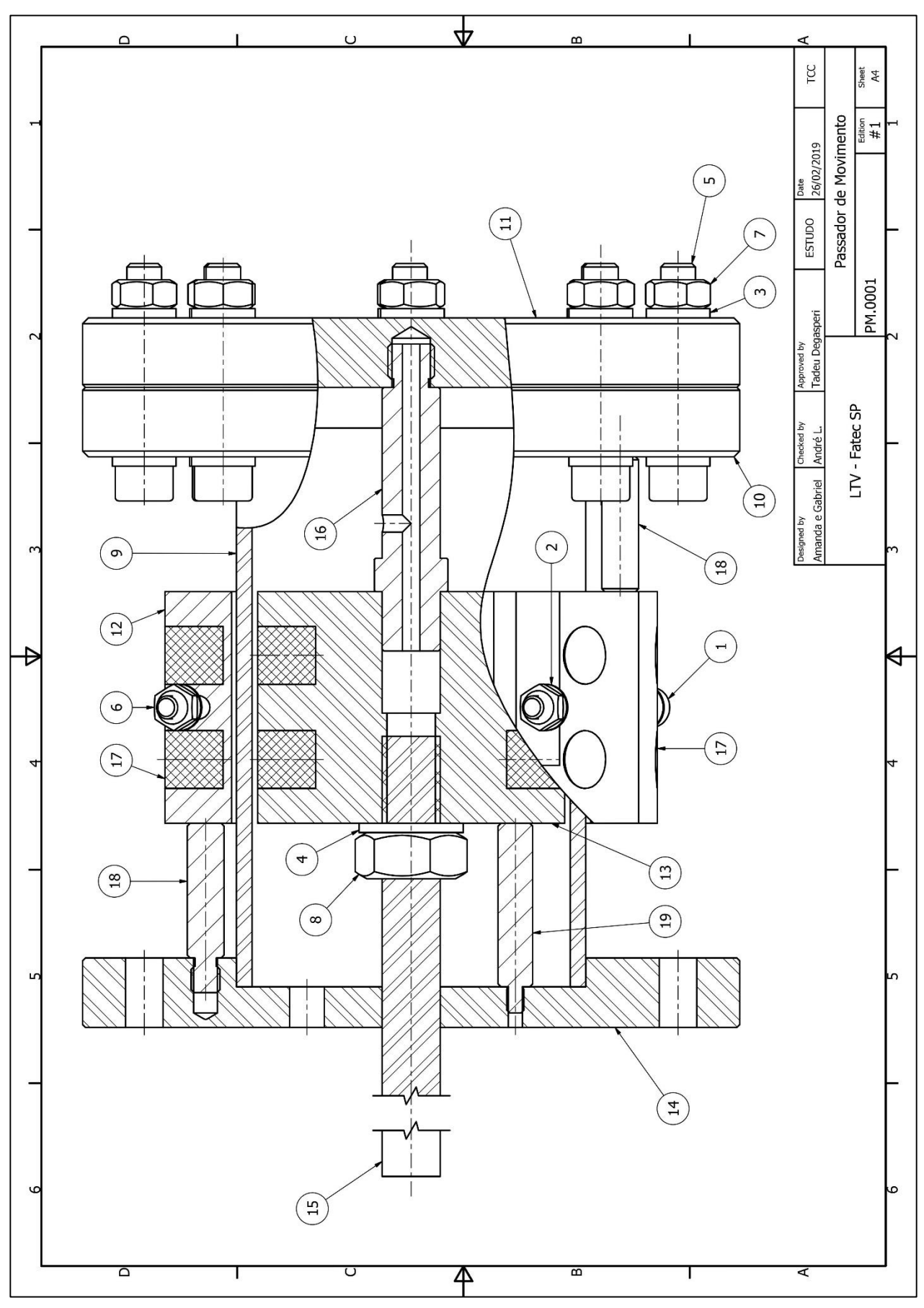

Figura 88 – PME.0001 – Desenho de montagem.

Fonte: Os autores.

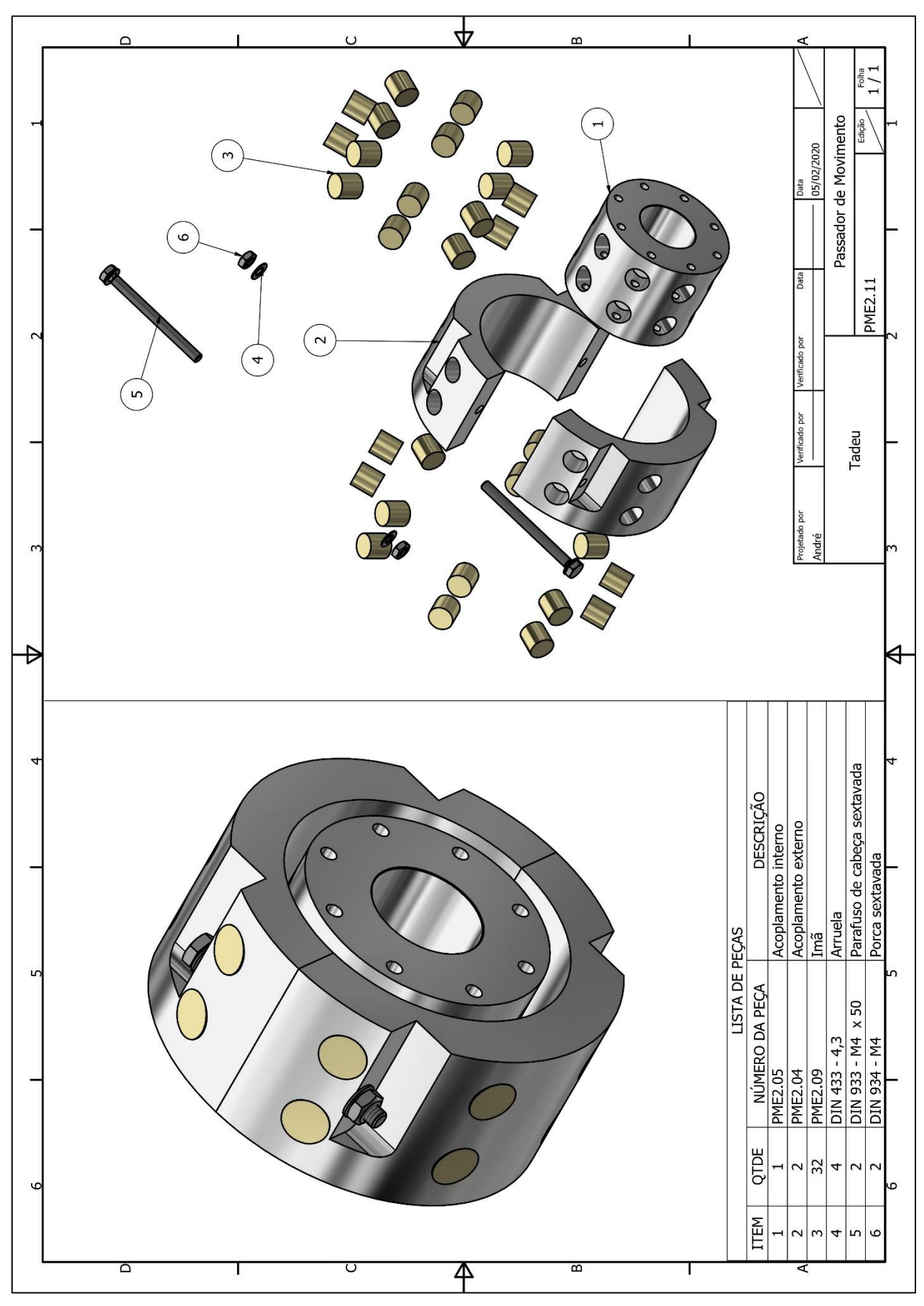

Figura 89 – PME.2.11 – Desenho de montagem auxiliar - acoplamentos.

Fonte: Os autores.

## **1 APÊNDICE 2 – Desenhos de projeto do Passador de Movimento #2: Passador de Moximento Radial e Axial (passador misto).**

O Apêndice 2 demonstra em seu escopo:

- Desenhos utinários de cada peça;
- Desenhos de montagem;
- Desenho de Soldagem;
- Desenho de explosão;

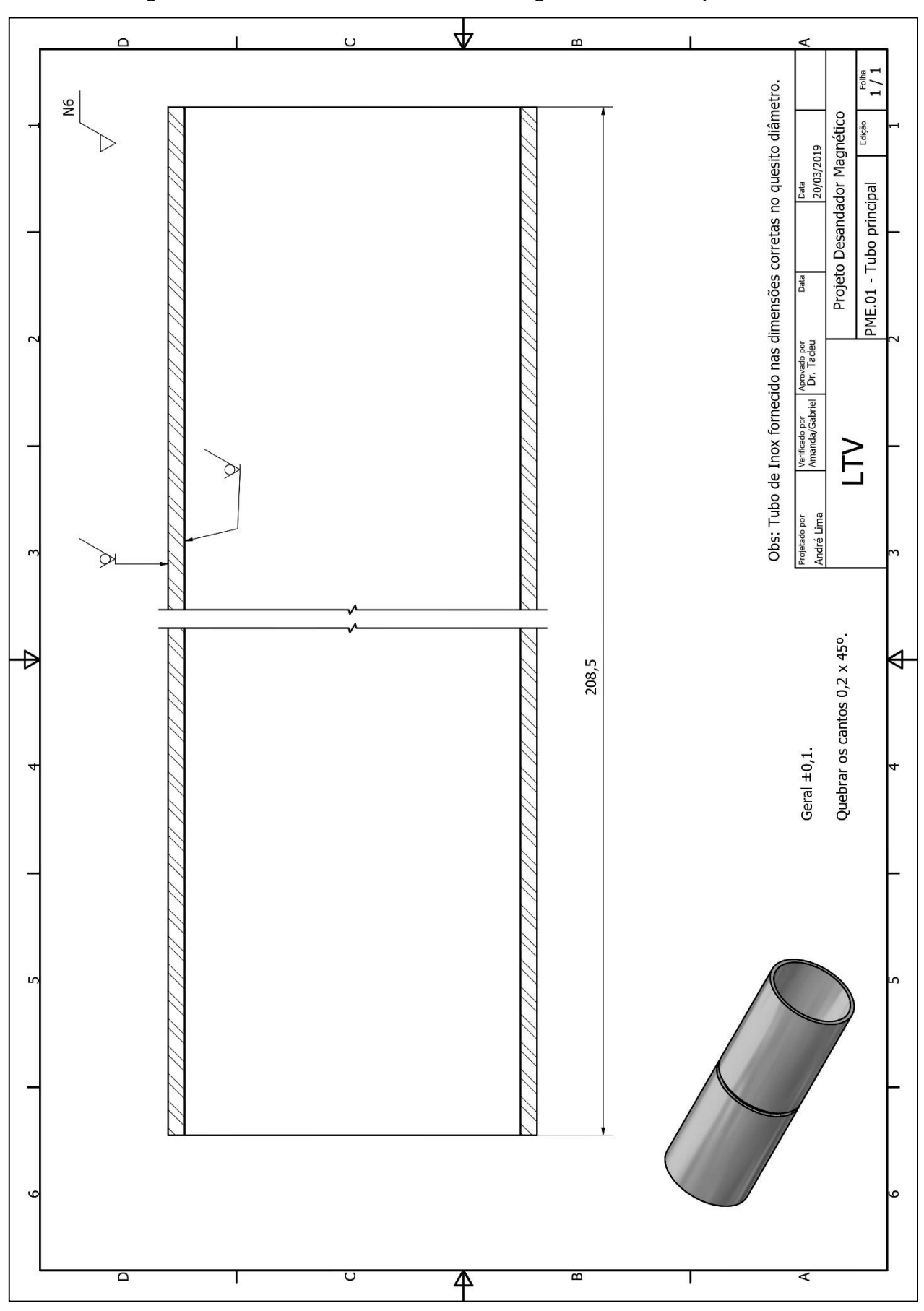

Figura 90 – PME#2.01 – Desenho de montagem auxiliar - acoplamentos.

Fonte: Os autores.

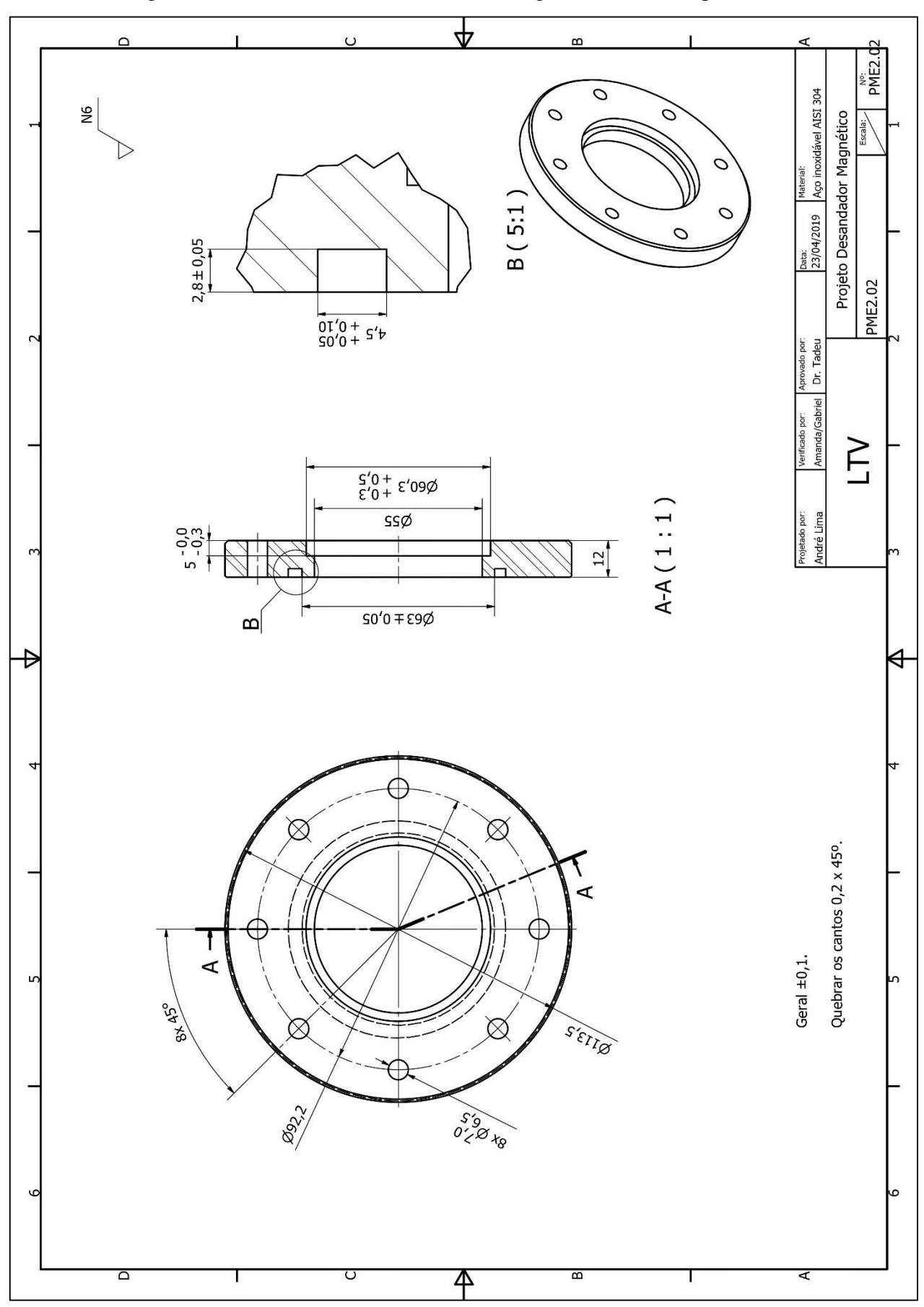

Figura 98 – PME#2.02 – Desenho de montagem auxiliar - acoplamentos.

Fonte: Os autores.

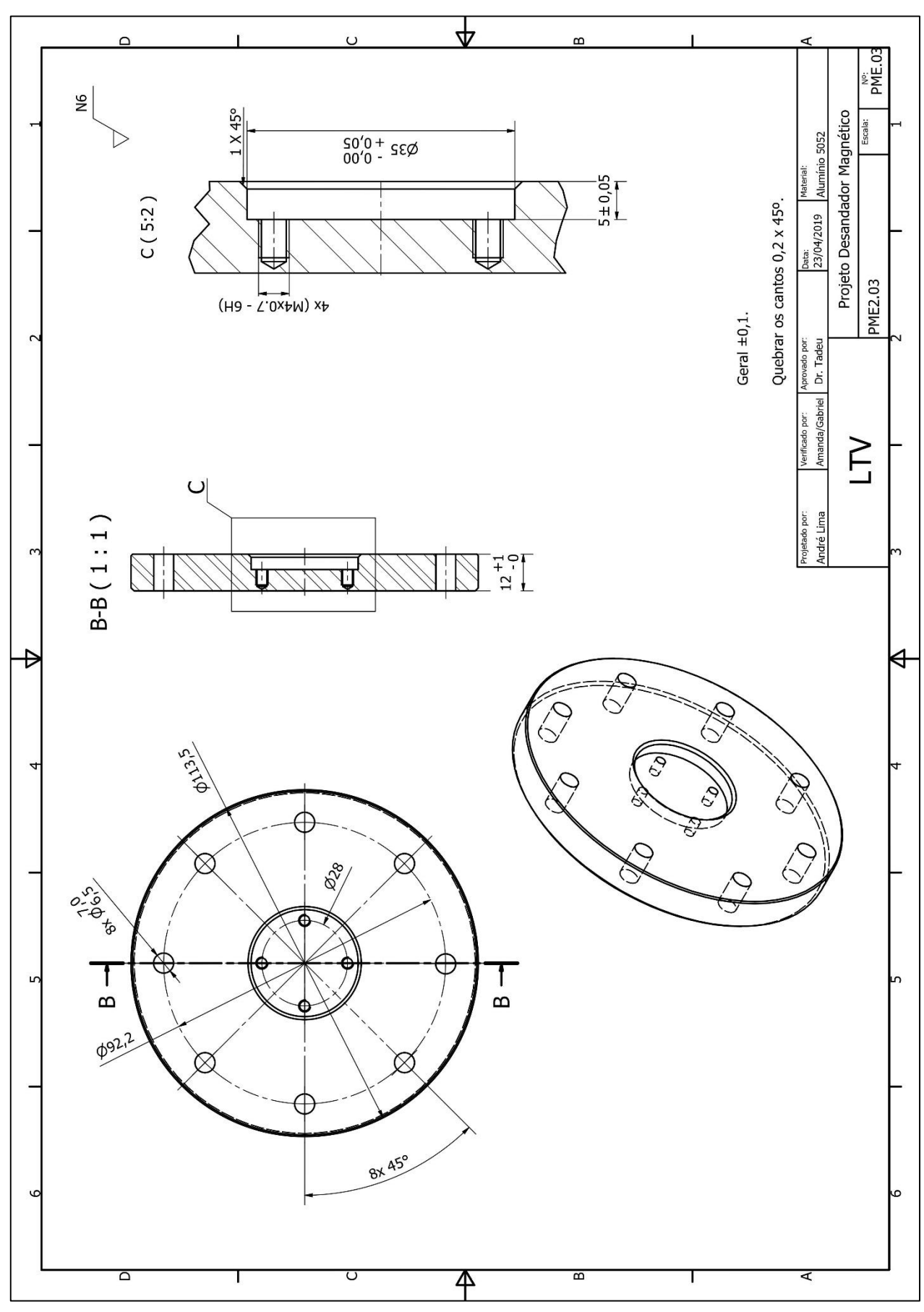

Figura 99 – PME#2.03 – Desenho de montagem auxiliar - acoplamentos.

Fonte: Os autores.

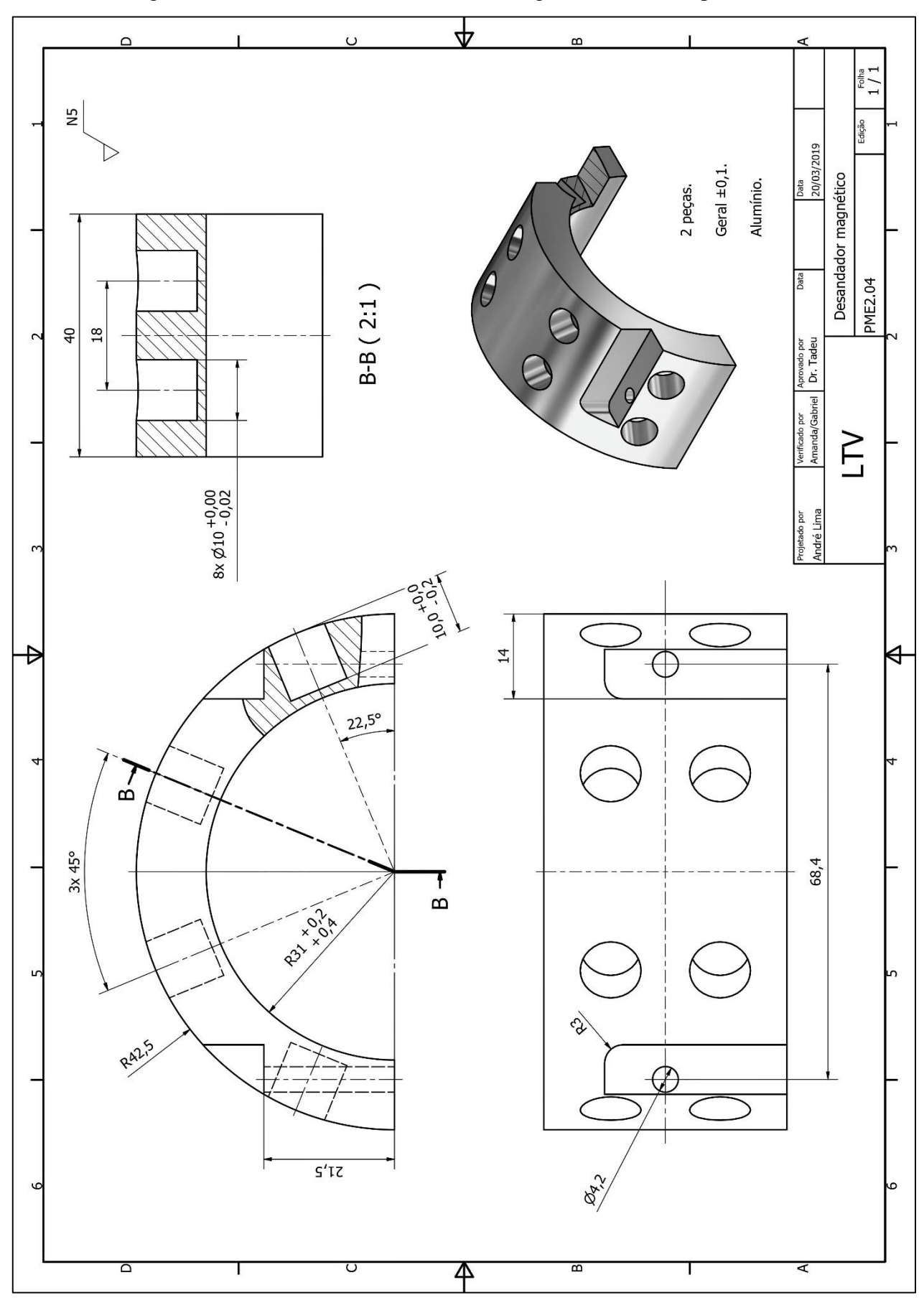

Figura 91 – PME#2.04 – Desenho de montagem auxiliar - acoplamentos.

Fonte: Os autores.

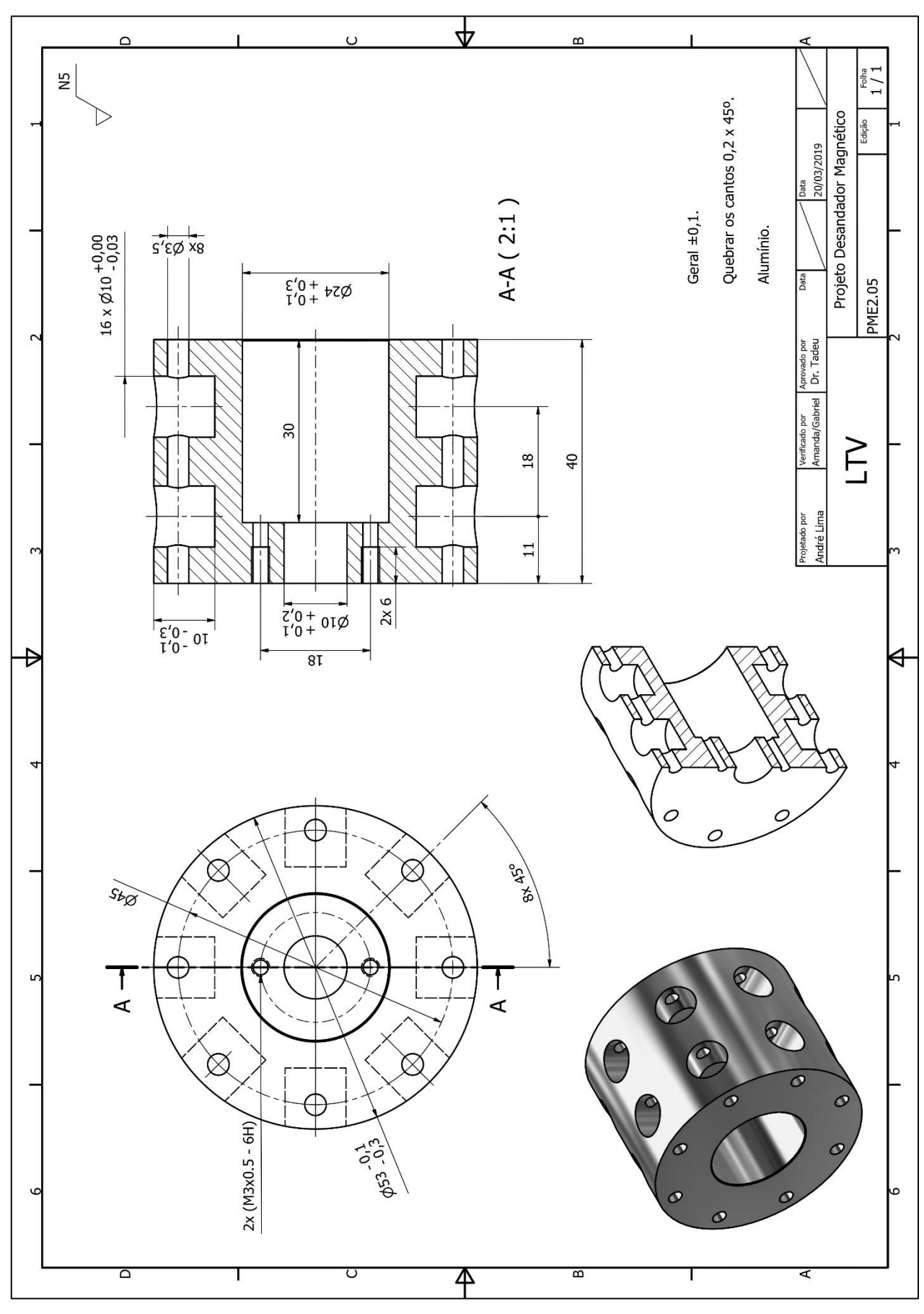

Figura 92 – PME#2.05 – Desenho de montagem auxiliar - acoplamentos.

Fonte: Os autores.

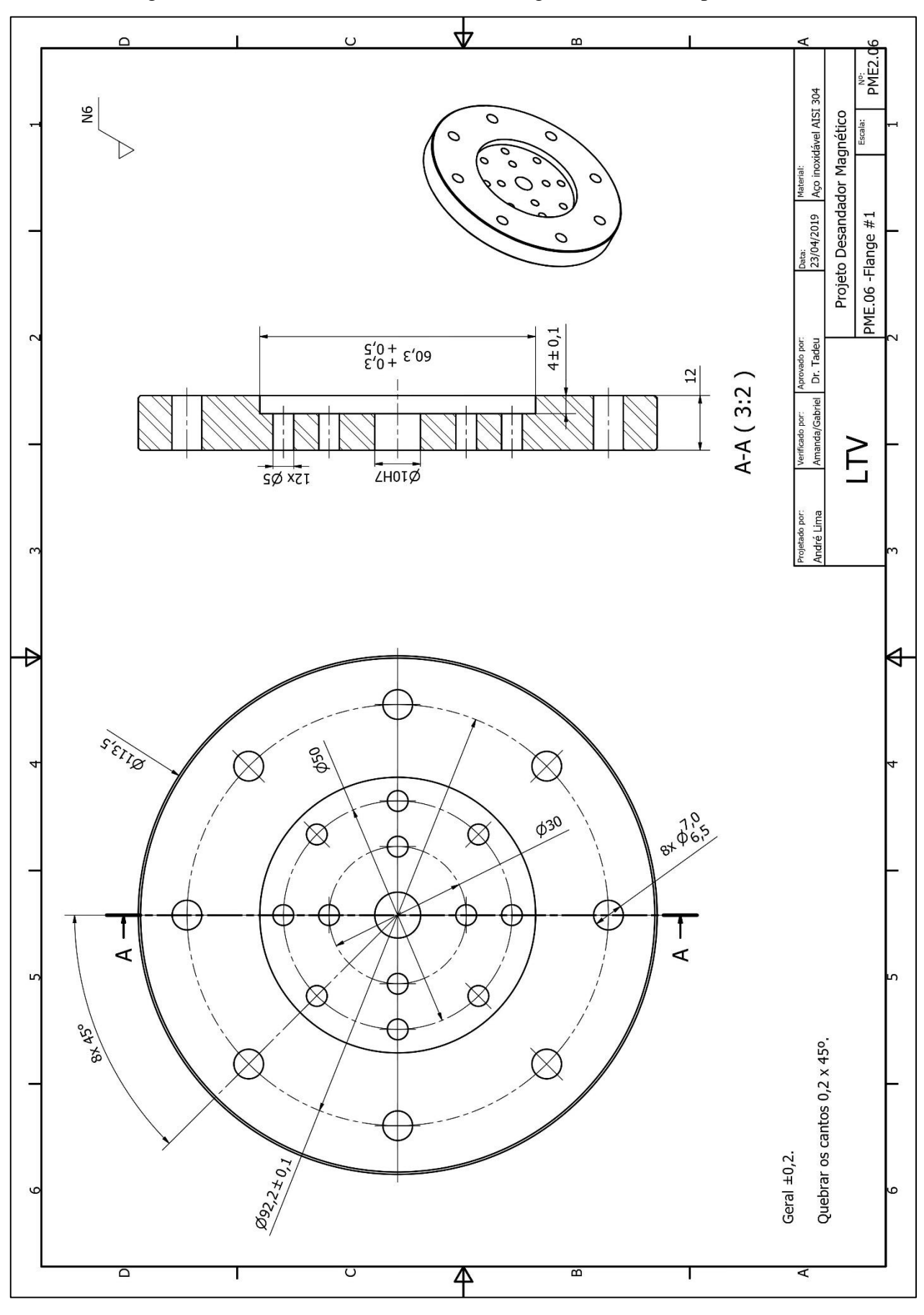

Figura 93 – PME#2.06 – Desenho de montagem auxiliar - acoplamentos.

Fonte: Os autores.

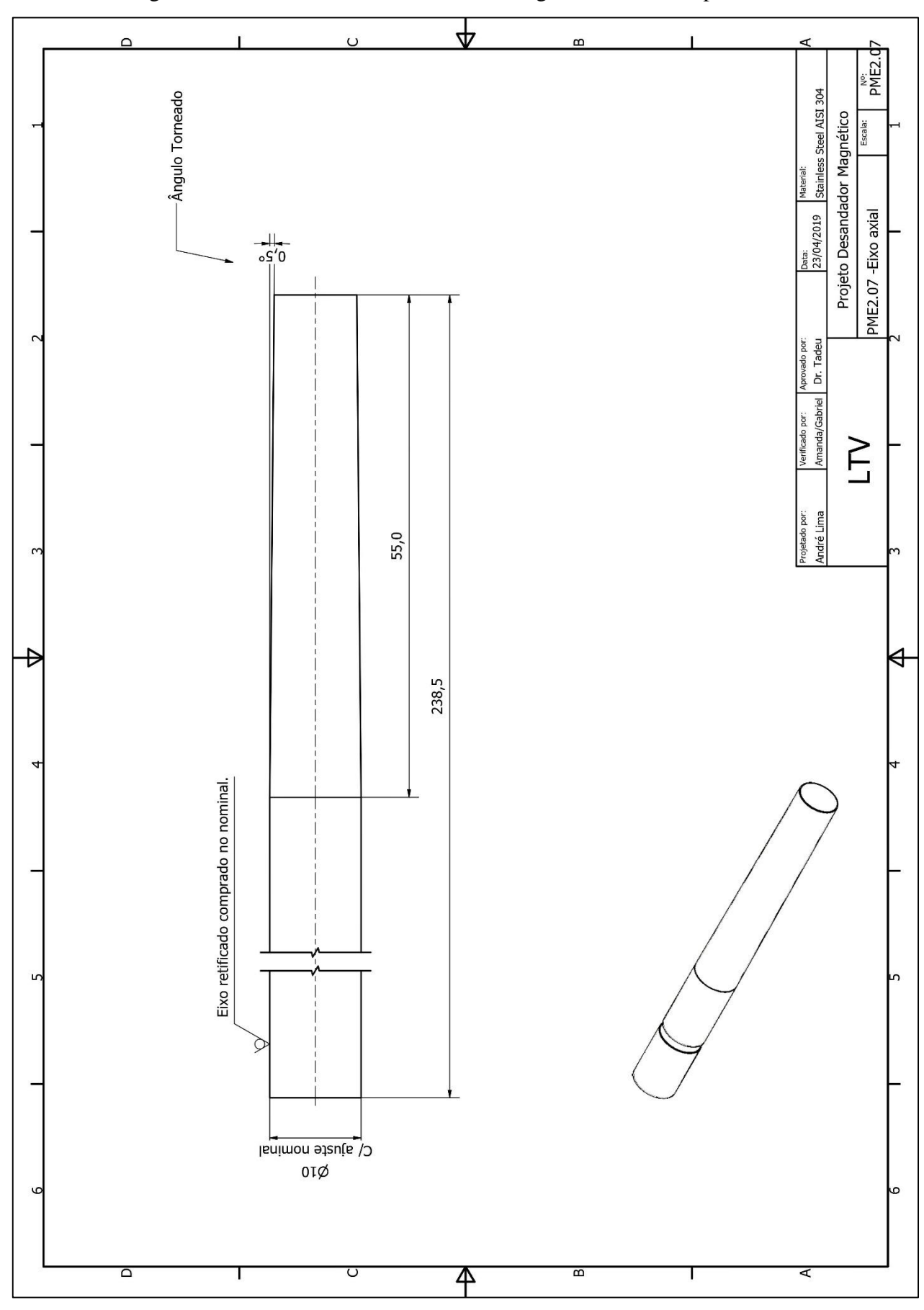

Figura 94 – PME#2.07 – Desenho de montagem auxiliar - acoplamentos.

Fonte: Os autores.

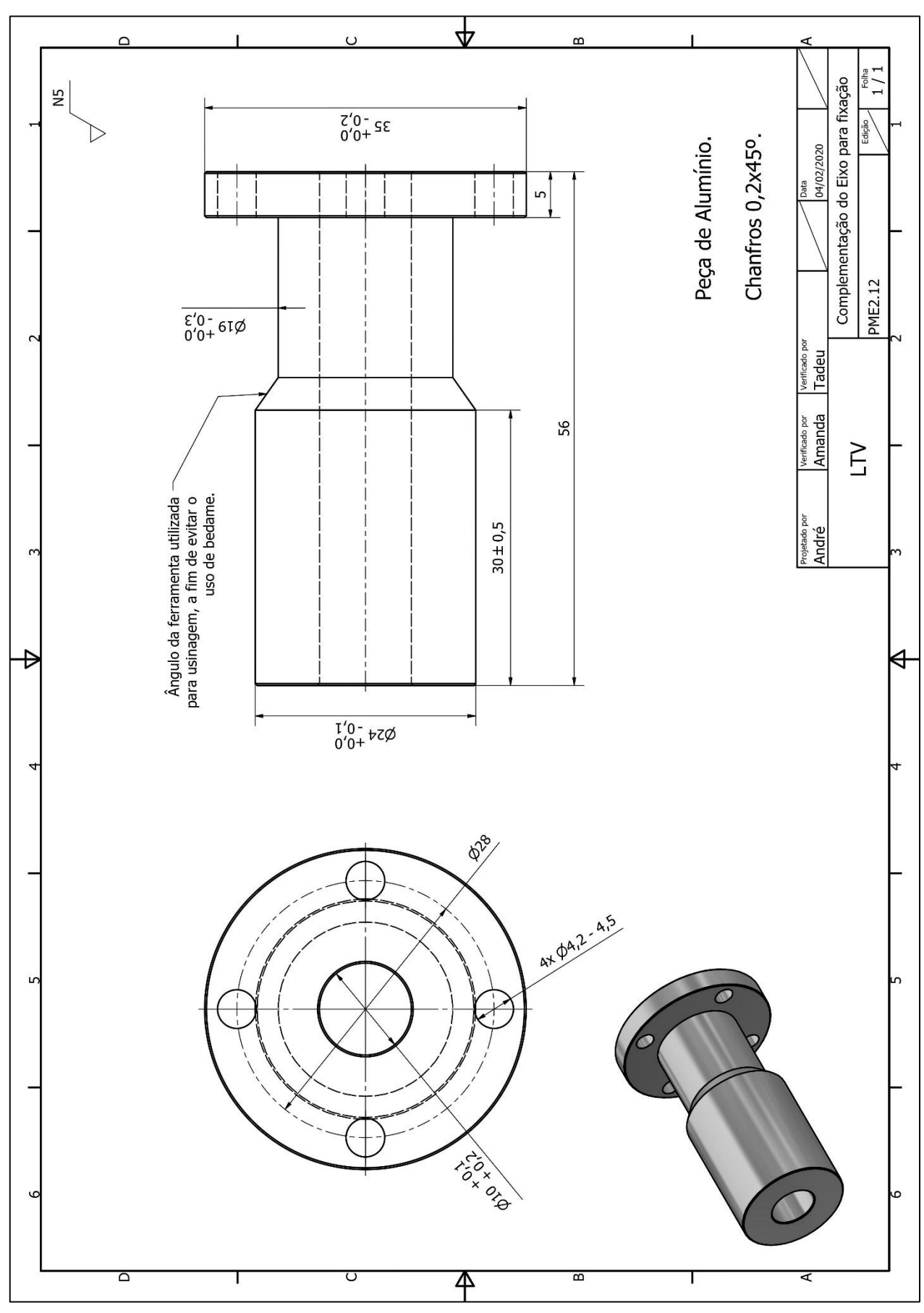

Figura 95 – PME#2.12 – Desenho de montagem auxiliar - acoplamentos.

Fonte: Os autores.

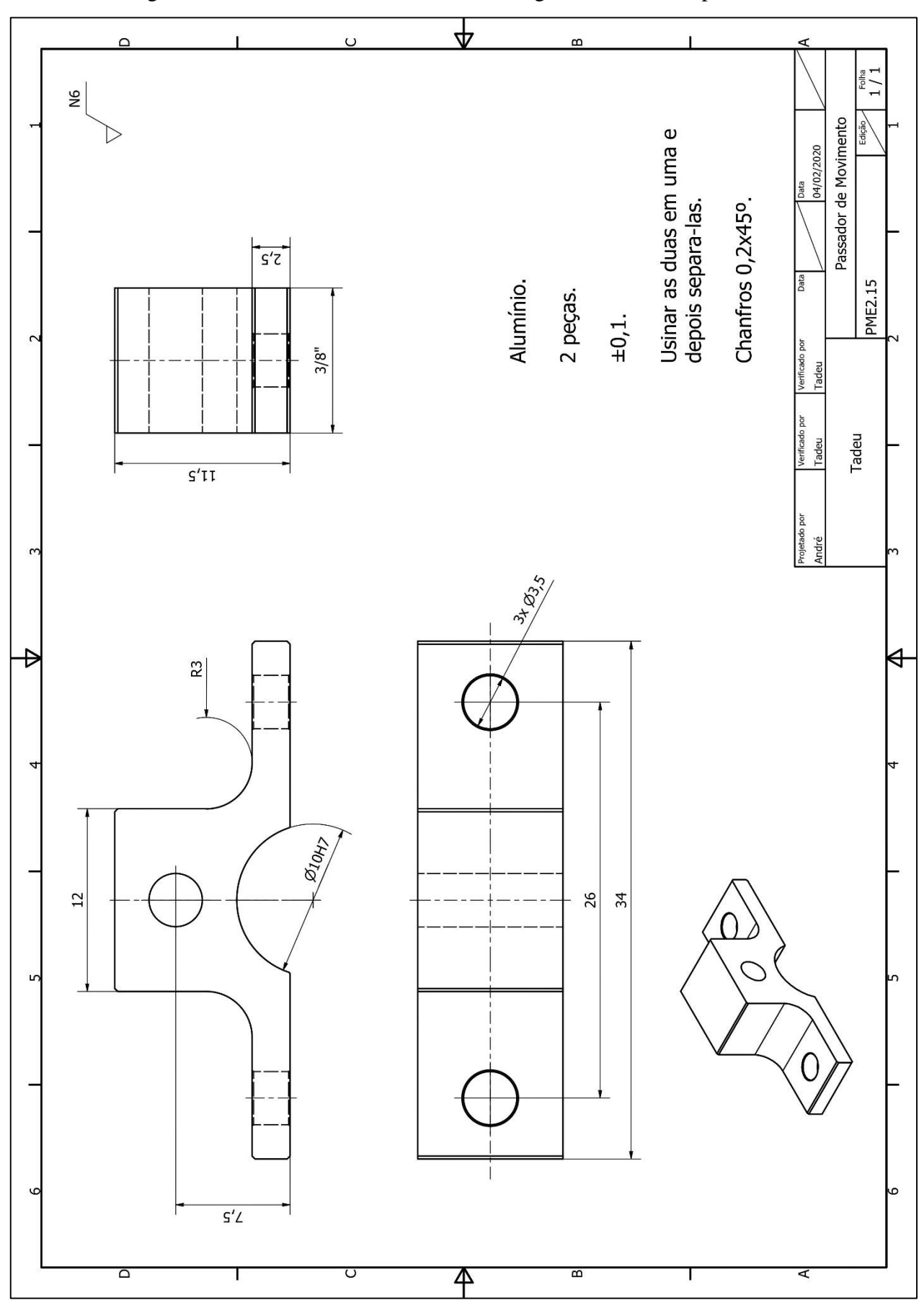

Figura 96 – PME#2.15 – Desenho de montagem auxiliar - acoplamentos.

Fonte: Os autores.

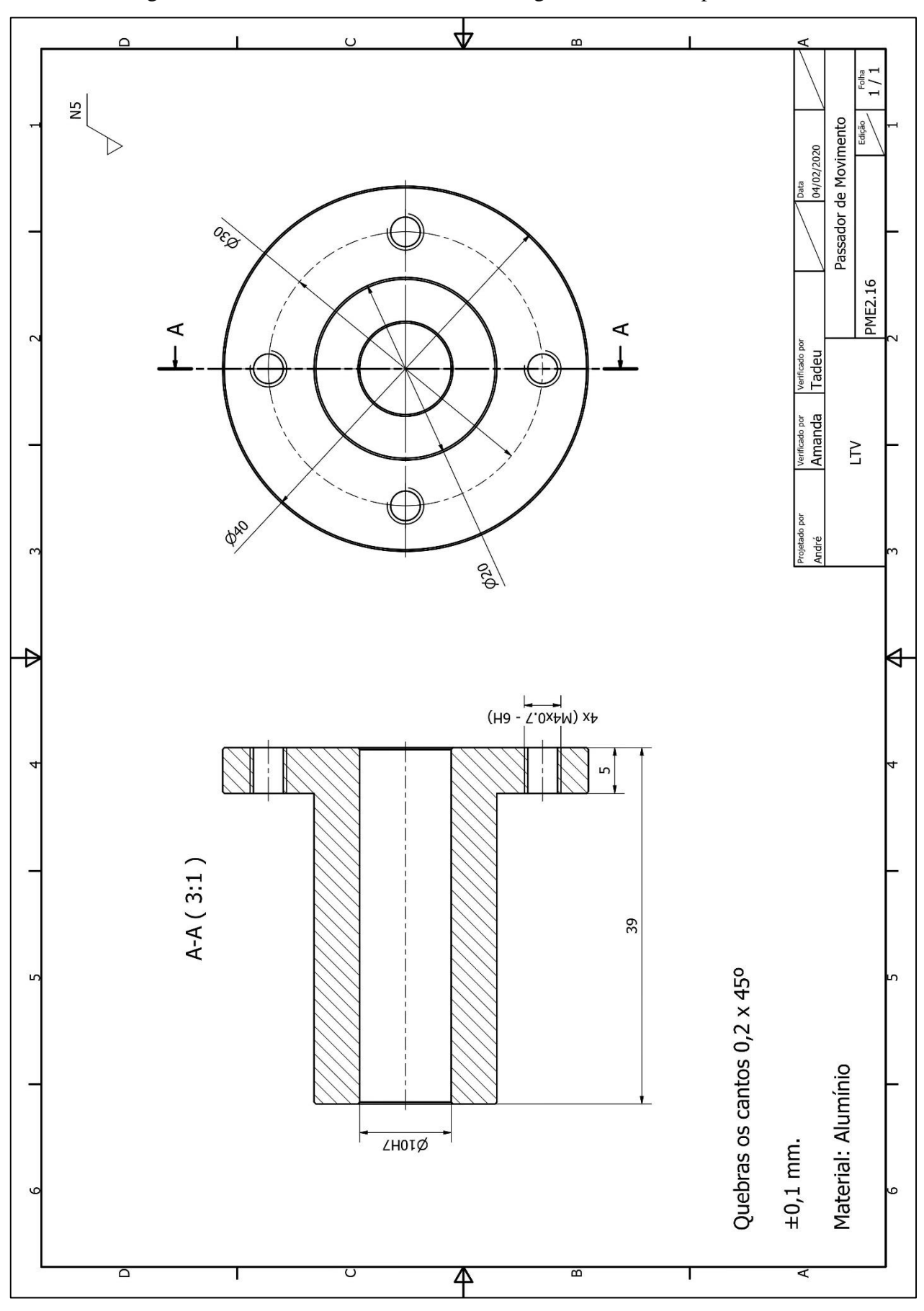

Figura 97 – PME#2.16 – Desenho de montagem auxiliar - acoplamentos.

Fonte: Os autores.

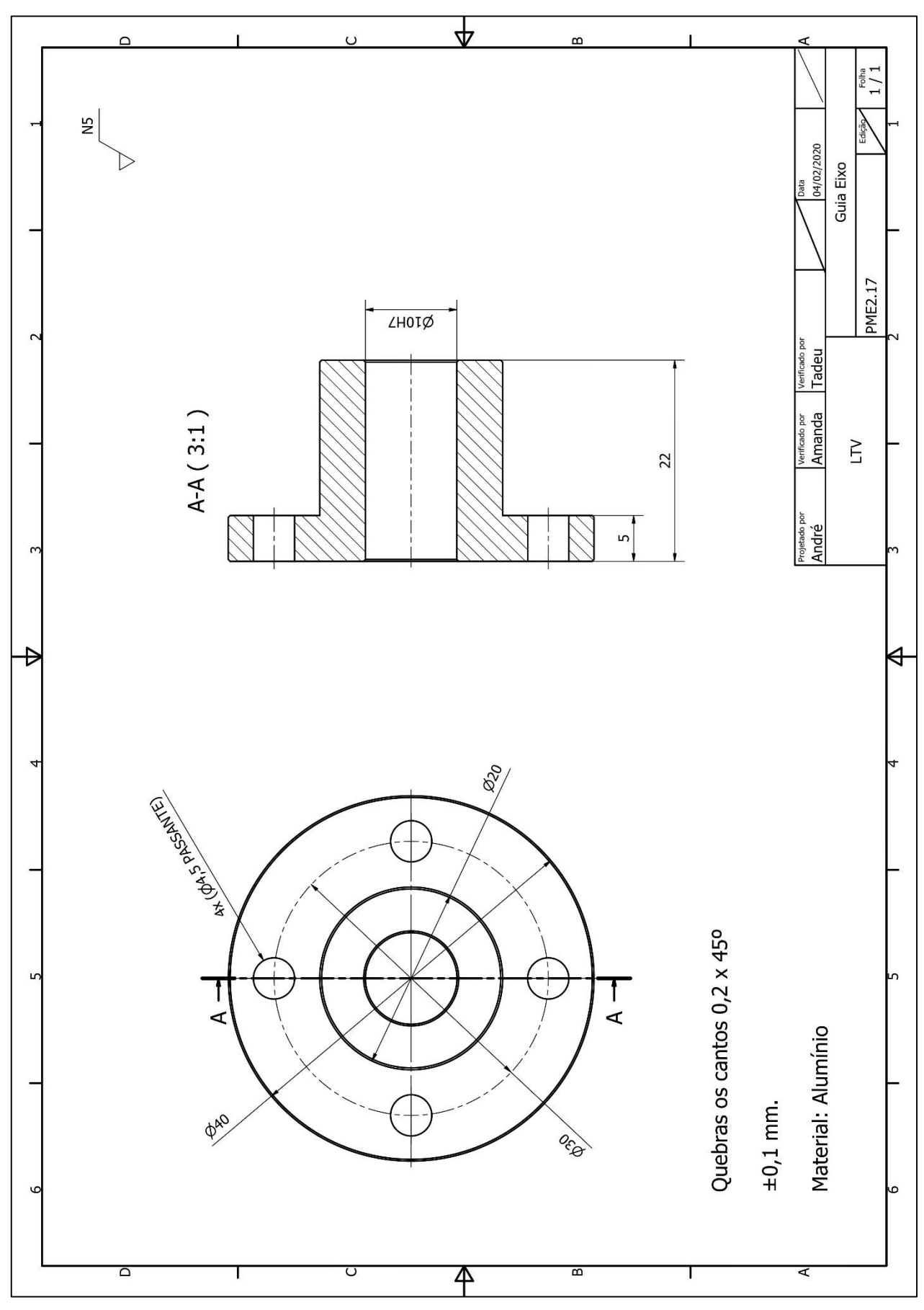

Figura 98 – PME#2.17 – Desenho de montagem auxiliar - acoplamentos.

Fonte: Os autores.

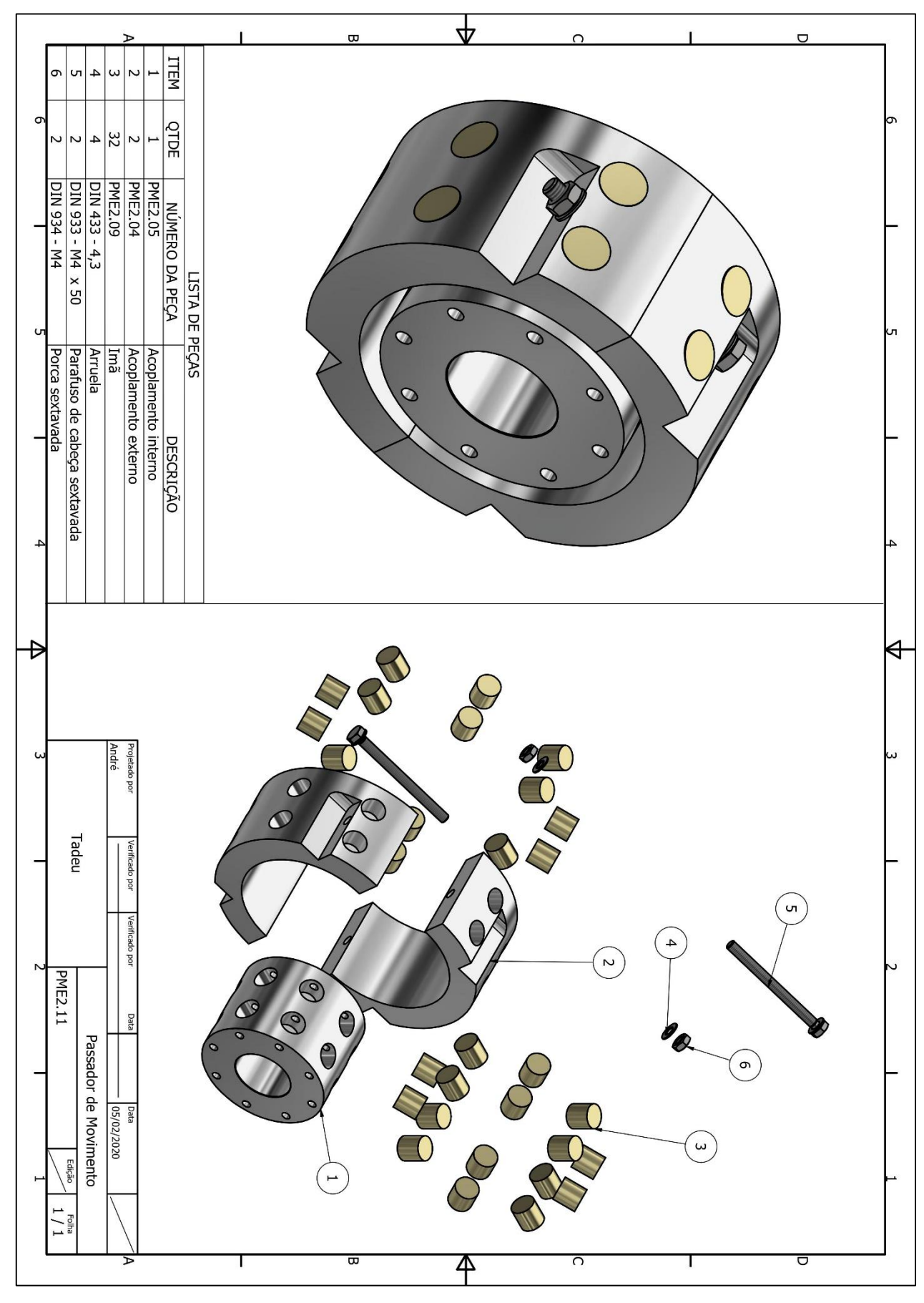

Figura 99 – PME#2.11 – Desenho de montagem auxiliar - acoplamentos.

Fonte: Os autores.

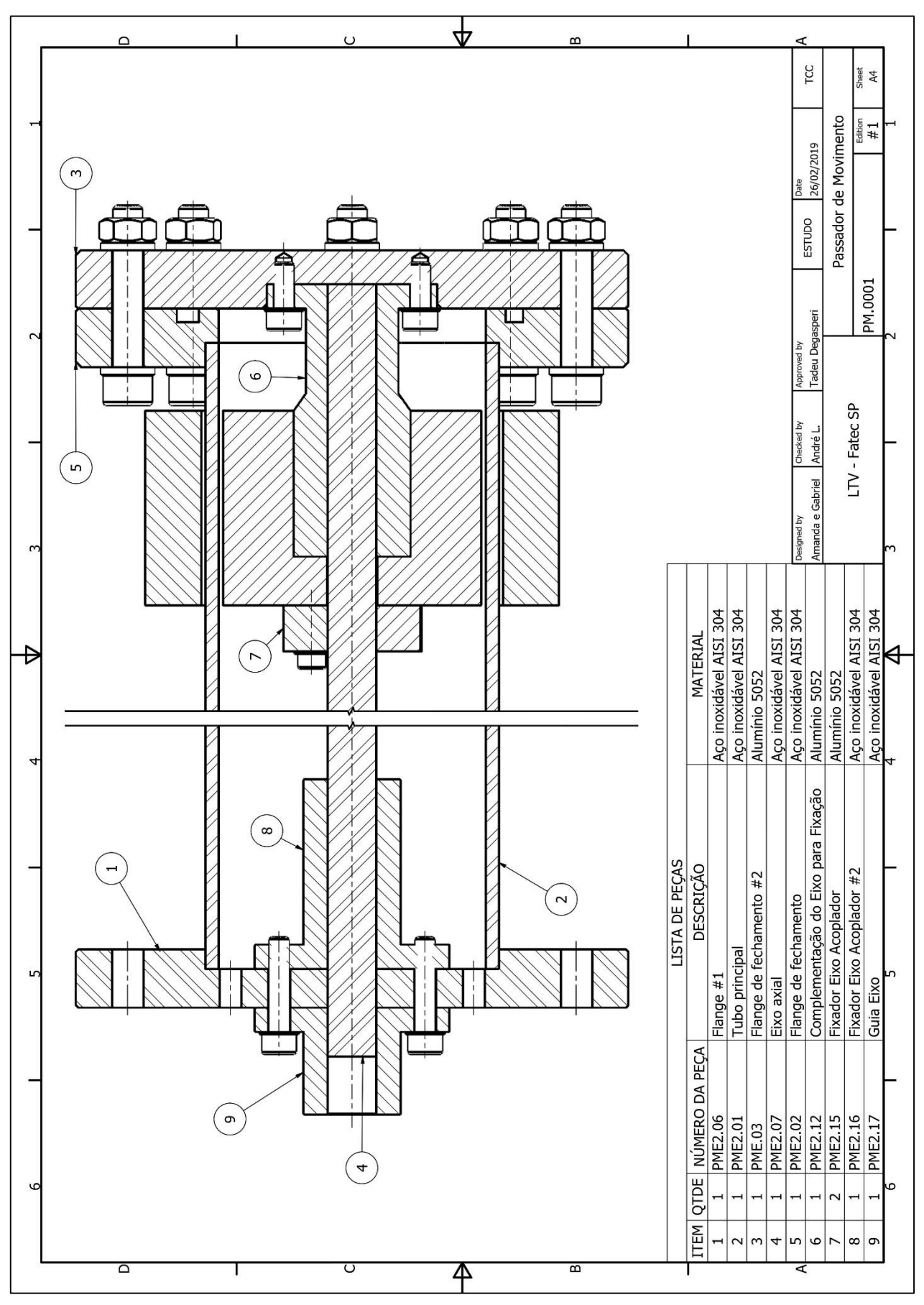

Figura 100 – PME#2.0001 – Desenho de montagem.

Fonte: Os autores.

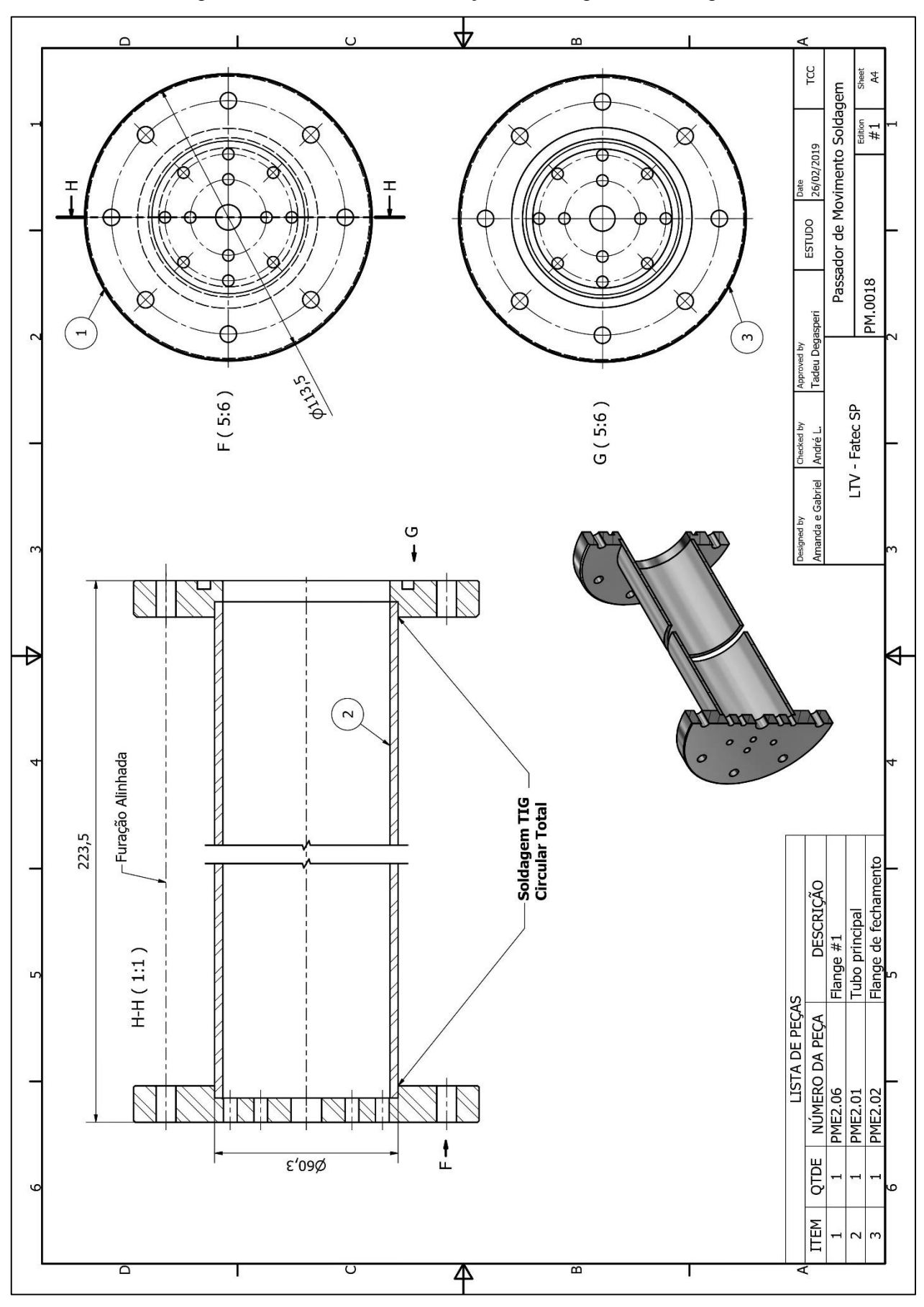

Figura 101 – PME#2.18 – Esboço de montagem de Soldagem.

Fonte: Os autores.

## **APÊNDICE 3 – PROJETO E CONSTRUÇÃO DE SISTEMA DE AUTOMAÇÃO DE MOVIMENTADOR PARA CÂMARA DE ALTO VÁCUO COM SISTEMA DE ESPALHAMENTO DE ELÉTRONS.**

# PROJETO E CONSTRUÇÃO DE SISTEMA DE ALTO **VÁCUO PARA ESPALHAMENTO DE ELÉTRONS**

Amanda Pires Cardoso<sup>1</sup>, Gabriel Pereira Gerino Dias<sup>2</sup>, Francisco Tadeu Degasperi<sup>3</sup> 1, 2, 3 Faculdade de Tecnologia de São Paulo cardosoamanda93@yahoo.com.br 1, gabrielgerino97@gmail.com 2, fld@fatecsp.br 3

#### 1. Introdução

Este trabalho visa a detecção da dispersão múltipla de elétrons num ambiente de alto vácuo (intervalo de pressão de 10<sup>-3</sup> a 10<sup>-7</sup> mbar). Ele será parte integrante do Acelerador Linear do Instituto de Física da<br>Universidade de São Paulo (IFUSP). Nele, um feixe colimado de elétrons é acelerado com energia de 100 keV e injetado dentro de uma câmara que está em vácuo com uma trajetória retilínea. Ao colidirem com rarefeitas moléculas de ar dentro da câmara, parte dos elétrons, se desvia adquirindo outra trajetória. Abaixo da câmara há um sistema de movimentação rotacionado por um motor de passo e monitorado por um encoder, um transdutor que lê movimentos angulares. O sistema é a prova de vazamentos e realiza o movimento do mecanismo de detecção, composto por um arranjo metálico em forma de L, dentro da câmara.

#### 2. Metodologia e materiais

Para que fosse possível controlar o motor de passo com um dado ângulo fornecido pelo usuário, foram utilizados os seguintes dispositivos: a plataforma Arduino®, um servidor livre para realização de projetos  $[1]$ ; um motor de passo – um dispositivo eletromecânico que converte pulsos elétricos em movimentos mecânicos que geram variações angulares discretas [2]; um encoder, que é um dispositivo eletromecânico que conta pulsos elétricos digitais a partir do movimento de seu rotor, utilizando fotodetectores para fornecer ao operador uma posição angular [3].

A metodologia se baseia na comunicação serial do Arduino® com os demais componentes utilizados. Há um script bem definido, no qual aplica-se um comando de início de escrita, com a velocidade, número de passos, sentido de giro, além da forma de rotação, que o motor deve operar. Após a movimentação do motor, pode ser lida sua posição final utilizando o encoder.

O sistema é montado num movimentador cilíndrico e vedado, que fica acoplado a câmara de vácuo, pelo lado inferior da mesma. Na parte externa do movimentador, há uma engrenagem, que se conecta com o eixo do motor de passo, através de uma correia. Na mesma engrenagem do movimentador, há um eixo, no qual é acoplado o encoder, que faz a leitura de cada mínimo movimento realizado pelo sistema. No lado interno da câmara, será instalado o sistema de detecção de elétrons, composto por um braço em formato de L, em que numa extremidade, ele estará preso ao movimentador e, na outra, ficará encaixado o detector de elétrons.

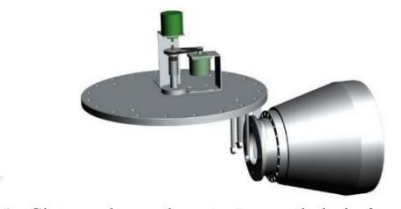

Figura 1 - Sistema de movimentação acoplado à câmara de vácuo

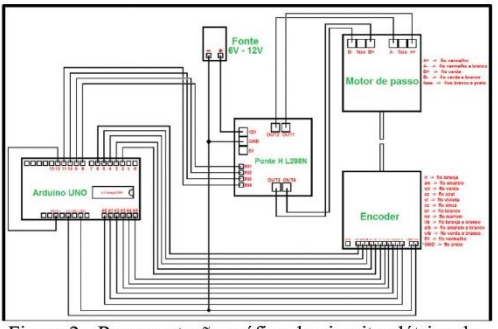

Figura 2 - Representação gráfica do circuito elétrico do projeto

#### 3. Conclusões

A programação foi realizada com sucesso, atingindo requisitos estabelecidos para controle da  $OS$ movimentação do sistema. O movimentador também pôde manter o vácuo durante todos os testes realizados, não tendo apresentado vazamentos.

#### 4. Referências

[1] Michael Margolis - Arduino Cookbook - Copyright © 2011 Michael Margolis and Nicholas Weldin. All rights reserved.

[2]https://www.telecom.uff.br/pet/petws/downloads/tuto riais/stepmotor/stepmotor2k81119.pdf em 31/08/2018. [3]http://www.newtoncbraga.com.br/index.php/comofunciona/5454-mec128 em 31/08/2018.

### **Agradecimentos**

Ao Prof. Dr. Francisco Tadeu, por nos abrir as portas de seu laboratório.

Aos professores do IFUSP Marcos Nogueira, Alexandre Malafronte e Alessio Mangiarotti, por tornarem real este projeto.

Ao projetista do IFUSP Roberto Rocha Lima, por projetar o sistema de movimentação.